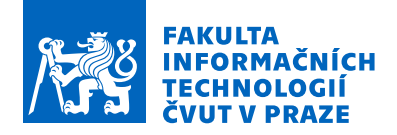

# Zadání diplomové práce

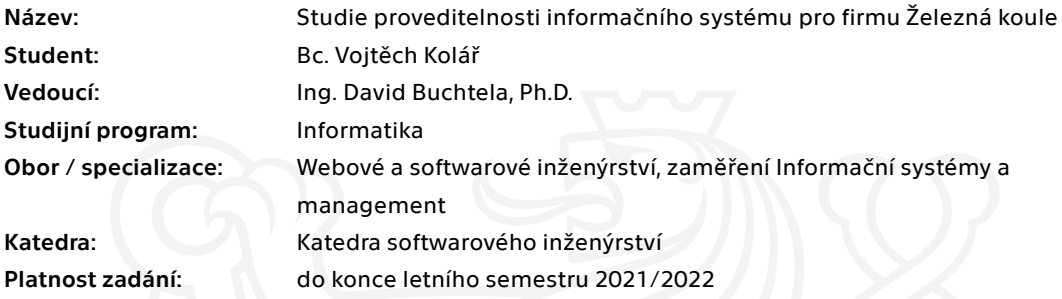

## Pokyny pro vypracování

Cílem práce je pro firmu Železná koule analyzovat stávající řešení interního systému (dále jen IS) a interních procesů. Dále navrhnout možné řešení podložené analýzou možných dopadů v případě nasazení navrženého řešení.

- 1. Analyzujte stávající IS a aktuální interní procesy firmy
- 2. Zhodnoťte celkový aktuální stav a možné nedostatky IS a konzultujte je s firmou Železná koule
- 3. Vytvořte návrh nového IS v souladu s osvědčenými metodami softwarového návrhu
- 4. Analyzujte možné změny interních procesů firmy při nasazení nového IS
- 5. Porovnejte dopady navržených změn ve srovnání se stávajícím stavem
- 6. Zhodnoťte ekonomický dopad v případě nasazení navrženého IS

Elektronicky schválil/a Ing. David Buchtela, Ph.D. dne 26. ledna 2021 v Praze.

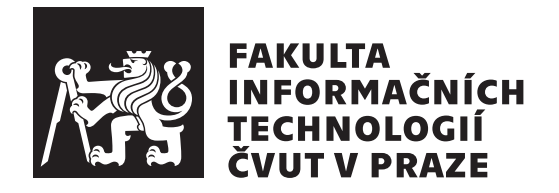

Diplomová práce

# Studie proveditelnosti informačního  $\mathbf{s}$ ystému pro firmu Železná koule

*Bc. Vojtěch Kolář* 

Katedra softwarového inženýrství Vedoucí práce: Ing. David Buchtela, Ph.D.

6. května 2021

# Poděkování

Rád bych poděkoval svému vedoucímu panu doktoru Davidu Buchtelovi za spolupráci v rámci celé mé diplomové práce. Dále bych rád poděkoval slečně Kristíně Rýcové, která v rámci spolupráce s firmou Železná koule semnou měla schůze a nevadilo ji později jakékoli informace doplnit. Poslední komu bych rád poděkoval, je paní Marie Gloserová, jež mi pomáhala s korekturou mé práce.

# **Prohlášení**

Prohlašuji, že jsem předloženou práci vypracoval samostatně a že jsem uvedl veškeré použité informační zdroje v souladu s Metodickým pokynem o dodržování etických principů při přípravě vysokoškolských závěrečných prací.

Beru na vědomí, že se na moji práci vztahují práva a povinnosti vyplývající ze zákona č. 121/2000 Sb., autorského zákona, ve znění pozdějších předpisů, zejména skutečnost, že České vysoké učení technické v Praze má právo na uzavření licenční smlouvy o užití této práce jako školního díla podle § 60 odst. 1 citovaného zákona.

V Praze dne 6. května 2021  $\dots \dots \dots \dots \dots \dots$ 

České vysoké učení technické v Praze Fakulta informačních technologií  $© 2021$  Vojtěch Kolář. Všechna práva vyhrazena.

*Tato práce vznikla jako školní dílo na Českém vysokém učení technickém v Praze, Fakultě informačních technologií. Práce je chráněna právními předpisy a mezin´arodn´ımi ´umluvami o pr´avu autorsk´em a pr´avech souvisej´ıc´ıch s pr´avem autorsk´ym. K jej´ımu uˇzit´ı, s v´yjimkou bez´uplatn´ych z´akonn´ych licenc´ı a nad* rámec oprávnění uvedených v Prohlášení na předchozí straně, je nezbytný sou*hlas autora.*

### Odkaz na tuto práci

Kolář, Vojtěch. *Studie proveditelnosti informačního systému pro firmu Železná koule*. Diplomová práce. Praha: České vysoké učení technické v Praze, Fakulta informačních technologií, 2021.

# **Abstrakt**

V této diplomové práci rozebírám interní informační systém firmy Železná koule, s.r.o., který eviduje členy tělocvičen, zaměstnance v nich pracující a tréninky v tělocvičnách vedené. Nejdříve systém rozeberu s tím, že představím jak interní informační systém funguje a všechny procesy s ním spojené. Poté všechny tyto informace analyzuji, abych mohl navrhnout možná vylepšení systému a zjednodušení procesů firmy. Na závěr všechny návrhy zhodnotím po ekonomické stránce a rozhodnu, které jsou pro firmu Železná koule, s.r.o vhodné implementovat. Cílem práce je poukázat na aktuální nevhodná řešení procesů spjatých s interním informačním systémem a navržení lepších řešení, která firmě zjednoduší práci s ním spojenou.

**Klíčová slova** tělocvična, cvičení, rozbor informačního systému, ekonomická analýza.

# **Abstract**

In this thesis I analyze internal information system of the company  $\ddot{Z}$  elezná koule, s.r.o., which records members and employees of gyms and also records trainings performed in gyms. First I will introduce how the internal information system works and processes associated with it. Then I analyze all

these informations and propose possible improvements for system and simplifications of processes. In the end of my thesis I will evaluate my proposals from an economic point of view and decide if it is worth to implement for the company Železná koule, s.r.o. The goal of this thesis is to point out current poor solutions of processes associated with the internal information system and design better solutions, which will simplify the work associated with it for the company.

**Keywords** gym, exercise, information system analysis, economic analysis.

# **Obsah**

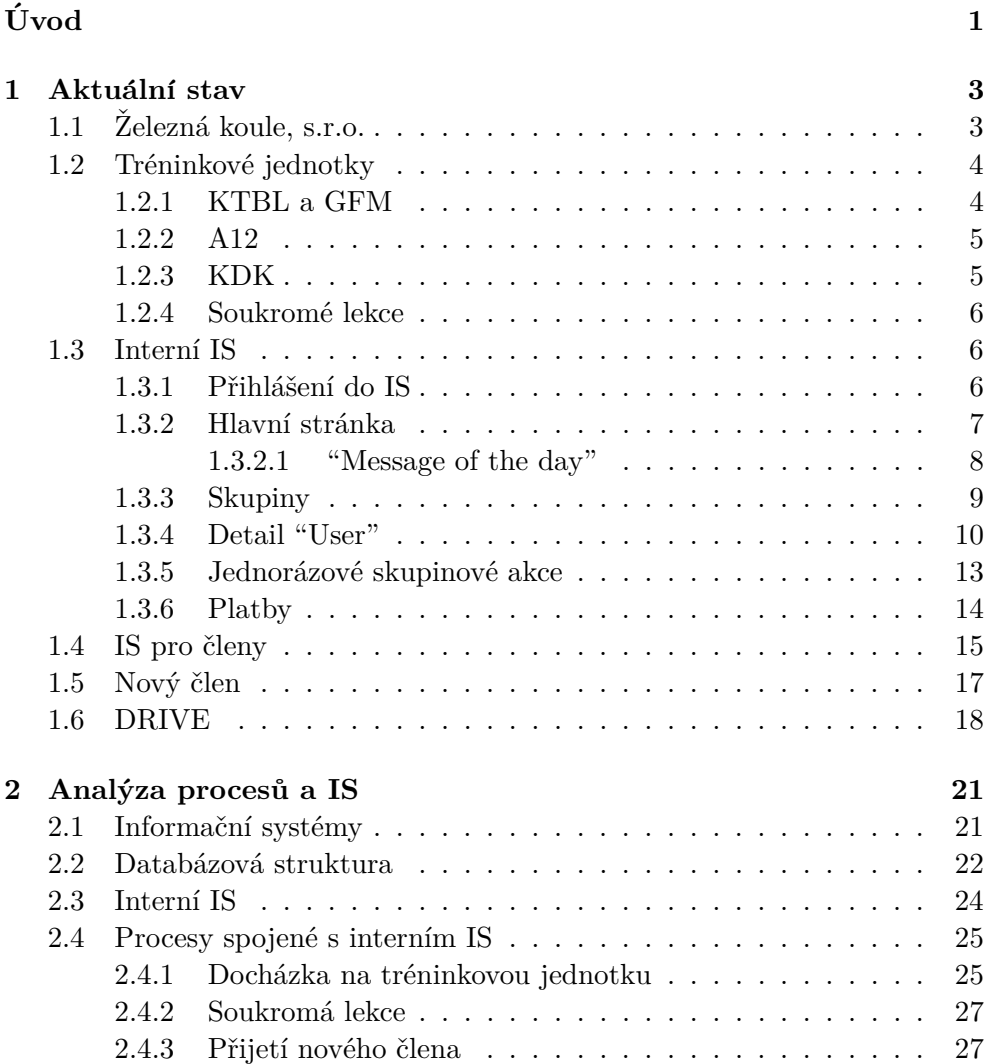

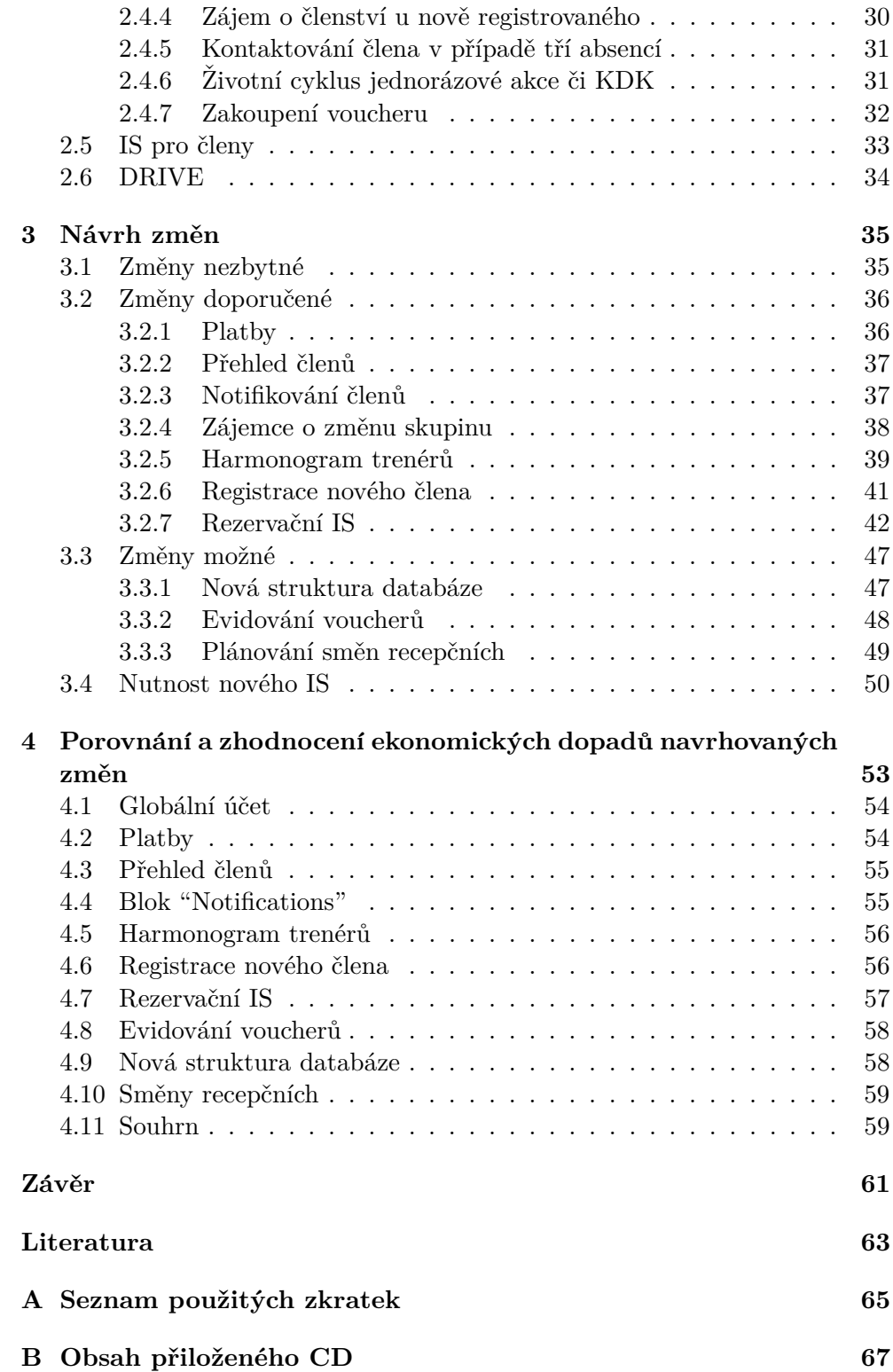

# Seznam obrázků

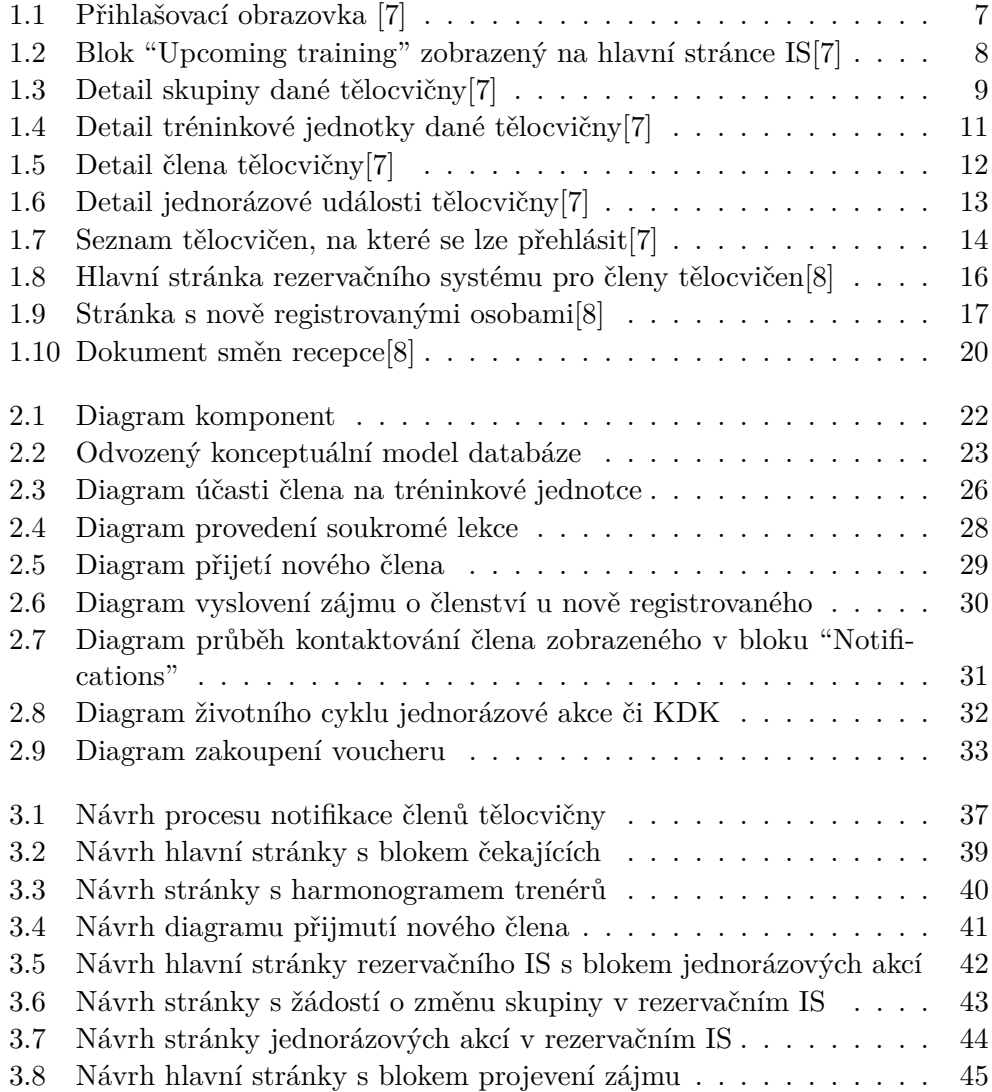

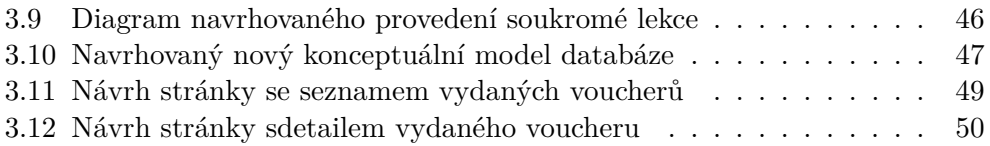

# **Seznam tabulek**

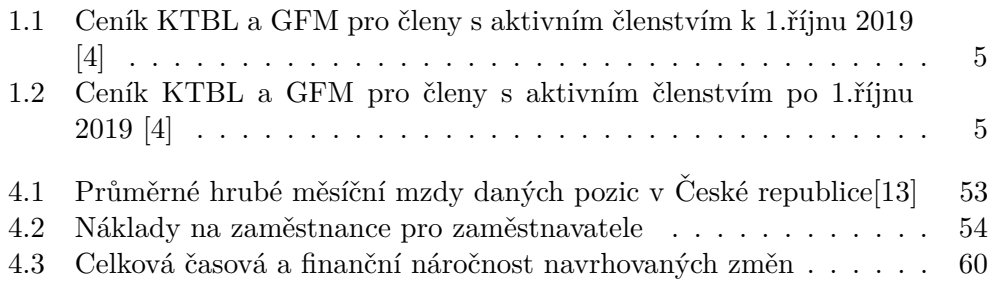

# **Uvod ´**

<span id="page-16-0"></span>V diplomové práci se budu zabývat analýzou interního systému evidujícího členy a zaměstnance tělocvičen Železná koule, s.r.o. V analýze se zaměřím zejména na interní procesy, které ve firmě probíhájí. Poté dané procesy zjednodušším, pokud to bude možné, a pokud to situace bude vyžadovat, navrhnu i nový informační systém (dále jen IS), který by zjednodušené interní procesy podporoval.

Mým hlavním cílem je zjistit, zda je pro firmu v nynějším stavu nezbytné zainvestovat do nového IS a zda to pro ni bude ekonomicky výhodné. V případě, že by to ekonomicky výhodné nebylo, navrhnu jiná možná řešení jak procesy a postupy firmy zjednoduššit.

Důvodem, proč jsem si tuto diplomovou práci vybral byl požadavek firmy o vytvoření nadstavby aktuálního IS, která by urychlila práci evidování odpracovaných hodin zaměstnanců. Ve chvíli, kdy jsem byl do daného problému zasvěcen, zjistil jsem, že aktuální stav interních procesů a IS firmy nejsou vhodné k tomu, aby na ně byla vytvářena nadstavba. To zejména proto, že některé části pro daný proces jsou evidovány duplicitně na více místech zároveň v interním IS a zároveň ručně přepisovány do dokumentů uložených na cloudovém uložišti Zelezné koule spravovaném firmou Google, konkrétně Disk Google na internetové stránce [\[1\]](#page-78-4) (dále jen DRIVE).

Nejdříve čtenáři nastíním, jak aktuálně firma Železná koule, s.r.o. funguje, a poté popíši aktuální IS a procesy, které jsou s ním spjaté. Všechny procesy, v práci popisované, budou vedeny za stavu, kdy se předpokládá, že tělocvičny mohou být otevřeny a tedy, že stát na tyto vnitřní prostory neuvalil žádná omezení spjatá s koronavirovou situací.

V druhé kapitole mé práce analizuji dříve popsané procesy a popíši je diagramy a modely vhodnými pro dané situace.

V další kapitole dané diagramy a modely rozeberu a navhrnu možné změny a zjednodušení daných procesů opět formou diagramů a modelů. V návaznosti na to rozeberu, zda je nezbytné pro takovéto procesy vytvořit nový IS či navrhnu jiná možná řešení.

Na závěr mé diplomové práce zhodnotím ekonomické a časové dopady mnou navrhovaných řešení. Porovnám je s aktuálním stavem a vyhodnotím, zda je pro firmu výhodné mé návrhy implementovat.

# Kapitola **1**

# **Aktuální stav**

<span id="page-18-0"></span>V této kapitole nejdříve představím firmu Železná koule, s.r.o. Poté popíši interní systém firmy, kterému se budu věnovat a procesy s ním související.

# <span id="page-18-1"></span>1.1 Železná koule, s.r.o.

V této sekci představím firmu Železná koule, s.r.o, která byla specifičtěji popsána na schůzi se zaměstnancem firmy.[\[2\]](#page-78-5)

"Tělocvičny, co mají koule" $[3]$ , to je motto, kterým se firma založená roku 2010 řídí. Jejím cílem, oproti konkurenci, kterou tvoří především posilovny, není poskytování pouhých prostor ke cvičení, ale místo toho nabízet tělocvičnu s posilováním jako službou. Tedy, pokud kdokoliv chce cvičit v prostorách firmy, musí se buď účastnit skupinových tréninků pod vedením trenéra, nebo docházet na individuální tréninky, kde se mu trenér věnuje po celou dobu návštěvy tělocvičny.

Jejich ideou není být jen anonymním prostorem, kde si každý návštěvník cvičí sám dle vlastního uvážení bez dohledu, ale chtějí se každému věnovat individuálně. Tohoto cíle dosahují díky tréninkovým službám, které nabízejí. Snaží se mít nabídku pro každého, pro lidi, kteří nikdy necvičili, i zkušené profesionální sportovce. Stejně tak nabízí, pouhé tréninky anebo v rámci celkové proměny i jídelníček na míru dané osobě.

Firma nyní nabízí tyto služby ve dvou tělocvičnách a od léta letošního roku plánuje otevřít třetí. V březnu tohoto roku vzhledem ke koronavirové situaci, spustili webové stránky se službou "CVIČTE KDEKOLIV, KDYKOLIV A NEDĚLEJTE TO BLBĚ<sup>"</sup>[\[3\]](#page-78-6), kde si dávají za cíl zpřístupnit cvičení na dálku bez potřeby docházet kamkoliv. Na webových stránkách mají také e-shop, který nabízí produkty s logem firmy.

Na závěr této kapitoly zmiňuji, že ve své diplomové práci se nebudu věnovat procesům firmy týkajících se cvičení na dálku a e-shopu firmy. Budu se věnovat interním procesům týkajících se tělocvičny samotné, evidenci členů a samotnému chodu tělocvičny.

## <span id="page-19-0"></span>1.2 Tréninkové jednotky

Než se zaměřím na samotný interní IS, popíši v této sekci konkrétní tréninkové jednotky, které jsou v tělocvičnách Železné koule, s.r.o. vedeny. Jsou popsány v interním dokumentu firmy, který si firma nepřála zveřejnit.<sup>[\[4\]](#page-78-3)</sup> Důvodem, proč to zde budu rozebírat je, aby si čtenář dokázal lépe představit, jak tělocvična v plném chodu funguje.

V tělocvičnách se dělí tréninky na 5 typů a to: cvičení s kettlebellem (dále jen KTBL), Ground Force Method (dále jen GFM), Amazing 12 (dále jen A12), Kurzy domácího koulení (dále jen KDK) a Soukromé lekce.

#### <span id="page-19-1"></span>**1.2.1 KTBL a GFM**

Tyto dvě tréninkové jednotky jsou si velmi podobné, proto je zahrnu do jedné podsekce. Po technické stránce se liší pro mou diplomovou práci pouze názvem. Po tréninkové stránce jsou velmi rozdílné, avšak pro výsledky práce není potřeba tento fakt rozebírat.

Obě tyto tréninkové jednotky jsou dlouhé hodinu a účastní se jí 10 až 15 členů. KTBL má přitom několik tréninkových jednotek každý všední den. Oproti tomu GFM má pouze jednu tréninkovou jednotku týdně. Zájemce o tyto tréninkové jednotky si může zaplatit buďto jednoměsíční členství s docházkou dvakrát týdně, či tříměsiční členství, a to s docházkou buď dvakrát nebo až pětkrát týdně. Pokud by chtěl zájemce docházet pouze jednou týdně na GFM, má možnost si zaplatit pouze tříměsíční členství s docházkou na tu jednu samostatnou tréninkovou jednotku. Důležité je zmínit, že tato členství si lze zaplatit pouze do jedné z tělocvičen, není tedy možné docházet za cenu jednoho členství do obou tělocvičen firmy.

Při koupi členství je zapotřebí vybrat si dané časy a dny tréninkových jednotek, na které bude nový člen pravidelně docházet, tedy zvolit si skupinu ve které bude cvičit. V případě, že později na některý z tréninků nebude moct přijít, má možnost si tyto tréninkové jednotky nahradit v jiný čas i den, avšak je zde vždy omezen velikostí dané skupiny a tak se může stát, že nebude mít možnost si danou tréninkovou jednotku nahradit.

Dále zmíním, že od 1. října 2019 se ve firmě měnily ceny za tato členství, avšak ceny zůstaly stejné pro aktivní členy před zmíněným datem a tedy nové ceny jsou pouze pro členy zapsané po zmíněném datu. Ceny staré jsem pro přehlednost zapsal do tabulky [1.1.](#page-20-2) Ceny nové jsem zapsal do tabulky [1.2.](#page-20-3) Při pohledu na obě tabulky je patrné, že rozdíl je zejména v ceně tříměsíčního členství a to o 900 Kč pro ten typ, který má tréninkovou jednotku alespoň dvakrát týdně. V obou tabulkách je uvedeno členství s docházkou jednou týdně, pro upřesnění zde opět uvedu, že takové členství je možné pouze v případě, že zájemce bude doucházet pouze na tréninkovou jednotku GFM.

Na závěr této subsekce ještě zmíním, že v případě zameškání většího počtu tréninkových jednotek, má člen možnost si své členství prodloužit a to až

<span id="page-20-2"></span>Tabulka 1.1: Ceník KTBL a GFM pro členy s aktivním členstvím k 1. $\check{\rm r}$ íjnu 2019 [\[4\]](#page-78-3)

|                                   | $1$ týdně (GFM) $\vert 2$ týdně $\vert 3$ týdně |                           |                                                   | $\frac{1}{4}$ týdně $\frac{1}{5}$ týdně |  |
|-----------------------------------|-------------------------------------------------|---------------------------|---------------------------------------------------|-----------------------------------------|--|
| 1 měsíc                           | $\mathbf{x}$                                    | $1800$ Kč $\vert x \vert$ |                                                   |                                         |  |
| $\vert$ 3 měsíce $\vert$ 1 800 Kč |                                                 |                           | $-3600~\mathrm{Kc}$   4500 Kč   5400 Kč   6300 Kč |                                         |  |

<span id="page-20-3"></span>Tabulka 1.2: Ceník KTBL a GFM pro členy s aktivním členstvím po 1.říjnu 2019 [\[4\]](#page-78-3)

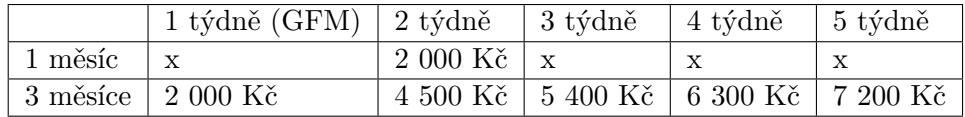

o 14 dní. To je dáno množstvím zaměškaných tréninkových jednotek. Tedy, pokud má členství s pravidelnou docházkou dvakrát týdně a zamešká během tří měsíců 3 tréninkové jednotky, pak má možnost si nechat prodloužit členství o jeden a půl týdne. Pokud by ovšem zaměškal více tréninků, má možnost si nechat prodloužit členství maximálně o 14 dní. Ve výjimečných případech je možné členství pozastavit, a nebo prodloužit o více dní, avšak to je vždy nutné konzultovat se zaměstnankyní firmy Kristínou Rýcovou.

### <span id="page-20-0"></span>**1.2.2 A12**

Jedná se o tříměsíční program, který zahrnuje pětkrát týdně jednohodinovou tréninkovou jednotku, jídelníček na míru danému účastníkovi, zařazení do online skupiny pro účastníky programu, ve kterém se lze trenérů na cokoliv doptávat.

Na rozdíl od KTBL a GFM, pro tento program není nutné vybrat si jednu tělocvičnu, ve které bude účastník cvičit, ale lze si nahrazovat zameškané tréninkové jednotky v jakékoliv tělocvičně.

V základu jde o 12ti týdenní cvičící program, před kterým je jeden úvodní týden. Cena programu je 50 000 Kč, kde se nejprve platí nevratná záloha.

#### <span id="page-20-1"></span>**1.2.3 KDK**

Tato tréninková jednotka je spíše seminářem, něž-li cvičením, jelikož po dobu pěti hodin se zde ukazují a popisují techniky základních a pokročilých cviků. Tento seminář si může zapsat jakákoli osoba skrze registrační formulář.

Cena je v základu 1 900 kč, zlevněná je za 1 500 Kč pro čtenáře e-book "Železné tělo" a pro studenty s platným členstvím. Dále pak mají vlastní cenu vojenští veteráni a to 750 Kč.

Na závěr zmíním, že tento seminář se koná pouze v neděli a to výhradně podle zájmu.

#### <span id="page-21-0"></span>1.2.4 Soukromé lekce

To jsou individuální lekce s trenérem, u kterých si čas domluví trenér s danou osobou. Co je ovšem pevně dané, je cena 1 000 Kč. Je možné takovouto lekci mít i ve dvojici, v takovém případě je cena 1 200 Kč.

Domlouvání lekce probíhá buď to osobním zažádáním na recepci tělocvičny, či pomocí e-mailové žádosti. Poté zaměstnanec firmy domluví telefonicky, či osobně trenéra, který může danou soukromou lekci vést.

## <span id="page-21-1"></span>**1.3 Intern´ı IS**

V této sekci popíši, jakým způsobem nyní funguje interní IS firmy Železná koule, s.r.o., který je přístupný přes webový prohlížeč pomocí url adresou, kterou si firma nepřeje uvádět. Veškeré informace, týkající se práce s IS, jsou čerpány z interního dokumentu firmy a detailněji byly rozebrány na schůzi se zaměstnancem firmy. $[4][5]$  $[4][5]$  Veškeré interní procesy, které jsou v této sekci popsané, jsem v další kapitole převedl do diagramů aktivit pro zpřehlednění. Dále pak zmíním, že jakékoliv nedostatky, byť zřejmé, nebudu v této kapitole rozebírat, ale budu se jim věnovat v kapitole další.

IS, včetně jeho databáze, je uložen na serverech firmy DigitalOcean, Inc. Jedná se o firmu poskytující cloudovou infrastrukturu pro aplikace třetích stran.<sup>[\[6\]](#page-78-8)</sup> Samotná aplikace je pak vyvíjena v PHP jazyce v kombinaci s jazykem Javascript. Databázový systém je pro IS využit MySQL. Za chod serveru firma Železná koule s.r.o. platí měsíčně 310 Kč.

Tento IS firmy je vedený pouze pro správu členů tělocvičen, komunikaci s nimi, jejich docházku na tréninkové jednotky a evidování plateb za členství, které ovšem není automaticky propojeno s platbou v pokladně a tedy je potřeba každou platbu do systému zapsat ručně. V systému jsou také vedeni zaměstnanci firmy, konkrétně tedy trenéři a recepční. Za zmínku zde stojí, že pokladny tělocvičen, dle zákona, nemusí být evidovány pomocí EET. Systém je obhospodařován především recepčními firmy Železná Koule s.r.o.

#### <span id="page-21-2"></span>1.3.1 Přihlášení do IS

Pro přihlášení do interního IS je zapotřebí zadat do webového prohlížeče správnou url adresu, kterou si firma nepřeje z bezpečnostních důvodů zveřejnit. Po načtení dané adresy se objeví přihlašovací obrazovka, kterou lze vidět na obrázku [1.1.](#page-22-1) Po zadání přihlašovací e-mailové adresy a hesla, je ještě potřeba vybrat z rolovací nabídky "Gym", jakou tělocvičnu daný uživatel chce nyní obhospodařovat. Jedna z možností je "Hardstyle Gym Praha", tato možnost představuje tělocvičnu v ulici Opatovická. Další možností je "Gym Holešovice", tato možnost představuje tělocvičnu v ulici Argentinská. Dále pak možnost "Amazing12", která představuje všechny členy v programu A12 bez ohledu na to, do jaké tělocvičny docházejí. Jsou zde ještě další dvě možnosti a

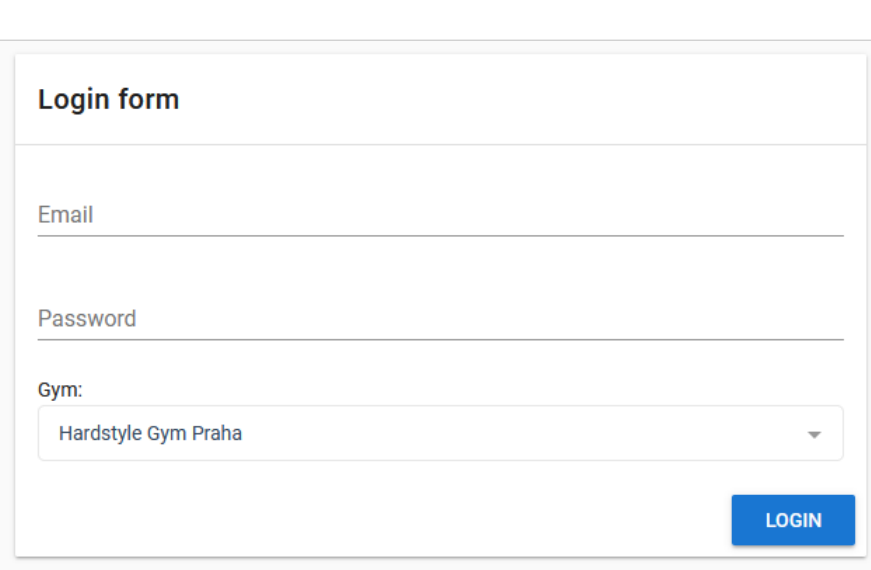

<span id="page-22-1"></span>Obrázek 1.1: Přihlašovací obrazovka [\[7\]](#page-78-1)

to "Koulí Gym Strašnice" a "Global Organization". První z těchto představuje tělocvičnu, kterou firma Železná koule plánuje spustit a druhá možnost je myšlena jako testovací prostředí.

Každý zaměstnanec má vlastní přihlašovací e-mailovou adresu a heslo, avšak nový zaměstnanec, který do firmy nastoupí, obdrží své přihlašovací údaje až po předem neurčené době. Aby se nový zaměstnanec mohl do IS přihlásit a evidovat potřebné údaje, má firma jeden globální interní účet. Tento účet má přihlašovací údaje napsané v interním dokumentu firmy pro nové zaměstnance.[\[4\]](#page-78-3)

#### <span id="page-22-0"></span>1.3.2 **Hlavní** stránka

Po přihlášení se uživateli zobrazí hlavní stránka, na které je několik oddělených bloků a to "Message of the day", který více popíši v podsekci [1.3.2.1.](#page-23-0) Další blok je "Public announcement", text v něm zapsaný představuje oznámení, které se zobrazí všem členům dané tělocvičny. Zobrazí se jim na úvodní stránce rezervační systém, který je na interní IS napojen. O rezervačním systému více pojednávám v sekci [1.4.](#page-30-0) Dále je zde blok "Upcoming Trainings", ten lze vidět na obrázku [1.2.](#page-23-1) Zobrazuje postupně nadcházející tréninkové jednotky daného dne s tím, že se lze na každou jednotku prokliknout a zobrazí se její detail, který popíši více v podsekci [1.3.3.](#page-24-0) Dále je na obrázku vidět v levé části lišta, přes kterou lze přecházet na většinu oken IS.

| Hardstyle Gym Praha<br>$\equiv$ |                                              |               |                                                                                                    |  |  |  |
|---------------------------------|----------------------------------------------|---------------|----------------------------------------------------------------------------------------------------|--|--|--|
| 22<br>Groups & Trainings        | <b>Upcoming Trainings</b>                    |               | <b>Notifications</b>                                                                                  |  |  |  |
| Groups                          |                                              |               |                                                                                                    |  |  |  |
| Trainings                       | 22.04.2021<br>$\frac{1}{2}$                  | $\mathcal{P}$ | 24.10.2020<br>$\bullet$<br>$\overline{\phantom{0}}$<br>$\checkmark$<br>-                              |  |  |  |
| Report                          | 18:30 - 19:30                                |               | missed 3 trainings in a row!                                                                          |  |  |  |
| π<br>Events                     | 22.04.2021<br>₹,<br>$19:00 - 20:00$          | $\mathcal{P}$ | 24.10.2020<br>$\bullet$<br>$\overline{\phantom{0}}$<br>$\checkmark$<br>÷<br>missed 3 trainings        |  |  |  |
| Events                          |                                              |               |                                                                                                    |  |  |  |
| ╒╕<br>Finance                   | 22.04.2021<br>$\frac{1}{2}$<br>19:30 - 20:30 | V,            | 24.10.2020<br>$\bullet$<br>$\overline{\phantom{0}}$<br>$\checkmark$<br>-<br>missed 3 trainings in a r |  |  |  |
| Payments                        |                                              |               | 24.10.2020                                                                                            |  |  |  |
| Salaries                        |                                              |               | $\bullet$<br>$\overline{\phantom{0}}$<br>$\checkmark$<br>-<br>missed 3 trainings in a                 |  |  |  |
| Report                          |                                              |               | 24.10.2020<br>$\bullet$                                                                               |  |  |  |
| Communication                   |                                              |               | $\sim$<br>$\checkmark$<br>è<br>missed 3 trainings in a r                                              |  |  |  |
| Emails                          |                                              |               | SHOW MORE (285 HIDDEN)                                                                                |  |  |  |
| Meetings                        |                                              |               |                                                                                                    |  |  |  |

<span id="page-23-1"></span>Obrázek 1.2: Blok "Upcoming training" zobrazený na hlavní stránce IS[\[7\]](#page-78-1)

Důležitý blok na hlavní stránce je "Notifications". Jak je vidět v pravé části na obrázku [1.2,](#page-23-1) zobrazuje členy tělocvičny, kteří se neúčastnili tří a více ze svých tréninkových jednotek. Kvůli ochraně osobních údajů jsou jména uživatelů začerněna. Ve chvíli, kdy se nějaký člen v bloku objeví, tak pro uživatele IS to znamená, že by měl za určitých podmínek člena kontaktovat a upozornit jej na to. Pokud člena upozorní, zmáčkne tlačítko s fajfkou v pravé části bloku a tím člena z bloku odebere. Dané podmínky a jak člena uživatel kontaktuje, popíši v podsekci [1.3.4,](#page-25-0) kde popisuji okno s detailem člena tělocvičny. Na tento detail se uživatel může prokliknout skrze řádek, na kterém je v bloku "Notifications" člen napsaný.

#### <span id="page-23-0"></span>**1.3.2.1 "Message of the day"**

Tento blok rozeberu pro každou tělocvičnu zvlášt. Jak přesně bloky vypadají, v této diplomové práci ukázat nemohu, neboť si to firma Zelezná koule, s.r.o. nepřeje zveřejnit. Z tohoto důvodu tyto bloky alespoň popíši slovně.

Nejdříve popíši blok "Message of the day", který se týká tělocvičny v ulici Opatovická. Ten má pravidla bloku popsána v interní dokumentaci firmy[\[4\]](#page-78-3). Nejdříve je v bloku část "FYI", ta připomíná uživateli základní věci, které by měl vědět, a nebo ihned po přihlášení udělat. Další část bloku je "TO-DO", představuje prostor, kam se zapisují jakékoliv jednorázové úkoly, které je třeba udělat. Na závěr je v bloku část, kde jsou zapsány skupiny, do kterých by chtěl některý člen tělocvičny přestoupit ze svého původního času, ale prozatím nemůže, protože je kapacita skupiny zaplněna.

Nyní o bloku na hlavní stránce tělocvičny v Argentinské ulici. Na něm se nachází jednotlivé tréninkové jednotky s časem a dnem během týdne a jejich obsazenost. Je zajímavé zmínit, že jsou zde uvedeny i skupiny A12, které mají tréninkové jednotky v této tělocvičně.

Na závěr této podsekce zmíním ještě blok "Message of the day" na hlavní stránce "Amazing12". V daném bloku je nejdříve uveden pravidelný den a čas společných videohovorů. Pod tím jsou vypsány všechny skupiny se členy, kteří se daných tréninkových jednotek účastní. Společně s tím je uveden trenér, který se dané skupině věnuje, zda je kapacita zaplněna a také, kdo ze členů má kolik z ceny programu zaplaceno. Poslední věc, která je u každé skupiny uvedena, je čas, ve kterém se daná tréninková jednotka koná. Jelikož tento program má pět tréninkových jednotek týdně, není zde uveden den, protože skupiny mají trénink každý všední den.

### <span id="page-24-0"></span>**1.3.3 Skupiny**

Další okno, kterému se budu věnovat, je okno se skupinami, na které se uživatel může dostat z boční lišty. Ta je zobrazena na všech oknech IS a je vidět na obrázku [1.2.](#page-23-1) V okně se skupinami se uživateli zobrazí jeden celistvý blok, na kterém uvidí dané pravidelné tréninkové jednotky se dny a časy, ty jsou uvedeny abecedně za sebou. Krom časů je u nich uveden ještě trenér, který je vede. Detail skupiny se zobrazí po klinutí na jakýkoliv z řádků s tréninkovou jednotkou.

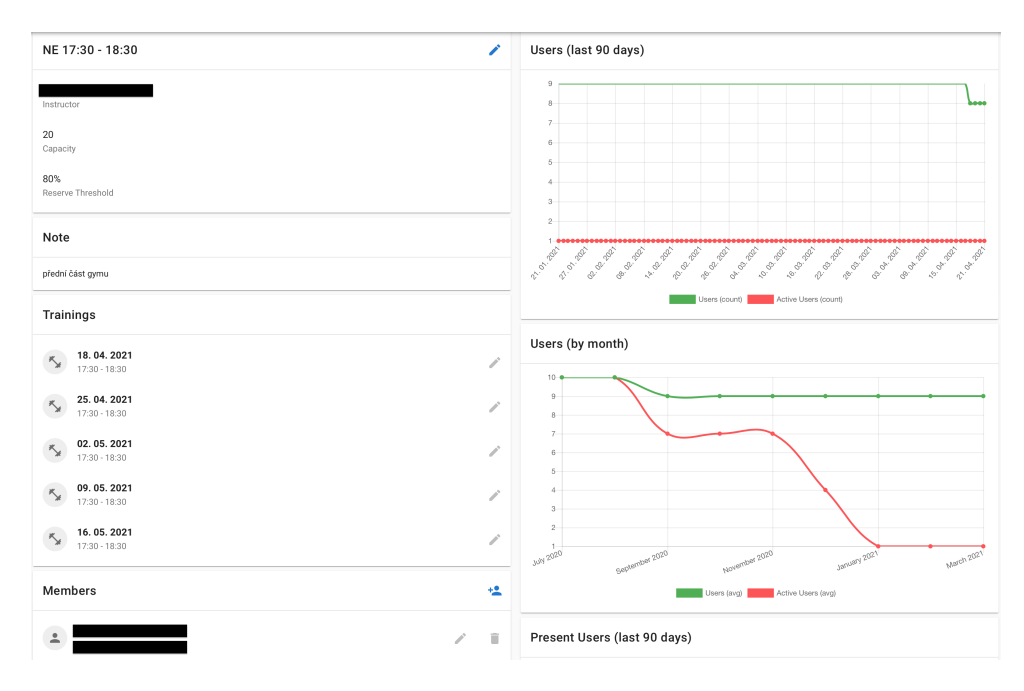

<span id="page-24-1"></span>Obrázek 1.3: Detail skupiny dané tělocvičny[\[7\]](#page-78-1)

Okno s detailem skupiny lze vidět na obrázku [1.3,](#page-24-1) opět jsou zde začerněná pole kvůli ochraně osobních údajů. Máme zde opět několik bloků, kde v levém horním rohu lze vidět základní informace o skupině a trenérovi, který ji vede. Dále možnost poznámky, pod tím dané konkrétní tréninkové jednotky, které se konají každý týden. Níže pak v bloku "Members" je seznam členů skupiny.

Na obrázku nejsou vidět dva bloky vespod a to blok tréninkových dnů, kde je uveden den a pravidelný čas v týdnu, kdy se tréninkové jednotky dané skupiny konají. Nejníže pak je blok "Waiting list", který slouží k zapsání zájemců o skupiny, pro které nejsou kapacity, avšak nutno podotknout že není ani v jedné skupině použitý.

Zde na detailu skupiny se lze prokliknout buťto na detail daného člena skupiny, o kterém budu více mluvit v podsekci [1.3.4,](#page-25-0) nebo se prokliknout na detail samotné jedné tréninkové jednotky. Po rozkliknutí na detail tréninku je vidět okno na obrázku [1.4.](#page-26-0) Opět jsou zde popsány základní informace dané tréninkové jednotky, především k jaké skupině patří a její kapacita. Jsou zde ale také uvedeni členové, kteří se mají daného tréninku účastnit. Na obrázku jsou vidět červené ikony s křížkem, to znamená, že daný člen se tréninku neúčastnil, jelikož se jedná o trénink, který již proběhl. V případě, že by byla ikona zelená, znamená to, že se tréninku účastnil, pokud by byla barva žlutá, znamená to, že se uživatel rozhodl trénink nahradit jinou tréninkovou jednotkou a v případě že by byla šedivá, znamená to, že se na daný trénink nedostavil člen, který si tréninkovou jednotku nahrazoval za jinou.

Pokud by se jednalo o trénink nadcházející, barva šedivá znamená stálého člena skupiny s touto tréninkovou jednotkou, žlutá, že si trénink nahrazuje jinou tréninkovou jednotkou a v případě modré, že si tímto tréninkem nahrazuje jiný.Fialová barva značí, že daný člen jde na úvodní hodinu, více se o registrování nového člena a úvodní hodině zmiňuji v sekci [1.5.](#page-32-0)

V době tréninku a po něm, má recepční, tedy uživatel IS, povinnosti, které danou tréninkovou jednotku ovlivňují. V případě, že na danou tréninkovou jednotku dorazí některý člen uvedený v seznamu, potvrdí recepční účast a to zakliknutím fajfky v pravé části bloku "Training presence". Pokud nedorazí ze seznamu člen s fialovou barvou, tak mu recepční zakliknutím křížku ruší trénink, čímž se mu odešle automatický e-mail s otázkou, proč se tréninku nezúčastnil a s informací o náhradě tréninku. V případě, že nedorazil jakýkoliv jiný člen, o půlnoci proběhne automatická kontrola, která všechny členy označí sama. Je-li takto označen člen, který nedorazil na svou tréninkovou jednotku, dostane možnost si trénink nahradi přes rezervační systém napojený na interní IS. Pokud je automaticky označen někdo, kdo si tímto tréninkem nahrazoval jinou tréninkovou jednotu, pak mu trénink propadá a nelze si ho nahradit.

Na závěr ještě zmíním, že v případě, že je u člena nápis "Expired" znamená to, že mu vypršelo členství a v případě že se na trénink dostaví, musí ho recepční zastavit a přijmout od něj nejdříve platbu za obnovení členství.

#### <span id="page-25-0"></span>**1.3.4 Detail "User"**

Tato subsekce se bude věnovat především detailu člena tělocvičny, avšak název kapitoly nemůže být pouze o členech. Je to z toho důvodu, že v IS jsou členové

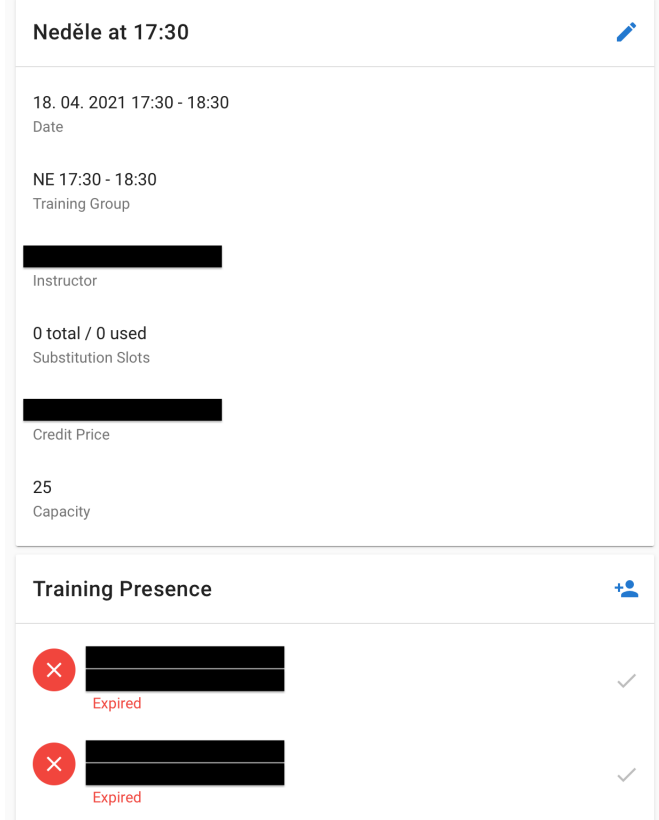

<span id="page-26-0"></span>Obrázek 1.4: Detail tréninkové jednotky dané tělocvičny[\[7\]](#page-78-1)

tělocvičen a zaměstnanci vedeni jako tatáž entita a to "User", tedy detail člena tělocvičny je blokově stejný jako detail zaměstnance. Aby IS rozlišil člena od zaměstnance, je v systému záložka "Permisions", kde každý zaměstnanec má uvedená práva dle pozice. Jsou zde trenéři, recepční, administrátoři a manažeři.

Seznam všech "User" je vidět po rozkliknutí z boční lišty. Na daném okně je vidět také celkový počet "User" a jejich rozdělení podle pohlaví. Po kliknutí na některý záznam ze seznamu se zobrazí detail. Z důvodů, že tento detail je především koncipován jako přehledný detail člena tělocvičny, budu tak dále tento detail nazývat.

Na detailu člena, který lze vidět na obrázku [1.5,](#page-27-0) je několik bloků, které uživateli dávají informace o členovi. V levém horním rohu je blok s osobními informacemi člena, ty jsou zde z důvodu ochrany osobních údajů začerněny. Důležitou informací je zde "State", ten totiž zobrazuje status, ve kterém se daný člen nachází. Více se o něm budu zmiňovat v podsekci věnované regis-trování nového člena [1.5.](#page-32-0) Pouze zde navíc zmíním, že v případě že se jedná o zaměstnance, který nemá zároveň členství v tělocvičně, pak má zapsán pouze

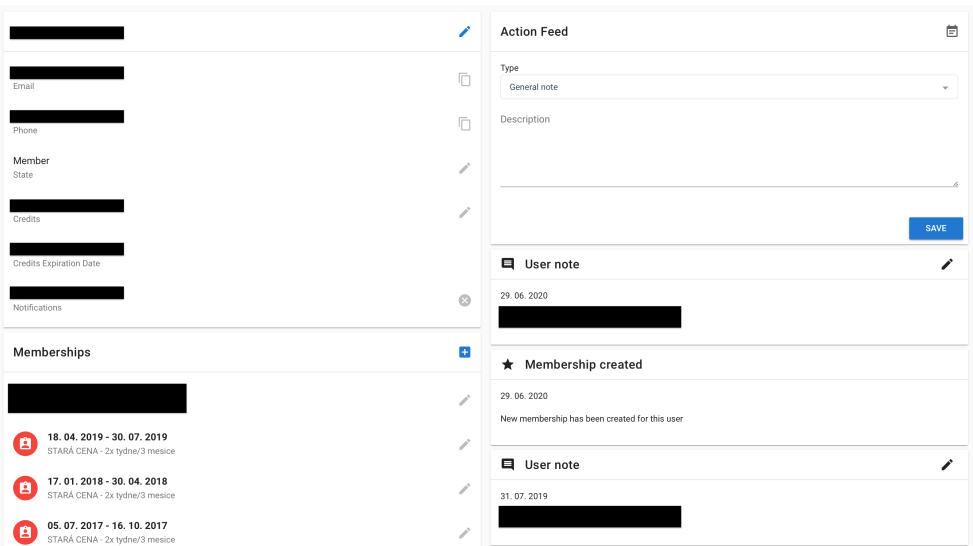

<span id="page-27-0"></span>Obrázek 1.5: Detail člena tělocvičny[\[7\]](#page-78-1)

status "Created", v opačném případě je v tomto statusu na něj nahlíženo stejně, jako na jakéhokoli jiného člena tělocvičny.

Pod tímto blokem je ukázáno, jaké má člen zaplaceno členství. Zde bych zmínil především to, že přestože jsou přesně dané typy všech členství, tak tento člen má typ, který v základu není. To je také důvod, proč si firma Železná koule, s.r.o. nepřála zveřejnit o jaký typ členství jde.

Níže na detailu jsou další bloky vypadající stejně jako blok "Membership". ty si čtenář dokáže představit i bez obrázku a proto zde pro tyto bloky není. Nachází se tam blok informující o tom, na jaké pravidelné tréninkové jednotky člen dochází, respektive do jakých skupin se zapsal. Dále pak blok s jeho jednotlivou docházkou na každý trénink.

Poslední zmíněný blok je pro uživatele interního IS důležitý, neboť v případě, že si detail daného člena rozklikl z bloku "Notifications" z hlavní stránky, pak musí zde zkontrolovat, zda skutečně chyběl třikrát či vícekrát, nebo zda již nemá naplánovanou nějakou náhradu, které jsou v tom bloku také vyobrazeny. Dále se pak uživatel zaměří na pravou část obrázku [1.5.](#page-27-0) Tam si pod blokem "Action Feed" může přečíst, zda již tento člen byl kontaktován vícekrát, anebo zda má přerušené členství, či je na dovolené. Pokud alespoň jedna ze zmíněných platí, tak takového člena nekontaktuje. Stejně tak člena nemusí kontaktovat uživatel v případě, že si tréninkové jednotky nahrazuje. V opačných případech zaměstnanec na recepci kontaktuje člena bud'to telefonicky, nebo pomocí e-mailové komunikace a zapíše výsledek komunikace do kolonky "Action Feed".

### <span id="page-28-0"></span>1.3.5 Jednorázové skupinové akce

Další důležitá část IS jsou jednorázové akce, které Železná koule, s.r.o. pořádá. Mezi tyto akce se počítají i nepravidelné tréninkové jednotky KDK. Na seznam těchto akcí se lze dostat opět přes boční lištu. Tím se nám zobrazí okno se seznamem všech jednorázových akcí, kde je vidět pouze název a datum dané akce. Po kliknutí na některý z řádků se zobrazí okno s detailem dané akce, které lze vidět na obrázku [1.6.](#page-28-1) Opět jsou na obrázku začerněny informace, jenž by porušovaly ochranu osobních údajů.

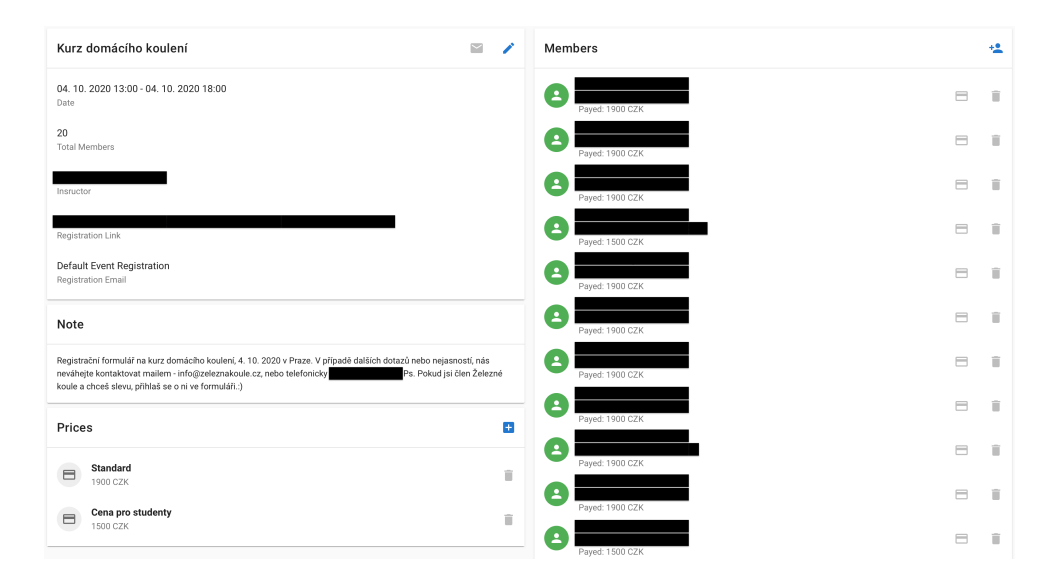

<span id="page-28-1"></span>Obrázek 1.6: Detail jednorázové události tělocvičny[\[7\]](#page-78-1)

V levém horním rohu okna jsou vidět základní informace o dané akci, včetně registračního odkazu. Pod tím je v bloku vidět text, který se zobrazí při registraci. Níže pak ceny za danou akci a to standartní, či se slevou. Na pravé straně okna jsou vidět členové, kteří se účastní dané akce. V případě, že mají zelenou ikonu, znamená to, že akci mají již zaplacenou, v opačném případě by měli ikonu šedivou. U každého z členů jsou napravo dvě ikony, pravá zmanemá smazání člena z dané akce, levá znamená platbu za danou akci. O platbách se více zmíním v subsekci [1.3.6,](#page-29-0) zde pouze popíši jak funguje platba jednorázových akcí neboť se od ostatních liší. V případě, že uživatel klikne na tlačítko platby, zobrazí se okno, ve kterém pouze zvolí cenu platby za akci a potvrdí ji u daného uživatele. Je zde důležité zmínit, že přestože uživatel u daného člena platbu provede, je stále možné v IS zapsat ve stejné akci u stejného člena platbu další.

#### <span id="page-29-0"></span>**1.3.6 Platby**

Přes interní IS recepční také evidují platby. Nejdříve zmíním, že platby do tohoto systému jsou zapisovány ručně a zvláště do pokladny, tedy pokladny tělocvičen nejsou s IS propojeny. Systém má opět vlastní okno na platby, které si firmy Železná koule zde nepřála uveřejňovat, mohu jej zde pouze popsat.

Okno zobrazuje seznam všech evidovaných plateb, kde po rozkliknutí je vidět detail každé platby. Ten zobrazuje datum platby, dále který "User" platil, který "User" platbu přijímal, částku která byla placena a na závěr popis, čeho se platba týkala. Nutno zde zmínit, že do plátce i příjemce lze napsat kohokoli z entity "User", tedy člena i zaměstnance firmy.

V případě, že se jedná o platbu za členství, lze jej rovnou v systému uživateli vytvořit, v tu chvíli pak stačí nastavit jen od kdy platí a členství je zaregistrováno, konečné datum je nastaveno automaticky systémem.

Platby za KDK, či jednorázové akce, byly již popsány v předchozí podsekci. Co ovšem zde, zmíním jsou rozdíly v daných platbách. U platby jednorázových akcí, uživatel nevyplňuje příjemce.

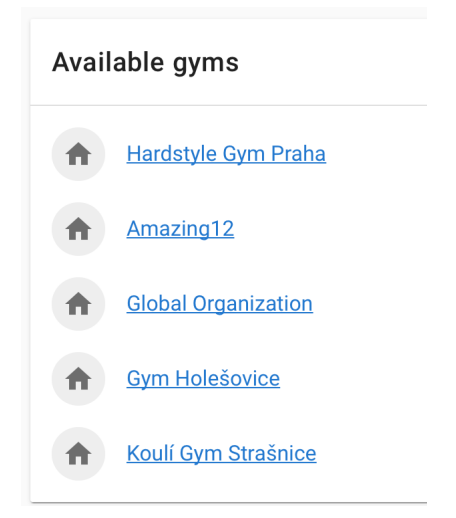

<span id="page-29-1"></span>Obrázek 1.7: Seznam tělocvičen, na které se lze přehlásit[\[7\]](#page-78-1)

Pokud se platba týká placení členství A12, pak uživatel musí přejít do jiného "Gym" a to pomocí lišty, kde je možnost kliknout na "Switch Gym", čímž uživatel přejde na novou stránku. Na této stránce má na výběr jednu z možností, které jsem popsal v podsekci [1.3.1,](#page-21-2) výběr lze vidět na obrázku [1.7.](#page-29-1) V tomto případě musí uživatel zvolit "Amazing12" a v této tělocvične přejít na seznam plateb a zapsat platbu zde s tím daným členem. Poté uživatel musí přejít na hlavní stránku a dopsat platbu ke jménu daného člena v dané skupině v bloku "Message of the day", který je více popsán v předchozí podsekci [1.3.2.1.](#page-23-0)

Další platby, které recepční musí řešit, jsou vouchery. Firma nabízí tři typy a to na tréninkovou jednotku KDK, nebo členství dvakrát týdně na měsíc, či dvakrát týdně na tři měsíce. Voucher se uděluje písemně a má platnost jeden rok. Jak konkrétně vypadá,není pro tuto diplomovou práci relevantní, proto se tím nebudu zaobírat. Důležité je, jakým způsobem je zaevidován. Nejdříve uživatel zapíše platbu v IS způsobem, který byl popsán v této podsekci. Poté ovšem ještě musí recepční zapsat jméno, datum a číslo voucheru do tabulky, která je uložena na DRIVE ve formátu excelovské tabulky. Více DRIVE rozebírám v sekci  $1.6$ 

## <span id="page-30-0"></span>1.4 IS pro členy

V této sekci popíši rezervační systém pro členy tělocvičen. Tento IS je propojen s interním IS na databázové úrovni. Z tohoto důvodu ho ve své diplomové práci rozebírám. Veškeré informace, v této sekci zmíněné, byly probírány na schůzi se zaměstnancem firmy.[\[5\]](#page-78-7)

Systém se nachází na webové stránce [https://moje](https://moje.zeleznakoule.cz/).zeleznakoule.cz/, kde se člen přihlásí pomocí jeho unikátních přihlašovací údajů a to zadáním e-mailové adresy a hesla. Poté se objeví na hlavní stránce tohoto IS, kterou můžeme vidět na obrázku [1.8.](#page-31-0) Uživateli, v tomto případě členovi tělocvičny, se krom jeho osobních údajů, které jsou na obrázku začerněny, z důvodu ochrany osobních údajů, také zobrazí, zda má aktivní členství a pokud ano, tak do kdy platí. Dole lze také vidět, zda si uživatel rezervoval náhradní termín tréninkové jednotky.

Na stránce "Nahrazování tréninků" má uživatel možnost zvolit si termín náhradního tréninku. Může tak učinit, pokud splní pravidla, která jsou na této stránce napsána. Pravidla zní takto:

- 1. "Pamatuj, že zmeškaný trénink je nejlépe si nahradit ještě ten samý týden, abys dodržel/a frekvenci tréninků."[\[8\]](#page-78-2)
- 2. "Na náhradní trénink se musíš zaregistrovat předem. Pro každou třídu máme totiž omezený počet míst pro náhradníky, aby se trenér mohl věnovat všem."[\[8\]](#page-78-2)
- 3. "Náhradní trénink si zaregistruješ po přihlášení do našeho on-line systému na [https://moje](https://moje.zeleznakoule.cz/#/login).zeleznakoule.cz/#/login"[\[8\]](#page-78-2)
- 4. "Nahrazovat si můžeš tréninky, které jsi už zmeškal/a, nebo ty, na kterých teprve chybět budeš. Mysli ale na to, že zameškaný trénink si můžeš nahradit vždy až další den. "[\[8\]](#page-78-2)
- 5. "Termín náhradního tréninku musí být v rámci platnosti tvého členství. Po konci členství si tréninky nahrazovat nemůžeš."[\[8\]](#page-78-2)

### 1. AKTUÁLNÍ STAV

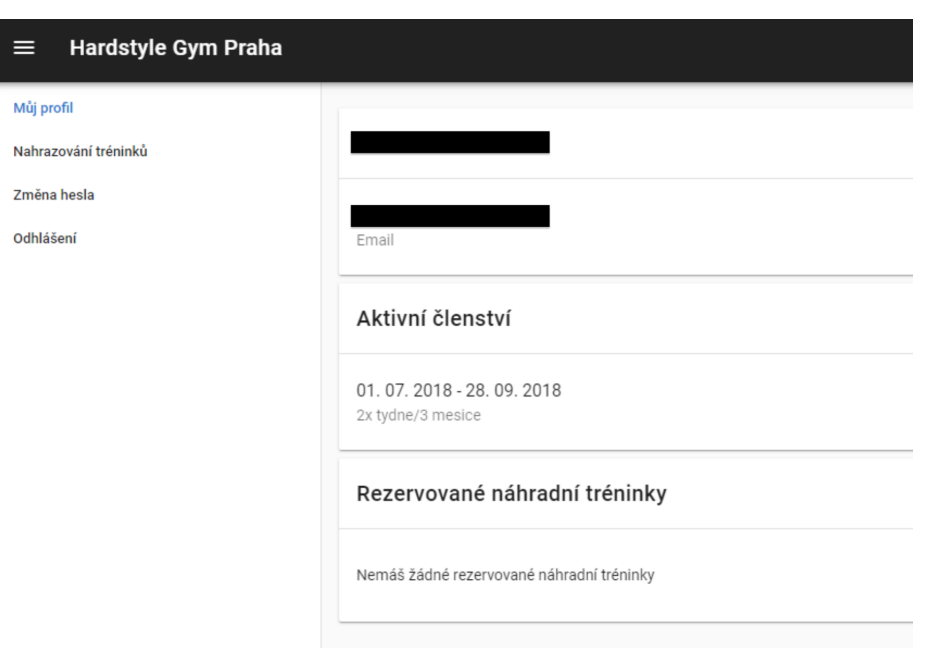

<span id="page-31-0"></span>Obrázek 1.8: Hlavní stránka rezervačního systému pro členy tělocvičen<sup>[\[8\]](#page-78-2)</sup>

- 6. "Pokud nemůžeš z nějakého důvodu dorazit na náhradní hodinu, na kterou ses přihlásil/a skrz rezervační systém, musíš se z hodiny odhlásit. Pokud to neuděláš, hodina propadá bez výjimky."[\[8\]](#page-78-2)
- 7. "Pokud si nestihneš nahradit tréninky v rámci aktuálního členství, můžeme ti po předchozí dohodě jeho platnost prodloužit (platí pro členství předplacené na 3 měsíce a déle)."[\[8\]](#page-78-2)
- 8. "Konečná délka prodloužení 3 měsíčního členství je závislá na počtu tréninků, které ti zbývají k náhradě. Maximální doba prodloužení je ale 14 dní. Stačí si o prodloužení říct na recepci, nebo nám napsat  $email.:$ "[\[8\]](#page-78-2)
- 9. "V pátek večer od 17:00 neprobíhají klasické hodiny s kettlebellem, ale pohybovka s Mírou. Mysli na to, když si budeš chtít nahrazovat."[\[8\]](#page-78-2)

Ve chvíli, kdy se uživatel dle těchto podmínek rozhodne zvolit si náhradní termín tréninkove jednotky, vybere si z nabízených možností ze seznamu, který je na stránce zobrazen. Ve chvíli, kdy si danou tréninkovou jednotku zvolí, je propsán i v databázi a tedy bude zobrazen v interním IS na stránce detailu dané tréninkové jednotky. O té bylo více zmíněno v podsekci [1.3.3.](#page-24-0)

## <span id="page-32-0"></span>1.5 Nový člen

Nyní popíši proces příjmu nového člena. Tuto sekci jsem volil k závěru této kapitoly, protože se týká obou IS zmíněných v předchozích dvou sekcích. Veškeré informace k této sekci byly čerpány z interního dokumentu firmy a byly také popsány na schůzi se zaměstnancem firmy.[\[4\]](#page-78-3)[\[2\]](#page-78-5)

Celý proces začíná tím, že osoba, která má zájem docházet na některé tréninky, se registruje skrze registrační formulář na internetových stránkách https://www.[zeleznakoule](https://www.zeleznakoule.cz/).cz/. Ve formuláři je třeba vyplnit základní osobní údaje včetně kontaktu, kde e-mailová adresa je povinný údaj. Dále pak musí zadat, ve které tělocvičně má zájem cvičit. Tím je úvodní registrace hotova a propíše se jako nový člen do databáze interního IS.

Nový člen se objeví v interním IS na stránce registrace, kterou lze otevřít z boční lišty. Na této stránce je zobrazen seznam se všemi novými registracemi, viz obrázek [1.9.](#page-32-1) Uživatel, v tuto chvíli recepční, má za úkol v případě, že je v seznamu osoba s červenou ikonou, pokusit se s ní spojit pomocí kontaktu, který daná osoba poskytla. Pokud se mu to podaří, změní status dané osoby v jeho detailu na "Called". Detail osoby je totožný s detailem člena popsaném v podsekci [1.3.4.](#page-25-0) Cílem kontaktování je dohodnout úvodní hodinu pro danou osobu. Tato hodina je zdarma, jedná se o účast na jedné tréninkové jednotce.

V případě, že se uživateli během kontaktování podaří s osobou dohodnout tréninkovou jednotku s volnými kapacitami, na kterou se ona osoba dostaví, pak změní status osoby na "Training Selected". V tuto chvíli přijde na emailovou adresu osoby e-mail s potvrzením registrace na vybranou tréninkovou jednotku.

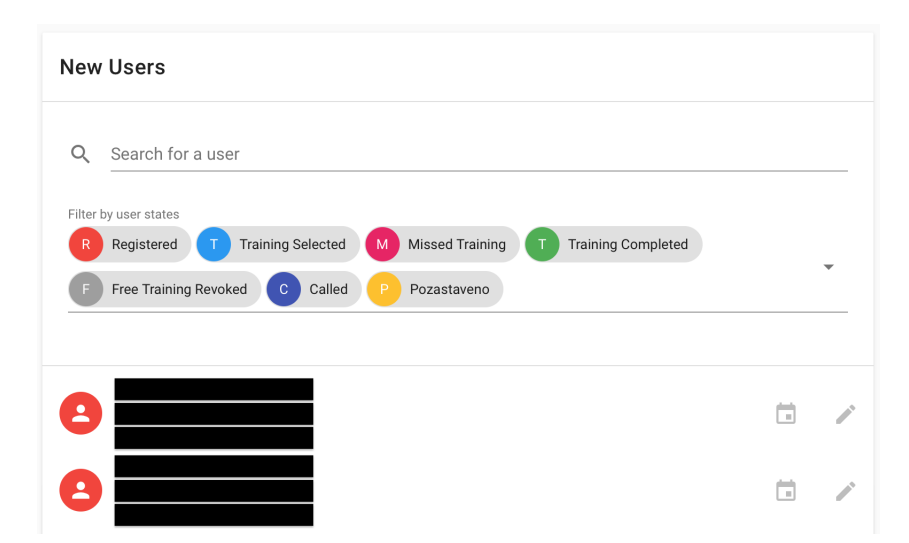

<span id="page-32-1"></span>Obrázek 1.9: Stránka s nově registrovanými osobami[\[8\]](#page-78-2)

Ve chvíli, kdy se osoba dostaví na zvolenou tréninkovou jednotku, musí ji

recepční zaškrtnout v IS, jak bylo popsáno v podsekci [1.3.3.](#page-24-0) V případě, že na trénink nedorazí, musí recepční zaškrtnout křížek, čímž se z IS automaticky odešle e-mail s informací, že si osoba může zvolit nový termín úvodní hodiny.

Poté, co tréninková jednotka skončí, mohou nastat dvě možnosti. Pokud osoba nechce navázat členství, pak se k záznamu osoby pouze přidá komentář s možným důvodem, proč nechtěl členství navázat. V případě, že navázat členství chce, tak osoba společně s recepční vybere tréninkové jednotky s daným časem a dnem, které budou osobě vyhovovat a typ členství. Do dané skupiny je v tuto chvíli v IS uživatelem zapsán, avšak členem ho řecepční zapíše až ve chvíli platby za členství. Tato platba může proběhnout buď ihned po výběru skupiny, či kdykoliv před prvním cvičením.

Poté, co se stane členem, přijde novému členu informační e-mail s uživatelským heslem k rezervačnímu IS. V tuto chvíli se z registrované osoby stává aktivní člen.

## <span id="page-33-0"></span>**1.6 DRIVE**

Na závěr celé kapitoly popíši, jaké dokumenty spojené s interním IS má firma Zelezná koule, s.r.o. uloženy na DRIVE. Tyto dokumenty mi byly popsány na schůzi se zaměstnancem firmy.[\[5\]](#page-78-7)

První dokument, který zde popíši je ten, který byl již zmíněn v pod-sekci [1.3.6.](#page-29-0) Jedná se o evidenci voucherů za pomoci tabulkového dokumentu excelovského typu. Recepční do tohoto dokumentu zapisuje po vydání voucheru. Do dokumentu je zapsáno jméno člena, kterému byl vystaven, dále pak kód voucheru, typ a platnost. V případě, že nějaká osoba voucher uplatní, zapíše se tak do tohoho dokumentu, že daný voucher byl uplatněn.

Další z dokumentů je opět tabulkového formátu a má název "Harmonogram trenéři". Jedná se o tabulku, do které si všichni trenéři zapisují časy, kdy se budou následující týden nacházet v tělocvičnách se skupinou členů. Tuto tabulku také využívají na požádání o záskok na danou tréninkovou jednotku. Nejdříve označí čas a den, kdy záskok potřebují a pak čekají, až některý z jiných trénérů danou tréninkovou jednotku označí jako zabranou. Pokud taková situace nastane, pak jeden z trenérů informuje žaměstnance firmy s vyššími právy v interním IS, který na základě toho změní trenéra u tréninkové jednotky, kde nastupuje jako záskok. Poté na konci týdne jeden ze zaměstnanců firmy porovnává odpracované tréninkové jednotky vedené v interním IS, oproti zapsaným v tabulce na DRIVE a hledá možné nesrovnalosti. V případě, že žádné nenajde, je týden brán jako uzavřený a odpracováné hodiny trenérů jsou oficiálně započítány k jejich výplatním páskám. Pokud jsou nalezeny rozdíly mezi interním IS a tabulkou na DRIVE, pak zaměstanec data v interním IS přepíše dle zapsaných v tabulce a až poté se týden bere jako uzavřený.

Poslední dokument, který zde budu z DRIVE rozebírat, je dokument na směny recepčních. Tento dokument je zapsán v souboru wordového typu a jednu stranu dokumentu lze vidět na obrázku [1.10.](#page-35-0) Začerněná pole jsou z důvodu ochrany osobních údajů. Na Drive je takovýto soubor na každý měsíc v roce a na každý rok zvlášť. Nový soubor na nadcházející měsíc se vždy vytváří během prvního týdne aktuálního měsíce. Po jeho vytvoření si všechny osoby pracující na recepci zapisují dny se směnami, které jim vyhovují. Lze si napsat i směnu napůl, tedy že se v přůběhu směny dvě osoby vystřídají. V takovém případě je nutné do dokumnetu zapsat, kdo kolik hodin odpracoval. Během měsíce je nutné, aby byly všechny směny zaplněny. To má na starost zkontrolovat zaměstnanec na pozici "Hlavní recepční". V měsící ve kterém směny probíhají, je možné v dokument recepčních měnit pouze prohození osoby za osobu, tedy nesmí se zde objevit prázdá směna. Na konci proběhlého měsíce "Hlavní recepční" spočítá všem recepčním hodiny, které mají zapsané v dokumentu a dané výsledné hodiny předá firemní účetní, která dle toho vydá výplatu.-

# 1. AKTUÁLNÍ STAV

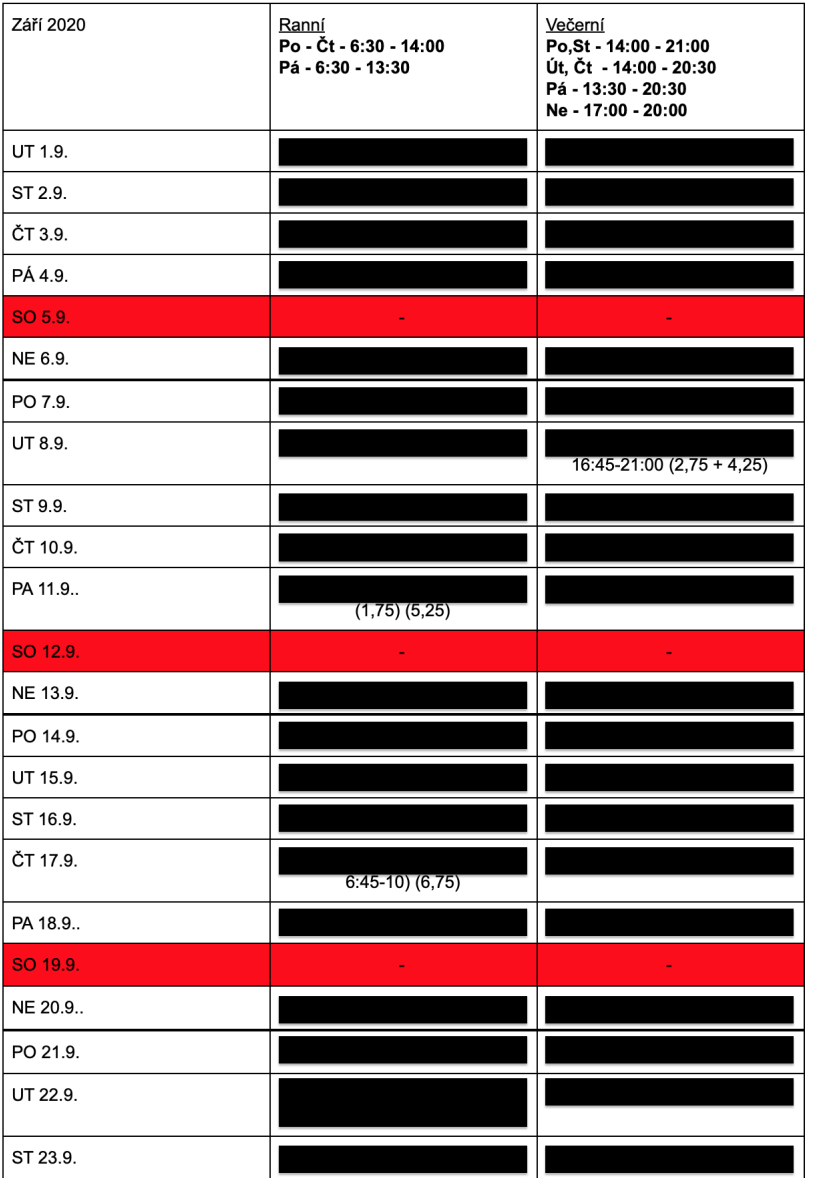

### Rozpis recepce září 2020

<span id="page-35-0"></span>Obrázek 1.10: Dokument směn $\rm{recepec}[8]$  $\rm{recepec}[8]$
# Kapitola **2**

## Analýza procesů a IS

Zde se v diplomové práci zaměřím na analýzu interního IS z první kapitoly a dále na analýzu procesů s ním spojených. Každému z nalezených procesů vytvořím diagram aktivit a v další kapitole na tyto diagramy navrhnu možné změny.

## 2.1 Informační systémy

Na začátku kapitoly popíši, jaká je komunikace jednotlivých interních systémů. Pro lepší představu jsem vytvořil diagram komponent dle notace UML[\[9\]](#page-78-0), který lze vidět na obrázku [2.1.](#page-37-0)

Na diagramu je vyobrazen "Přístroj zaměstnance" a "Přístroj člena" to představuje jakékoliv zařízení, které ovládá zaměstnanec firmy, respektive člen tělocvičny. Dále toto zařízení musí mít dostupné připojení k internetu a nainstalovaný jakýkoliv webový prohlížeč. Člen pomocí tohoto přístroje přistupuje do rezervačního systému, popsaného v sekci [1.4.](#page-30-0) Zaměstnanec firmy zase takto přistupuje do interního IS popsaného v [1.3.](#page-21-0) Ještě zde také zmíním, že zaměstnanec firmy může také přistupovat do rezervačního systému, avšak pouze v případě, že má vedeno aktivní členství. V takovém případě se ze dvou vyobrazených přístrojů stává jeden a ten samý.

Části "Aplikační server" a "Databázový server" by bylo možné vyobra-zit i v jednom společném bloku, neboť dle sekce [1.3](#page-21-0) jsou vedeny na cloudové infrastruktuře firmy DigitalOcean, Inc. Tedy je možné, že jsou všechny tři komponenty součástí jednoho serveru, avšak pro přehlednost a jednodušší pochopení komunikace mezi komponenty jsem zvolil vyobrazení zvlášť. Jak je na obrázku vidět, obě komponenty aplikačního serveru přistupují do databázového serveru. Je však důležité k tomu poznamenat, že každá komponenta přistupuje k serveru nezávisle na druhé.

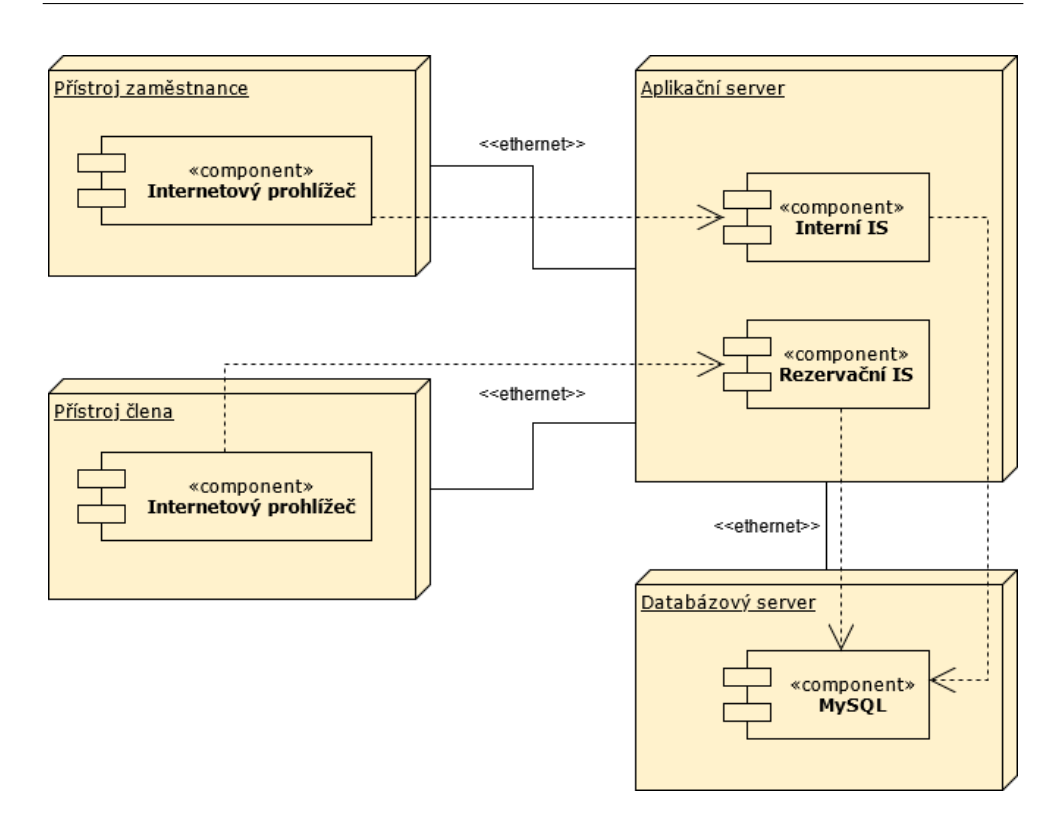

<span id="page-37-0"></span>Obrázek 2.1: Diagram komponent

## <span id="page-37-1"></span>2.2 Databázová struktura

V této sekci analyzuji strukturu databáze, se kterou komunikují IS. Na začátek  $s$ ekce musím zmínit, že mi firmou Železná koule, s.r.o. nebyl poskytnut relační model databáze, či jiný dokument, který by strukturu databáze popisoval. Z tohoto důvodu nebyla struktura databáze probírána v přechozí kapitole. Na obrázku [2.2](#page-38-0) je vyobrazen konceptuální model, který jsem odovodil ze struktury interního IS a rezervačního IS. Vymodeloval jsem jej dle notace uvedené v předmětu BI-DBS vyučovaném na FIT ČVUT[\[10\]](#page-78-1). Je tedy možné, že se od skutečné struktury databáze liší, avšak je to aktuálně jediný způsob, jak mohu v diplomové práci relační databázi IS zhodnotit. Ještě zde zmíním, že v modelu neuvádím dané atributy, které v databázi entity mají. Je to z toho důvodu, že pro pochopení struktury databáze to není nezbytné. Nejdříve konceptuální model popíši a poté jej zhodnotím.

Středem modelu je entita "User", která byla již zmíněna v sekci [1.3.4.](#page-25-0) Tedy obsahuje záznamy členů tělocvičny a zároveň i zaměstnanců firmy, kde pokud se jedná o zaměstnance firmy, pak má v databázi relaci s entitou "Permision type". Díky tomu má pak uživatel stanovená práva definující rozsah využítí interního IS. "User" je jediná entita, která má v modelu uveden atribut a to "state", tento atribut představuje stav, ve kterém se uživatel nachází. Tento

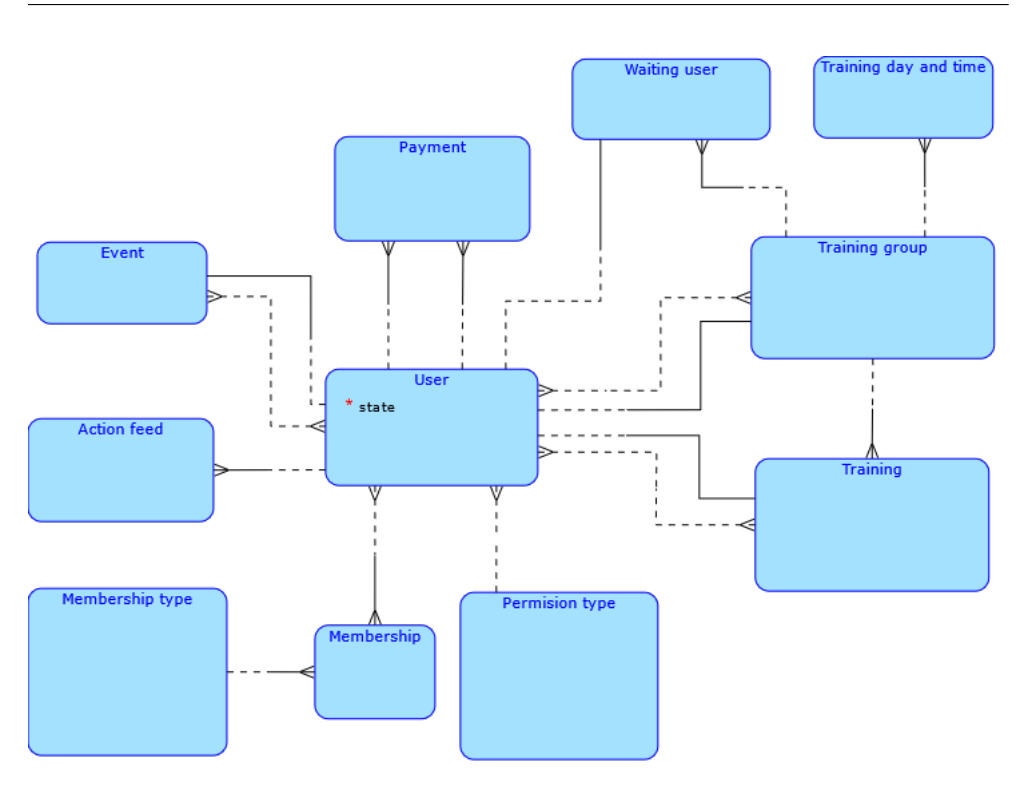

<span id="page-38-0"></span>Obrázek 2.2: Odvozený konceptuální model databáze

atribut se využívá k rozeznání stavu nově registrovaného, zda postupuje k tomu stát se členem.

Pro vytvoření členství pro entitu "User" se vytvoří záznam v entitě "Membership", která vytváří vazbu s entitou "Membership type". Toto trojité propojení je důležité zejména pro zachování historie členství, proto je v modelu vazba M:N mezi "User" a "Membership". Důležité je v této chvíli poznamenat, že entita "Membership" není napojena na entitu "Payment" a tedy členovi může být založeno členství nezávisle na provedené platbě.

Entita "Action Feed" uchovává poznámky vedené k danému uživateli. Jedná se o blok viditelný v pravé člásti obrázku [1.5,](#page-27-0) uvedeného v sekci [1.3.4.](#page-25-0) Nad ní lze v modelu vidět entitu "Event", která představuje jednorázové akce a KDK. Zde je důležité připomenout, že danou akci lze zaplatit pouze skrze její záznam v IS, jak bylo uvedeno v sekci [1.3.5,](#page-28-0) i přesto však není entita "Event" a "Payment" propojena vazbou napřímo. Dle mého rozboru se jeví, že potvrzení platby je pouze propojeno skrze uživatele. Jsou zde vedeny dvě vazby, vazba M:N, která představuje provázání akce s přihlášenými členy na danou akci a vazba 1:1, představující trenéra, který vždy danou akci vede.

Nyní k entitě "Payment". V modelu z ní vedou dvě vazby s entitou "User". Toto je myšleno, jako vazba zvlášť za platícího platbu a zvlášť za přijímajícího platbu, jak bylo uvedeno v sekci [1.3.6.](#page-29-0)

Pro IS je důležité provázání mezi "User" a "Training group", které je M:N. Zmanená to, že člen může být přihlášen ve více skupinách, na které může být přihlášeno více členů zároveň. Dále pak je mezi entitami vazba 1:1, která určuje trenéra dané skupiny, který je vždy povinný. Dále pak na entitu "Training" group" navazuje entita "Training day and time", která nám definuje pravidelný den a čas, kdy se mají tréninky uskutečnit. Díky této vazbě, je systém schopný vygenerovat dané tréninkové jednotky skupiny na každý týden a to i se členy a trenérem. Ty jsou zaznamenány v entitě "Training". U této entity je zvlášť vedena vazba 1:1 pro trenéra a to proto, že je možné po vygenerování tréninku trenéra v případě potřeby záskoku změnit. Pro tuto entitu ještě zmíním, že vazba M:N s "User" obsahuje v pomocné tabulce důležité atributy, a to zda se jedná o člena, který si hodinu nahrazuje, či jde na úvodní hodinu a také, zda se tréninku zúčastnil, či nikoli.

Poslední entita, kterou jsem doposud nezmínil, je "Waiting user". Ta definuje členy čekající na uvolnění místa v dané skupině. Tedy jeden "User" může být čekající v jedné skupině, ve které ovšem může čekat na zařazení více členů. Zde pouze připomenu, že tuto možnost zápisu čekajících zaměstnanci firmy nevyužívají, jak bylo uvedeno v sekci [1.3.3.](#page-24-0)

Zhodnocení celkového relačního modelu je takové, že díky způsobu, jakým je model řešený, musí být spousta věcí řešena na aplikační vrstvě. Problémem, který modelu je evidování zaměstnanců a členů v jedné entitě "User". Tím vznikají v modelu dvojné vazby mezi entitami, což by se jednoduše vyřešilo, pokud by byla entita zvlášť pro zaměstnance. V nynějším stavu se musí na aplikační vrstvě řešit, aby nebyla možnost jako příjemce platby uvést i člena tělocvičny, což interní IS nyní neřeší, jak bylo uvedeno v sekci [1.3.6.](#page-29-0) Další nedostatek tohoto modelu je nepřímé propojení entity "Payments" s "Membership" a s "Event". U členství to nemusí být takový problém v případě, že chceme mít možnost založit i členství bez platby. U akcí se ovšem toto nepropojení musí řešit na aplikační úrovni, aby se nestávalo, že jeden člen bude mít vedeny dvě platby k jedné akci, jak bylo zmíněno v sekci [1.3.5.](#page-28-0)

## <span id="page-39-0"></span>**2.3 Intern´ı IS**

Nyní zanalyzuji interní IS jako celek a jeho části, které byly popsány v sekci [1.3.](#page-21-0)

Nejdříve začnu s přihlášením samotným. Jako zásadní bezpečnostní riziko vidím přihlašování nových zaměstnanců pomocí jednoho účtu, který má přihlašovací údaje uvedeny v interním dokumentu uloženém na DRIVE, jak bylo uvedeno v sekci [1.3.1.](#page-21-1) Riziko je to především z důvodu možné interní sabotáže, kterou by nešlo dohledat, neboť by stačilo přihlásit se do systému pomocí globálního účtu.

Samotný interní IS je kvalitně popsaný v interním dokumentu $[4]$  a díky tomu je jeho ovládání v celku snadno pochopitelné.

Jak již bylo zmíněno v předchozí sekci, IS musí řešit několik věcí, které nejsou řešeny na databázové úrovni. Sice IS zaznemenává, kdo má vazbu s "Permision", avšak ve výběrech na to v některých případech nebere zřetel. V IS je přehled "User", ale chybí zde přehled pouze členů tělocvičny. V systému je alespoň přehled členství tělocvičny, avšak nelze zde dohledat i již časově vypršelá členství.

Rozdíl mezi členy a zaměstnanci IS nehlídá při platbách, je to z toho důvodu, že platby se v IS evidují i opačně, tedy když zaměstnanec tělocvičny vyplácí výplatu trenérovi, nebo se zde evidují platby například za balíčky, či kancelářské potřeby. Naopak kde IS dělá rozdíl v "User", je v případě kdy skupinu, trénink, či jednorázovou akci, může vést pouze "User" s právy trenéra. To dokazuje, že IS je schopen dělat rozdíly mezi "User" s vazbou s "Permision".

Další část systému, kterou v této sekci zmíním, je blok "Message of the day", který byl rozebrán v sekci [1.3.2.1.](#page-23-0) Obě tělocvičny si do tohoto bloku zapisují zájemce o změnu skupiny. Zde jsou možné dva důvody, proč jsou zájemci uvedeni v tomto bloku a nejsou evidováni v na to myšlené entitě "Wainting user". Jedna z možností je, že zaměstnanci firmy Železná koule, s.r.o. nejsou pro používání této funkce v IS zaškoleni a proto si našli jiný způsob jak tuto informaci evidovat. Druhá možnost je, že tato informace je v interním IS vedena pro zaměstnance nedostatečně na sebe upozorňující, že je v systému zapadlá, tedy málo viditelná. Z toho důvodu si zaměstnanci našli nový prostor, kde si ji evidovat, aby každý tuto informaci uviděl hned.

Pokud v systému přejdeme na jiný "Gym" a to "Amazing12", tak se využívání systému úplně mění. Tento "Gym" je veden pouze kvůli skupinám A12. V systému je zde pouze evidováno na hlavní stránce rozložení skupin a kdo má jak zaplaceno. Dále jsou zde pouze vedeny platby členů za členství A12. Z toho vyplývá, že v systému chybí přehled skupin s členy, kde by možné vést i poznámky ke každém členovi zvlášť.

## 2.4 Procesy spojené s interním IS

Všechny procesy uvedené v této sekci, byly částečně nebo úplně popsané v první kapitole. Každý proces má vlastní podsekci, ve které se mu věnuji. Nejdříve popíši některé části diagramu aktivit, který jsem pro proces vytvořil a poté postup samotného procesu zhodnotím. Aktivity, které jsou v diagramech uvedeny a nebyly uvedeny v předchozí kapitole, jsou zde doplněny z rozhovoru se zaměstnancem firmy Železná koule, s.r.o. a také z interního dokumentu firmy. $[2][4]$  $[2][4]$ 

#### <span id="page-40-0"></span>2.4.1 Docházka na tréninkovou jednotku

Proces je vyobrazen diagramem [2.3](#page-41-0) a začíná před začátkem kterékoli tréninkové jednotky. Diagram aktivity představuje proces s každým členem přihlášeným

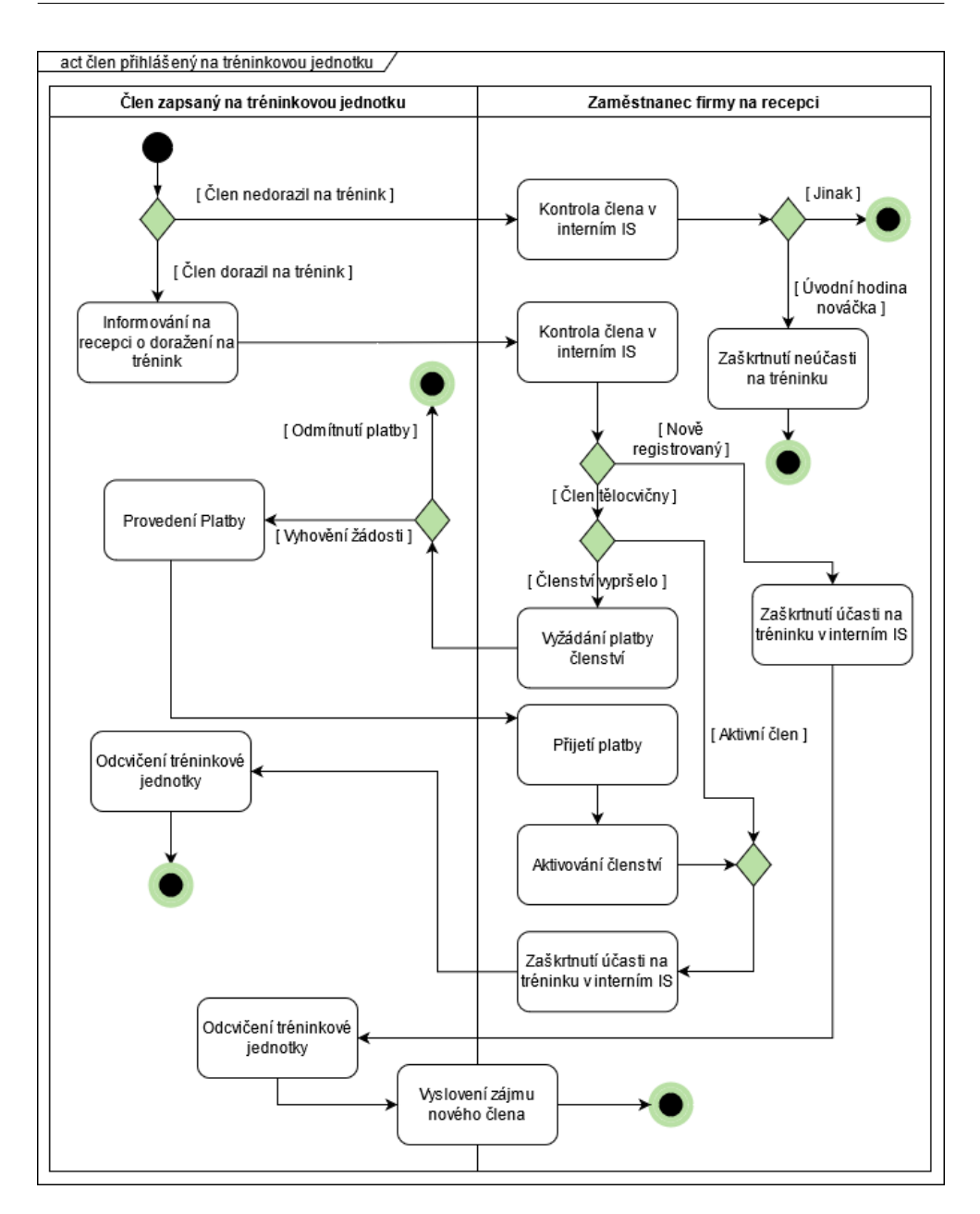

<span id="page-41-0"></span>Obrázek 2.3: Diagram účasti člena na tréninkové jednotce

na danou tréninkovou jednotku, tedy včetně zájemců nově registrovaných, kteří jdou na úvodní trénink.

Nejdříve zde zmíním, že nově registrované budu více rozebírat v procesu popsaném v podsekci [2.4.3,](#page-42-0) ovšem aktivitu "Vyslovení zájmu nového člena" rozebírám jako samostatný proces v podsekci [2.4.4.](#page-45-0)

Při procházení procesu lze vidět, že v diagramu je rozdělena platba za

členství na dvě aktivity a to "Přijetí platby" a "Aktivování členství". Je z důvodu, že platby samotné se přijímají pokladnou, která není propojena s interním IS a až pak se vše zapisuje do IS. Dále pak jedna z posledních aktivit "Odcvičení tréninkové jednotky" by správně měla být zaznamenána jako ještě ovlivněna trenérem, ale pro lepší přehlednost a proto, že je to z diplomové práce zřejmé, v diagramu jsem toto nezobrazil.

V procesu lze vytknout neefektivnost přijímaní plateb. Jedná se o nepropojení pokladny s interním IS, ovšem jedná se o tak malé časové zdržení, že to není zásadní problém.

#### 2.4.2 Soukromá lekce

V této podsekci je popsán celý cyklus probíhání soukromé lekce, od zažádání po konečné placení a zaevidování. Proces je vyobrazen diagramem [2.4.](#page-43-0) V tomto procesu jsou vedeny tři různé role, první je zájemce o lekci, kterým nemusí být člen tělocvičny, druhou roli zde má zaměstnanec firmy na recepci a poslední role je trenér.

K roli trenéra v diagramu je nutné zmínit cyklus, který tuto roli ovlivňuje. Jedná se o cyklus, který obsahuje slučovací uzel. Ten probíhá tak, že je zaslána žádost o soukromou lekci danému zaměstnanci firmy, který je trenérem. V případě, že tento trenér lekci odmítne, je v dalším cyklu v této roli jiný trenér, který je zaměstnancem firmy.

V závěru procesu je vidět, že platbu za lekci nepřijímá recepční, ale trenér, což je oproti ostatním přijímáním plateb nezvyklé. Je to z toho důvodu, že takto může samotná lekce proběhnout nezávisle na zaměstnancích na pozici recepční. Tedy daná lekce může být i mimo oficiální otevírací dobu tělocvičny. K předání platby, aby byla zaevidována do IS, dojde až ve chvíli předání peněz recepční, to však může být i třeba další den.

V tomto diagramu vyzdvihnu řešení platby, které je velmi usnadněno tím, že peníze předává trenér. Naopak, co je zde navíc, jsou aktivity v počáteční fázi, kdy recepční dělá zprostřetkovatele. Návrhu, jak toto zlepšit, se budu věnovat v další kapitole v části sekce [3.2.7.](#page-57-0)

#### <span id="page-42-0"></span>2.4.3 Přijetí nového člena

Diagram [2.5](#page-44-0) prochází příjem nového člena od registrace na webových stránkách https://www.[zeleznakoule](https://www.zeleznakoule.cz/).cz/ až po dokončení úvodní hodiny. Na diagramu je vidět změna hodnoty atributu uvedeného v konceptuálním modelu [2.2.](#page-38-0) V průběhu diagramem se mění stav uživatele, který se v navazujícím diagramu přemění až do stavu "Member".

Proces obsahuje dva cykly, které se vzájemně dotýkají. Cyklus, ve kterém zaměstnanec firmy dohaduje vyhovující čas úvodního tréninku se zájemcem. Tento cyklus probíhá do té doby, než si zájemce nějaký čas tréninku vybere.

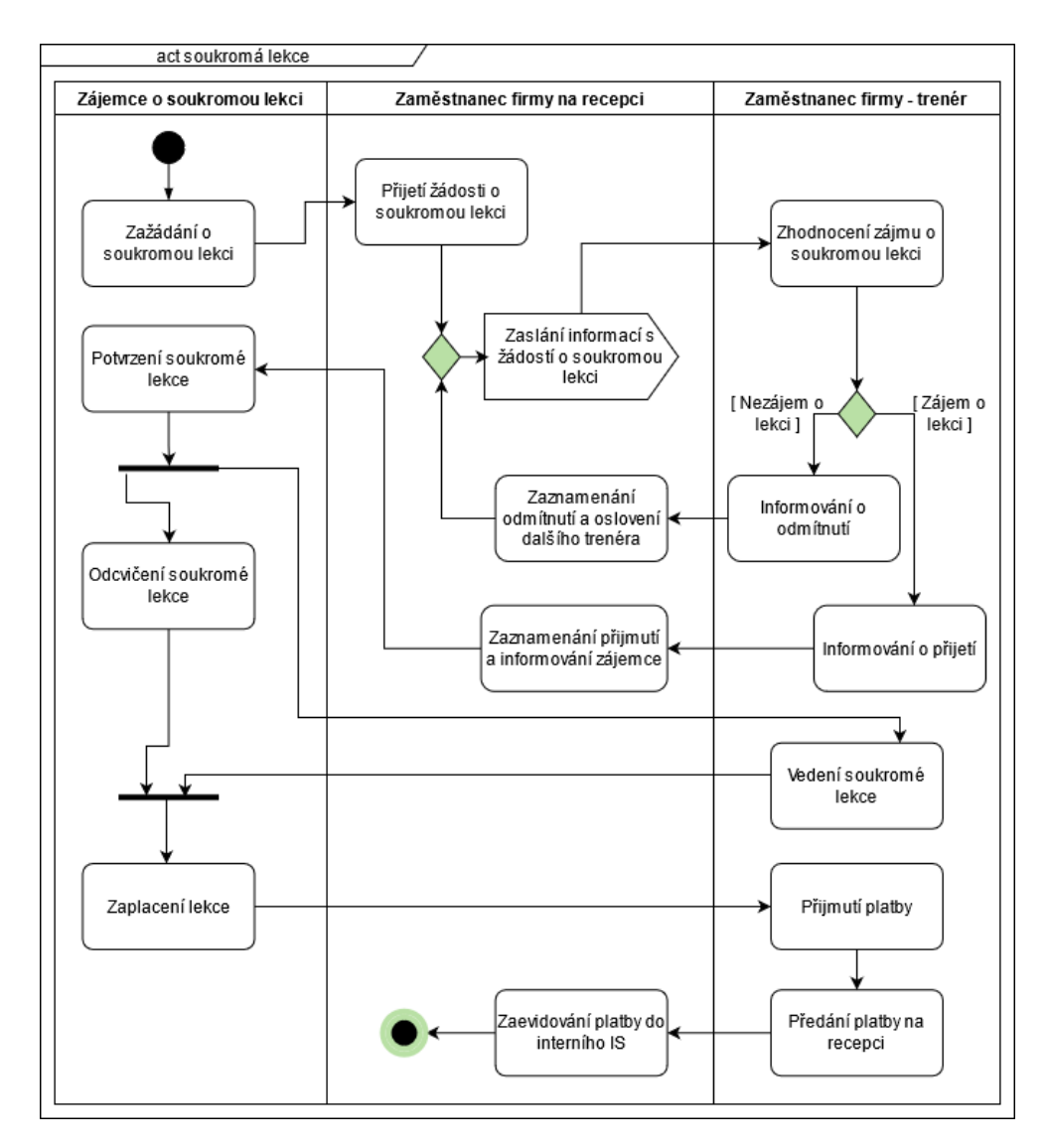

<span id="page-43-0"></span>Obrázek 2.4: Diagram provedení soukromé lekce

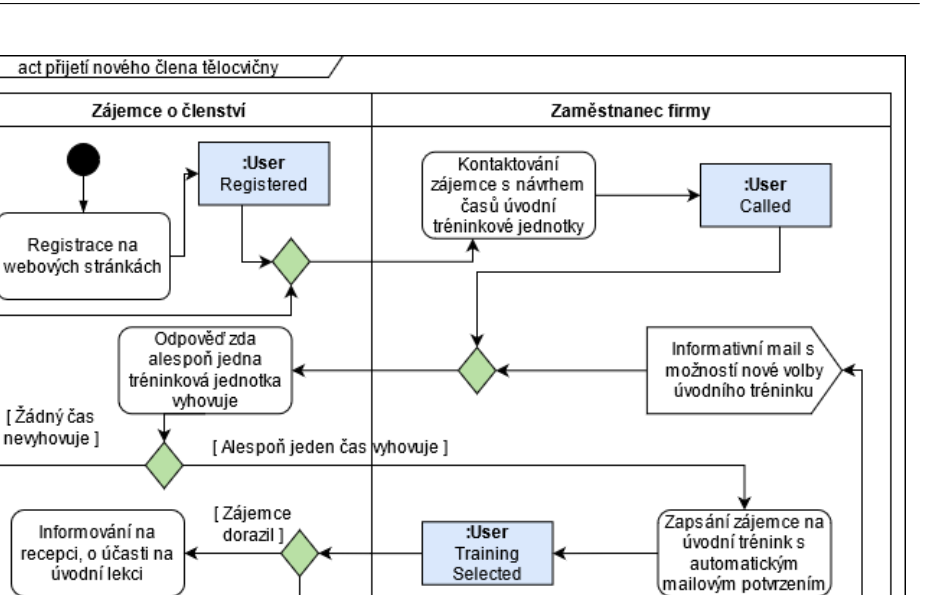

Zaškrtnutí neúčasti

ia tréninku v interním

IS

Zaškrtnutí účasti na

tréninku vinterním IS

:User

Missed

Training

:User

Training

Completed

Obrázek 2.5: Diagram přijetí nového člena

<span id="page-44-0"></span>Vyslovení zájmu nového člena

[Zájemce nedorazil]

Odcvičení tréninkové jednotky

Díky tomu se také může stát, že cyklus proběhne vícekrát v delším časovém horizontu.

Druhý cyklus probíhá ve chvíli, kdy zájemce má dohodnutý čas tréninku, avšak nedorazí na něj. Nutno podotknout, že se může celý proces zaseknout v tomto cyklu a to ve chvíli, kdy zájemce například nezareaguje na informativní e-mail s novými termíny. Proces je pak zaseknut s uživatelovým stavem "Missed training", avšak nelze jej brát jako ukončený.

Poslední aktivitu diagramu "Vyslovení zájmu nového člena" rozebírám jako samostatný proces v následující podsekci.

Diagram obsahuje dva cykly, což není ideální, proto v další kapitole na-vrhnu změny, jak tento diagram zjednoduššit. Konkrétně v sekci [3.2.6.](#page-56-0)

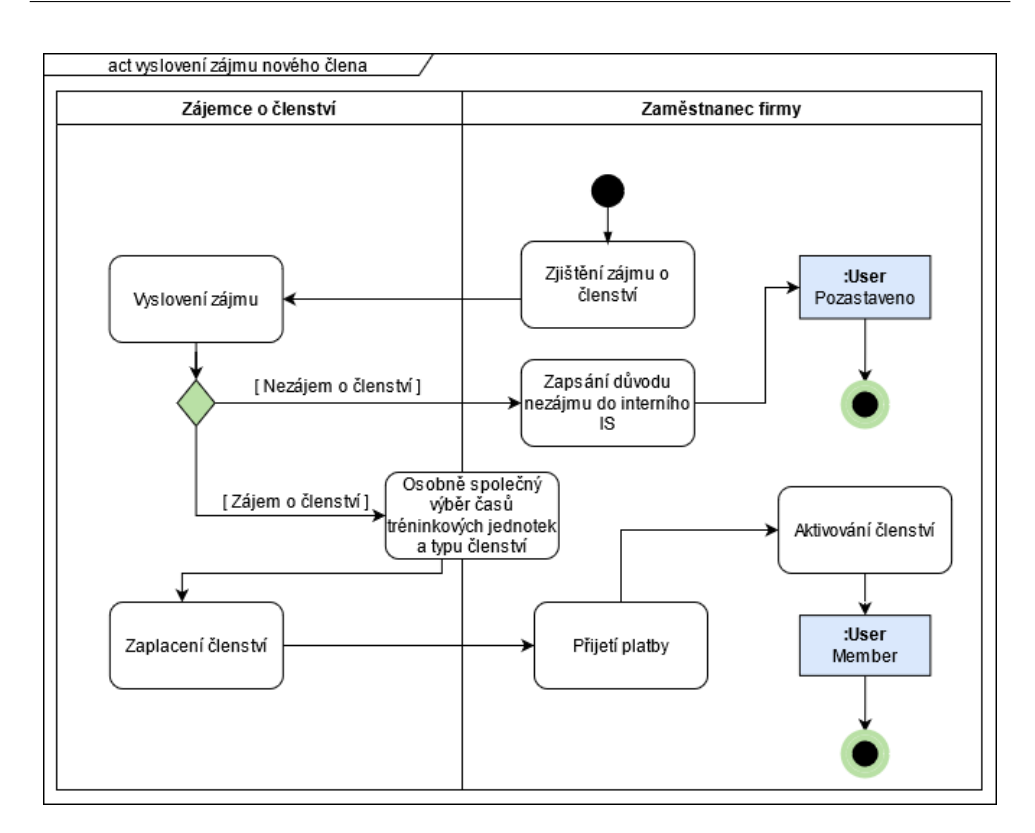

<span id="page-45-1"></span>Obrázek 2.6: Diagram vyslovení zájmu o členství u nově registrovaného

#### <span id="page-45-0"></span>2.4.4 Zájem o členství u nově registrovaného

Tento proces je navazující na procesy v podsekci [2.4.3](#page-42-0) a podsekci [2.4.1.](#page-40-0) Je vyobrazen diagramem aktivit [2.6.](#page-45-1)

Je důležité zde zmínit, že z tohoto procesu má uživatel pouze dva konečné stavy. Jedním je "Member", ten nastává ve chvíli, kdy se ze zájemce po zaplacení stává aktivním členem tělocvičny. Druhý stav je "Pozastaveno", čímž záznam v tabulce entity "User" stále zůstává, avšak dále se s ním nepracuje. Tento uživatel má pouze v části "Action Feed" uveden důvod nezájmu o členství. Je zde také možnost, že se i z této osoby nakonec stane člen, avšak tento proces proměny je vždy individuální a odvíjí se od zmíněného důvodu nezájmu.

Aktivita, která je vyobrazena napůl v poli obou rolí, značí, že tuto aktivitu provádí osoby v obou rolích společně. Tedy na recepci tělocvičny společně vybírají skupiny, které zájemci vyhovují.

V tomto diagramu vidím jen již zmíněný nedostatek v podsekci [2.4.1](#page-40-0) a to aktivity platby a aktivování členství v IS, že jsou rozděleny do dvou různých aktivit, namísto toho, aby interní IS rovnou z pokladny zaznamenával platbu členství.

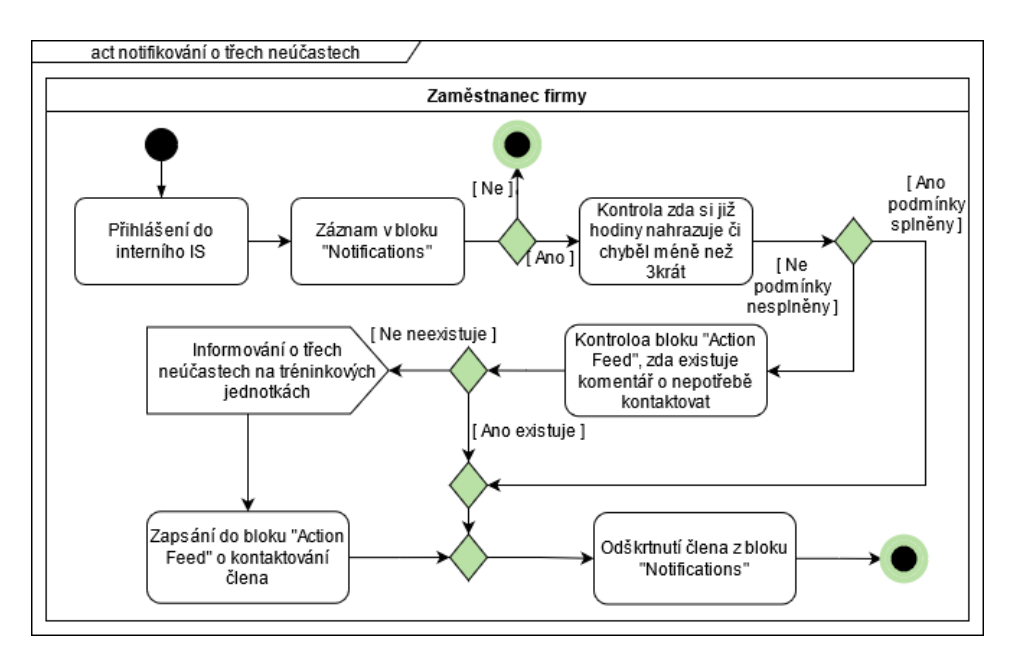

<span id="page-46-0"></span>Obrázek 2.7: Diagram průběh kontaktování člena zobrazeného v bloku "Notifications"

#### <span id="page-46-1"></span>2.4.5 Kontaktování člena v případě tří absencí

Jak je vidět na diagramu [2.7,](#page-46-0) tento proces začíná při přihlášení zaměstnance firmy Železná Koule, s.r.o. Ve chvíli, kdy má na úvodní stránce v bloku "Notification" nějaký záznam, pokračuje v kontrole uvedené v diagramu.

V tomto procesu se mi jeví neefektivní kontrola, prováděna zaměstnancem firmy, přestože lze tuto kontrolu automatizovat interním IS. Více se tímto budu zaobírat v další kapitole v sekci [3.2.3.](#page-52-0)

#### **2.4.6** Životní cyklus jednorázové akce či KDK

Tento proces vyobrazený na diagramu aktivit [2.8](#page-47-0) začíná ve chvíli, kdy jakákoliv osoba projeví zájem o libovolné téma, týkající se oblasti, kterou se firma Železná koule, s.r.o. zabývá. Tato osoba je pak v roli "Zájemce o akci". V této roli jsou z většiny času členové, či bývalí členové tělocvičny, avšak může se v této roli objevit i osoba, která nikdy členem nebyla.

Zde je důležité zmínit, že v obou rolích se nakonec může vyskytnout více osob. V roli "Zaměstnanec firmy" je ten rozdíl, že různé osoby pokračují v jednom procesu v jedné roli, jakoby byly jedna osoba. Tedy jeden zaměstnanec může přijmout vice zájmů o dané téma a jiný pak na toto téma vytvořit jednorázovou událost. Jelikož jsou platby placené v delším časovém horizontu, je i výhodné, když zájemci nemusí platit pouze jedné osobě, ale mohou zaplatit jakémukoliv zaměstnanci na recepci.

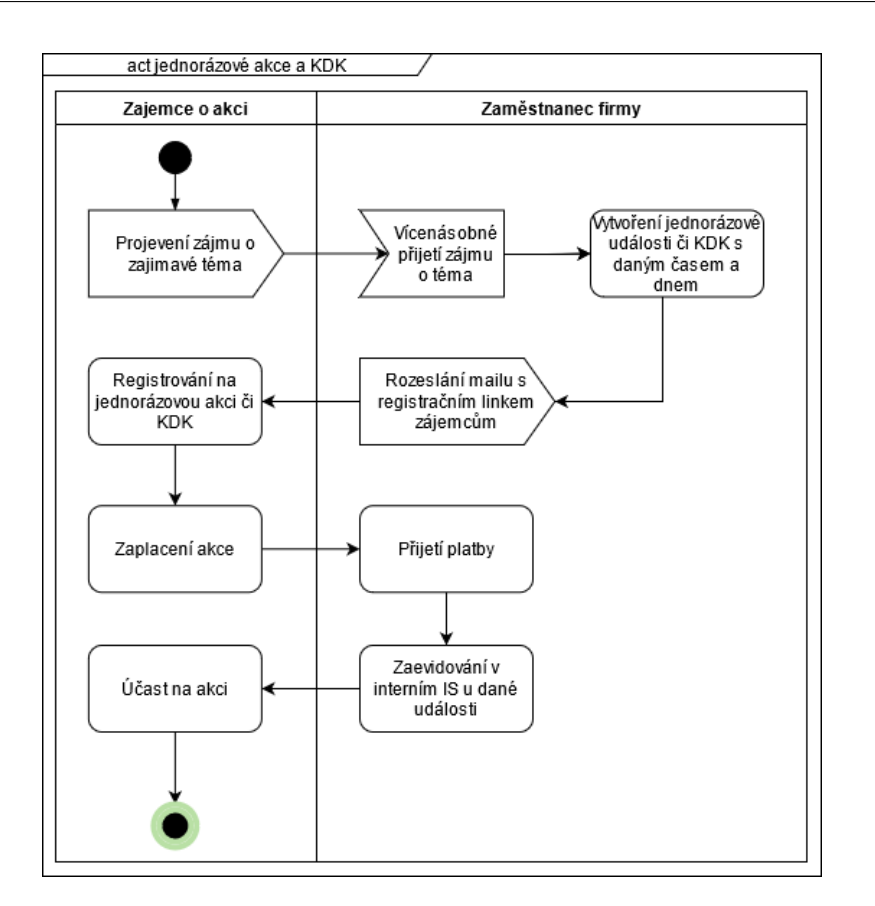

<span id="page-47-0"></span>Obrázek 2.8: Diagram životního cyklu jednorázové akce či KDK

V diagramu také není vyobrazeno, že někteří zájemci nemusí stihnout vyjádřit zájem o jednorázová akce či KDK, ktará může být již vytvořena a v tu chvíli se stačí zájemci pouze registrovat na danou událost. Tedy přeskočí úvodní akční uzel diagramu s projevením zájmu.

Tento proces má nepraktickou část v přijímací události, kdy může více zaměstnanců přijmout zájem na jedno téma a navzájem o tom nevědět. Díky tomu se může stát, že i přes dostatečný zájem se akce neuskuteční, protože nebude známo, kolik je zájemců o dané téma. Jak úvodní událost diagramu změnit, uvedu v další kapitole v sekci [3.2.7.](#page-57-0)

#### 2.4.7 Zakoupení voucheru

Proces na diagramu [2.9](#page-48-0) je zde zmíněn především kvůli způsobu, jakým je evidován. Důvod, proč v diagramu není vyobrazena aktivita pro použití voucheru je ten, že jej může využít i osoba, která doposud není členem tělocvičny. Lze takto voucher využít i přesto, že v evidenci na DRIVE je uvedeno i jméno člena, který si daný voucher koupil. Znamená to tedy, že zaevidování člena u

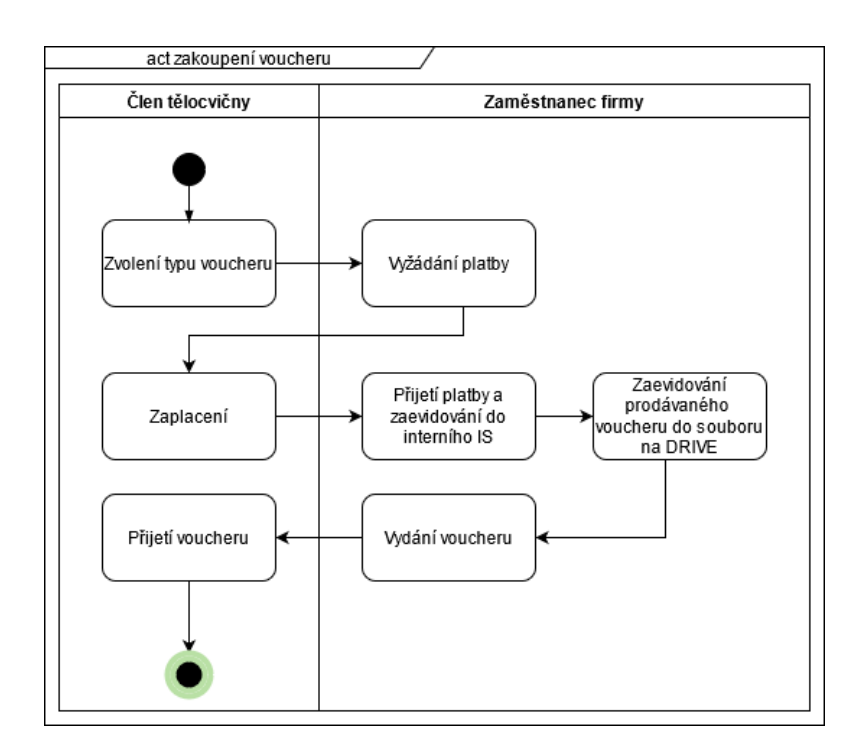

<span id="page-48-0"></span>Obrázek 2.9: Diagram zakoupení voucheru

voucheru je zde pouze informativn´ı.

Je zde důležité zmínit, že platba se stále zaznamenává do interního IS, avšak že se při platbě jednalo o voucher, se uvede pouze do poznámky.

Dále zmíním, že voucher po předem stanovém čase propadne a nelze jej využít, avšak je to dáno typem voucheru.

Na závěr zmíním, že aby bylo eliminovat proces evidování voucheru do dokumentu na DRIVE, musela by databáze propojená s interním IS s takovýmto typem entity počítat.

## 2.5 IS pro členy

Díky zavedení tohoto systému pro členy tělocvičen má firma snadný přístup ke všem svým členům. Avšak tento potenciál je značně nevyužit. Systém je využit pouze k nahrazování hodin.

Na hlavní stránce jsou uživateli IS zobrazeny dvě důležité informace. Zda má aktivní členství a do kdy, je zde také vidět globální oznámení firmy Železná koule, s.r.o.

Návrhy na možné využití zmíněného potenciálu rozebírám v následující kapitole v podsekci [3.2.7.](#page-57-0)

### **2.6 DRIVE**

Všechny tři dokumenty, zmíněné v sekci [1.6,](#page-33-0) jasně ukazují, jaké funkce internímu IS chybí a zaměstnanci je musejí nahrazovat jinde.

Nejprve rozeberu dokument "Harmonogram trenéři". Tento dokument ukazuje, že v interním IS není zobrazen přehled týdne se všemi tréninkovými jednotkami. Navíc v tomto případě je ještě potřeba k těmto tréninkům mít možnost zaznamenat poznámku a to konkrétně o potřebné náhradě trenéra. Tento náhled v IS chybí i přesto, že IS disponuje všemi potřebnostmi pro takové okno. Zmíním, že v IS chybí pouze jediné, a to mít možnost zapsat u tréninkových jednotek poznámku, či spíše v tomto případě upozornění, že se hledá náhrada trenéra. V následující kapitole v podsekci [3.2.5](#page-54-0) narvhuji, jak tento dokument do interního IS implmentovat.

Další dokument eviduje vouchery. Aby tento dokument mohl být v interním IS evidován, musela by být v databázi navíc nová tabulka s entitou "Voucher". Dále pak by pro tuto možnost muselo být vytvořeno zcela nové okno. Jediný způsob, jak nyní evidovat vouchery v interním IS, by znamenalo ještě větší zahlcení bloku "Message of the day", což není dobré řešení.

Poslední dokument je využíván zaměstnanci pracujícími na recepci a slouží k plánování směn na nadcházející měsíc. Pro tyto účely opět není řešení, jak efektivně dané plánování evidovat v interním IS. Pro možnost evidování plánování docházky recepčních do tělocvičen by musela být opět předělána struktura databáze a bylo by nutné speciálně vytvořit okno pro tuto práci v interním IS

# Kapitola **3**

## **Návrh změn**

V této kapitole navrhnu možné změny interního IS a postupů procesů samotných. Kapitolu rozdělím na tři sekce změn a to nezbytných, doporučených a možných. Změny nutné představují návrhy, které je potřeba do procesů a interního IS zaimplementovat co nejdříve a to z důvodu bezpečnostních rizik. Doporučené změny představují takové, které zlepší a zjednoduší práci v interním IS a průchod procesy. Na závěr budou uvedeny možné změny, které procesy interního IS vylepší minimálně, či nejsou efektivní oproti původnímu ˇreˇsen´ı.

U některých návrhů jsem pro lepší pochopení vytvořil náhled okna daného systému. K tomuto vyobrazení jsem použil program Balsamiq mockups 3, který pomocí jednoduché grafiky nastíní rozložení bloků a ikon v oknech dané aplikace.[\[11\]](#page-79-0)

## <span id="page-50-0"></span>3.1 Změny nezbytné

V této sekci jsou popsány změny, které jsou pro firmu Železná koule, s.r.o. nezbytné, neboť při jejich neimplementování je bezpečnostní riziko vysoké.

Do této sekce patří pouze jediná věc, která by mohla ohrozit fungování interního IS. Jedná se o globální účet firmy pro nové zaměstnance. Tento účet má absolutní práva v interním IS a může do něj přistoupit prakticky kdokoliv ze zaměstnanců firmy Železná koule, s.r.o. Tento fakt má více záporů. Může nastat případ, že některý ze zaměstnanců přihlášený přes globální účet udělá při práci s daty v interním IS chybu aniž by o tom věděl, anebo bude tak závažná, že ji nebude chtít přiznat. V takovém případě půjde jen stěží najít viníka, který danou chybu způsobil.

Další případ více závažný, může být interní sabotáž zmíněná již v sekci [2.3.](#page-39-0) V takovém případě se jedná o úmyslné rozbití dat v interním IS. Pokud by taková situace nastala jednou, mohou být data stále obnovena ze záloh, které jsou v rámci balíčku firmy DigitalOcean, Inc. V takovém případě dojde jen k minimální ztrátě dat.

V případě, že by interní sabotáž probíhala postupným upravováním dat, například postupným prodlužováním členství některých členů a přehlašováním členů na jiné tréninkové jednotky, takovéto změny by nešly obnovit ze zálohy ze sta procent. Nebylo by zřejmé, kdy k těmto nepovoleným změnám začalo docházet. Znamenalo by to tak pro firmu ztrátu peněz a ztrátu kredibility u členů.

Z těchto důvodů je nutné, aby byl tento globální účet zrušen úplně. Pokud je tento účet zároveň hlavním účtem některého ze zaměstnanců, pak je nutné vytvořit k účtu nové heslo, které již nebude veřejné. Dále pak odstranit důvod, proč takovýto účet byl zaveden. Novým zaměstnancům je nutné vytvořit funkční účet předtím, než nastoupí první den do práce.

## 3.2 Změny doporučené

V této části diplomové práce narvhnu změny, které firmě Železná koule, s.r.o. doporučuji. Jsou to změny, které pro procesy a IS nejsou nutné pro správné fungování, avšak jejich implementací se buď to zamezí možné chybovosti, či se procesy zpřehlední či urychlí.

#### **3.2.1 Platby**

První dva návrhy, které popíši se týkájí plateb. První se týká rozdílu mezi zaměstnanci a členy při zadávání plateb, jak bylo zmíněno v sekci [2.3,](#page-39-0) kde IS nedělá rozdíl u příjemce mezi zaměstnancem a členem a to kvůli možnosti vydávání peněz. Druhý návrh se týká platby za jednorázové akce, kde na konci sekce [1.3.5](#page-28-0) bylo zmíněno, že lze zaevidovat více plateb jednoho člena za jednu jednorázovou akci.

K vydávání peněz zmíním, že firma eviduje výplaty trenérům a platby za nákup kancelářských potřeb, či jiných věcí potřebných na recepci. V případě nákupu zaměstnanci jako příjemce zaznamenávají sebe. Zde tedy navrhuji, aby kvůli zpřehlednění a snížení šance na chybu, byla možnost jako příjemce zadat pouze ze seznamu zaměstnanců. Toto lze vyřešit na aplikační úrovni. Stačí v zobrazovaném seznamu dát podmínku, že daný "User" musí mít vazbu na záznam z tabulky "Permision", tím se zobrazí pouze zaměstnanci evidovaní v IS s jakýmikoli právy.

Druhý zmíněný problém v této podsekci lze vyřešit podmínkou na aplikační ´urovni. Na obr´azku [1.6](#page-28-1) je u ˇclen˚u, kteˇr´ı zaplatili, st´ale vidˇet tlaˇc´ıtko na platbu. Stačí, aby byla v seznamu členů přidána podmínka, že v případě, že má zaplaceno, tlačítko na platbu u tohoto člena zmizí. Nutno podotknout, že tato podmínka již v seznamu je a to u ikony uživatele. Ta je původně šedivá a v případě zaplacení platby je zelená, což je stejná podmínka, při které navrhuji, aby tlačíko na platbu zmizelo.

#### **3.2.2 Pˇrehled ˇclen˚u**

Pro zpřehlednění doporučuji, aby bylo okno se seznamem všech "User" zmíněné v sekci [1.3.4](#page-25-0) předěláno na okno se seznamem členů. V tuto chvíli takovýto přehled v interním IS chybí. V systému je vedeno okno se seznamem nově registrovaných, stejně tak se seznamem aktivních členů a lze také zobrazit v seznamu, komu v daném období vypršelo členství. Je tedy zřejmé, že pro přehlednost by seznam záznamů v tabulce "User" měl být pouze seznam členů s aktivním, či vypršelým členstvím. Technicky by tento seznam zobrazoval pouze záznamy "User", které by měly stav "Member".

Dále pak, v návaznosti na to, by okno zobrazující seznam "User", kteří mají vazbu se záznamem z tabulky "Permision", mělo umožnit v tomto seznamu prokliknutí na detail daného "User" ze seznamu. Tímto postupem by se jasně rozlišilo, že se jedná o zaměstnance.

#### <span id="page-52-0"></span>**3.2.3** Notifikování členů

Zde navrhuji zrychlení procesu notifikování členů v případě jejich zameškání více jak tří tréninkových jednotek. Implementováním mého návrhu se zrychlí proces popsaný v sekci [2.4.5](#page-46-1) o dvě aktivity. Výsledný diagram aktivit lze vidět na obrázku [3.1.](#page-52-1)

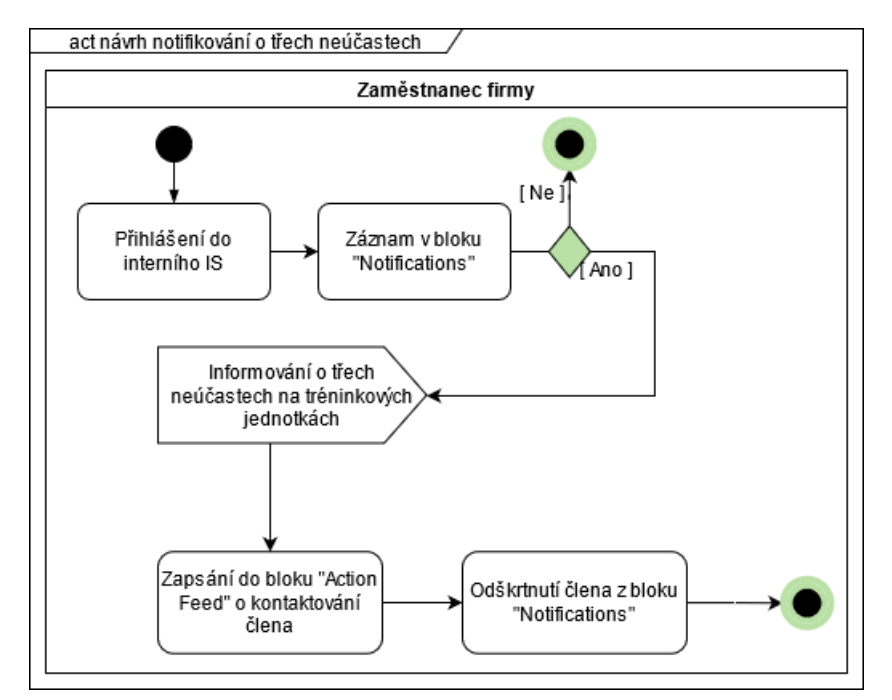

<span id="page-52-1"></span>Obrázek 3.1: Návrh procesu notifikace členů tělocvičny

Návrh počítá s automatizací aktivit kontroly. Konkrétně se jedná o kon-

trolu, zda již hodiny nahrazuje, či chyběl méně jak 3x za aktuální členství a o kontrolu, zda již nebyl kontaktován. Obě tyto kontroly se dají řešit na aplikační úrovni. Pokud budou tyto dvě aktivity zautomatizovány, budou se v bloku "Notification" skutečně zobrazovat pouze ti členové, které je potřeba kontaktovat.

První kontrolu, tedy zda si tréninky nahrazuje, či v aktuálním aktivní členství chyběl méně jak 3x, může systém kontrolovat přidáním správných podmínek. Pro tuto automatizaci je potřeba přidat dvě podmínky pro zobrazení člena v bloku "Notification". První podmínka nejdříve z dat vytáhne časové rozmezí aktuálního členství daného člena a poté zkotroluje, zda v tomto období chyběl alespoň třikrát. Pokud tato podmínka bude splněna, pak interní IS ještě zkontroluje, zda člen absolvoval v tom stejném období tréninky v roli nahrazujícího. V případě, že počet zameškaných tréninků po odečtení počtu nahrazených bude vyšší jak dva, pak se tento člen v bloku zobrazí.

Automatizace druhé kontroly bude vyžadovat přidání atributu "Postpone notif" do tabulky "User". Tento atribut bude ve formátu data a vidět bude jako upravitelný v okně zobrazujícím detail záznamu "User". Tento atribut bude informovat IS, od jakého data může daného člena zobrazovat v bloku "Notification". Do tohoto atributu bude u členů zapisovat zaměstnanec ve stejnou chvíli, kdy bude zapisovat do bloku "Action Feed". Tedy v případě, že zaměstnanec zapíše do poznámky, že byl daný člen kontaktován, či je na dovolené, zapíše také do nového atributu datum, kdy nejdříve by měl daný člen být opět kontaktován ohledně zameškaných tréninkových jednotek. V případě, že zaměstnanec odešle e-mail pouhým kliknutím na ikonu obálky u daného člena v bloku "Notification", pak interní IS do nového atributu u člena automaticky zapíše datum sedm dní od odeslání automatického e-mailu.

#### <span id="page-53-0"></span>**3.2.4 Z´ajemce o zmˇenu skupinu**

V tomto návrhu předpokládám, že hlavním důvodem, proč jsou na hlavní stránce interního IS v bloku "Message of the day" zapisováni zájemci o změnu skupiny, je jeden ze dvou důvodů zmíněných v sekci [2.3.](#page-39-0) Konkrétně je to důvod, že informace o zájemcích je nedostatečně viditelná. Z tohoto důvodu jsem navrhl změnu hlavní stránky, kterou lze vidět na obrázku [3.2.](#page-54-1)

Na mém návrhu okna je vidět nový blok "Waiting List". Ten zobrazuje všechny zájemce o změnu skupiny. U daného zájemce zobrazuje také skupinu, do které chce přestoupit. U skupiny je zobrazeno, zda má volné kapacity a pokud ano, lze pomocí ikon v pravé části člena zapsat.

Ikony zmanenají následující. V případě, že zaměstnanec klikne na obálku, pak je člen do skupiny zapsán a zároveň se mu odešle automatický e-mail s informací o změně skupiny. Pokud je kliknuto na ikonu druhou, pak je člen do skupiny zapsán, ale informativní e-mail se neodešle.

Aby mohlo být přepisování skupin automatizované na jedno zakliknutí ikony, je nutné poupravit postup zápisu žádajícího o změnu. V okně s detailem

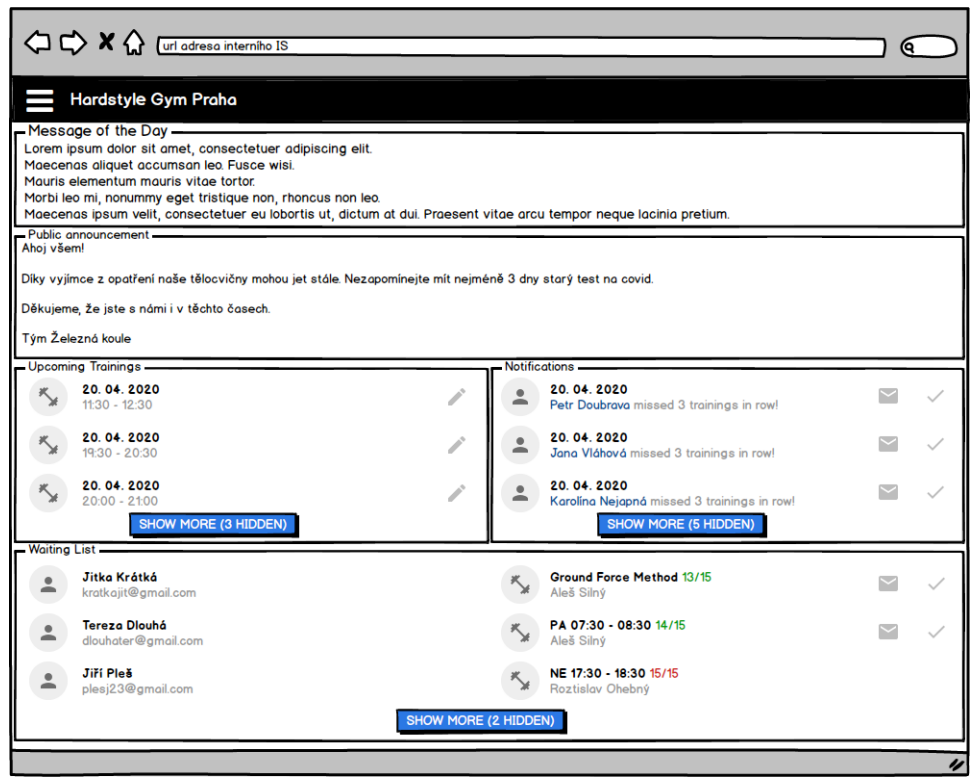

<span id="page-54-1"></span>Obrázek 3.2: Návrh hlavní stránky s blokem čekajících

skupiny bude stále zobrazen list čekajících na změnu do té skupiny, avšak nepůjde do tohoto listu čekajícíh zapsat dalšího člena z tohoto okna. Namísto toho bude žádost o změnu skupiny zapsána na detailu člena v bloku "Action Feed".

Ač jsem to v konceptuálním modelu v sekci [2.2](#page-37-1) pro lehčí pochopení databáze neuváděl, tak tabulka "Action feed" je navázána ještě na typ. Ten definuje, zda se jedná o pouhou poznámku, či systémově generovanou informaci. To zde lze využít na informaci o zažádání změny skupiny. Tedy bude stačit do typové tabulky přidat záznam s novým typem. Na aplikační úrovni tento typ IS rozezná a při zápisu typu "Action Feed" půjde vybrat změnu skupiny. V případě výběru změny skupiny se objeví dvě rozbalovací menu. Z těch zaměstnanec vybere nejdříve, kam si přeje člen přestat chodit a poté skupinu, kterou by chtěl navštěvovat a uloží to. V tuto chvíli je informace o čekajícím uložena na databázové úrovni a lze ji v seznamech čekajících zobrazovat.

#### <span id="page-54-0"></span>**3.2.5 Harmonogram trenérů**

V této subsekci navhruji, aby veškeré evidovaní informací v dokumentu "Harmonogram trenéři" uloženém na DRIVE bylo přeneseno do interního IS. Pro

#### 3. NÁVRH ZMĚN

| Q                                                                 |                                      |                                   |                |       |  |                    |  |                                   |  |                    |                                       |                                          |                                                                |  |
|-------------------------------------------------------------------|--------------------------------------|-----------------------------------|----------------|-------|--|--------------------|--|-----------------------------------|--|--------------------|---------------------------------------|------------------------------------------|----------------------------------------------------------------|--|
| Hardstyle Gym Praha                                               |                                      |                                   |                |       |  |                    |  |                                   |  |                    |                                       |                                          |                                                                |  |
| - Training week -<br>≝<br>16. týden (19. 04. 2021 - 25. 04. 2021) |                                      |                                   |                |       |  |                    |  |                                   |  |                    |                                       |                                          |                                                                |  |
|                                                                   |                                      | 7:00 8:00                         | 9:00           | 10:00 |  | 11:00 12:00        |  | 13:00  14:00  15:00  16:00  17:00 |  |                    | 18:00                                 | 19:00 20:00                              | 21:00 22:00                                                    |  |
| Pondělí                                                           | $7:00 -$<br>8:00<br>$7:30 -$<br>8:30 | 8:00.<br>9:00<br>8:30.<br>9:30    |                |       |  | 11:30.<br>12:30    |  |                                   |  |                    |                                       | $19:30 -$<br>20:30<br>$20:00 -$<br>2100  | 20:30 -<br>$21:30 -$<br>21:30<br>22:30<br>$21:00 -$<br>22:00   |  |
| Úterý                                                             | 7:00.<br>8:00<br>$7:30 -$<br>8:30    | 8:00.<br>9:00<br>$8:30 -$<br>9:30 |                |       |  | $11:30 -$<br>12:30 |  |                                   |  |                    |                                       | $19:30 -$<br>20:30<br>$20:00 -$<br>21:00 | $20:30 -$<br>$21:30 -$<br>21:30<br>22:30<br>$21:00 -$<br>22:00 |  |
| Středa                                                            |                                      | 8:00.<br>9:00                     | 9:00.<br>10:00 |       |  | 11:30.<br>12:30    |  |                                   |  |                    |                                       | $20:00 -$<br>2100                        | $2100 -$<br>22:00                                              |  |
| Čtvrtek                                                           | $7:00 -$<br>8:00<br>$7:30 -$<br>8:30 | 8:00.<br>9:00<br>8:30.<br>9:30    |                |       |  | $11:30 -$<br>12:30 |  |                                   |  |                    |                                       | $19:30 -$<br>20:30<br>$20:00 -$<br>21:00 | $20:30 -$<br>$21:30 -$<br>21:30<br>22:30<br>$2100 -$<br>22:00  |  |
| Pátek                                                             | $7:00 -$<br>8:00<br>$7:30 -$<br>8:30 | 8:00.<br>9:00<br>8:30.<br>9:30    |                |       |  | $11:30 -$<br>12:30 |  |                                   |  | $16:30 -$<br>17:30 |                                       | $20:00 -$<br>2100                        | $2100 -$<br>22:00                                              |  |
| Sobota                                                            |                                      |                                   |                |       |  |                    |  |                                   |  |                    |                                       |                                          |                                                                |  |
| Neděle                                                            |                                      |                                   |                |       |  |                    |  |                                   |  |                    | $17:30 -$<br>18:30<br>18:00.<br>19:00 |                                          |                                                                |  |
|                                                                   |                                      |                                   |                |       |  |                    |  |                                   |  |                    |                                       |                                          |                                                                |  |

<span id="page-55-0"></span>Obrázek 3.3: Návrh stránky s harmonogramem trenérů

to, aby to bylo možné, je potřeba vytvořit zcela nové okno. Jak by mělo, vypadat lze vidět na obrázku [3.3.](#page-55-0)

Toto okno zobrazuje týdenní kalendář se všemi tréninkovými jednotkami a událostmi naplánovanými na daný týden. Jelikož interní IS automaticky generuje tréninkové jednotky daných skupin na několik týdnů dopředu, pak tento kalendář bude ukazovat správné tréninkové jednotky na týdny dopředu.

Hlavní důvod tohoto okna je však kvůli evidenci náhrad trenérů. Nejprve je zapotřebí do tabulky "Training" přidat nový stavový atribut "Substitute need", který bude mít tři různé stavy. V základu bude mít každá tréninková jednotka stav "Netřeba". Druhý stav bude "Hledá se náhrada" a poslední stav "Nahrazeno". Tento stav bude na detailu tréninkové jednotky editovatelný.

V kalendáři pak bude barva tréninkové jednotky daná podle stavu nového atributu, v případě prvního stavu bude barva bílá, v případě hledání náhrady červená a v případě změny trenéra náhradním bude barva šedivá. Díky tomu budou v interním IS všechny tréninky měněny již trenéry od začátku a tedy nebude třeba pozdější kontrola. V návaznosti na to se budou moci trenéři vyplácet automaticky.

#### <span id="page-56-0"></span>**3.2.6** Registrace nového člena

Při návrhu zjednodušení procesu přijetí nového člena bylo cílem zbavit se dvou cyklů na sebe navazujících, které jsou na diagramu [2.5](#page-44-0) v předchozí kapitole. V případě zaimplementování mých úprav se bohužel diagram těchto dvou cyklů nezbaví, avšak minimalizuje využití původního prvního cyklu, tedy koloběhu domluv vhodného času úvodní tréninkové jednotky. Jak je vidět na diagramu [3.4,](#page-56-1) tak tento cyklus nastane pouze ve chvíli, kdy registrovaný nedorazí na první zvolenou úvodní tréninkovou jednotku a navíc mu nebude vyhovovat ani jeden z navrhovaných časů automaticky generovaného e-mailu.

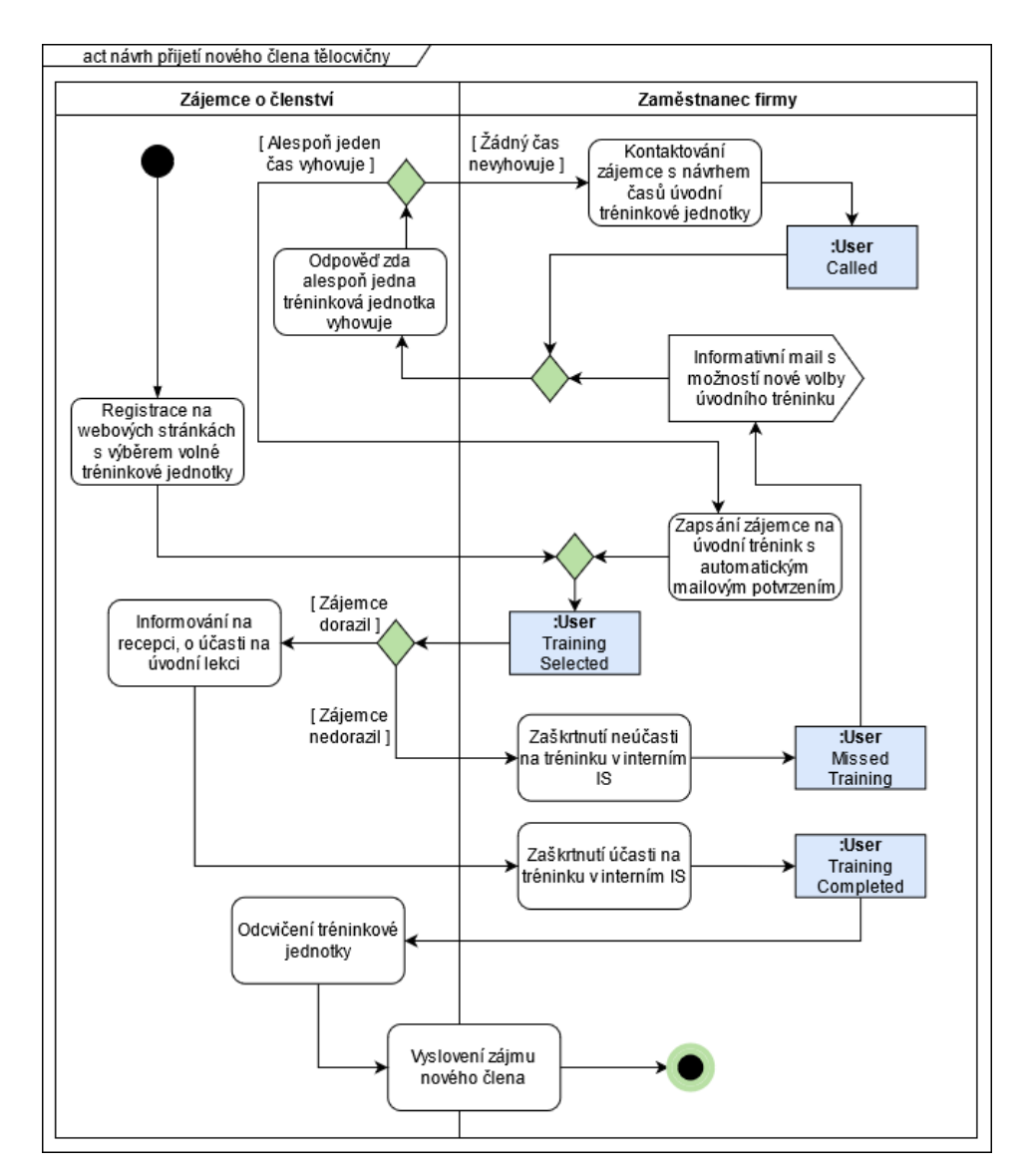

<span id="page-56-1"></span>Obrázek 3.4: Návrh diagramu přijmutí nového člena

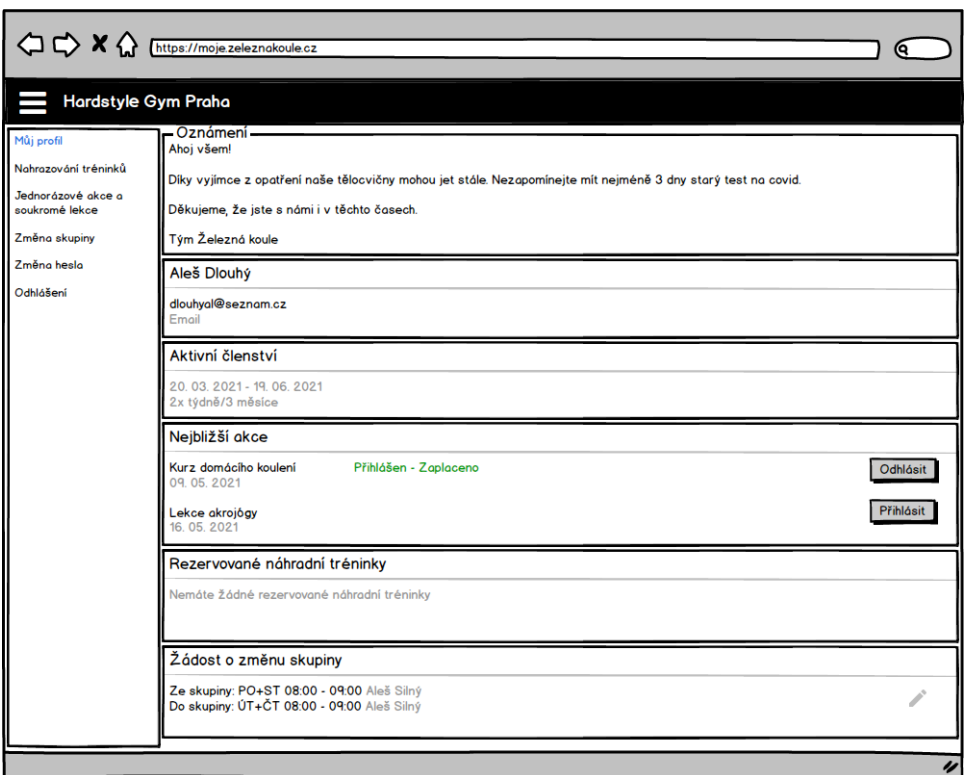

<span id="page-57-1"></span>Obrázek 3.5: Návrh hlavní stránky rezervačního IS s blokem jednorázových akcî

Aby byl daný proces takto upraven a cyklus takto upozaděn, je potřeba při registraci dát registrujícímu možnost výběru z tréninkových jednotek. Díky tomu si nový zájemce musí rovnou vybrat i daný trénink, na který bude moci dorazit. Z vyplývá, že u entity "User" úlně vypadne stav "Registered", místo toho je nový zájemce rovnou označen se stavem "Training Selected".

#### <span id="page-57-0"></span>**3.2.7 Rezervaˇcn´ı IS**

V této podsekci se budu věnovat úpravám, které se týkají zejména rezervačního IS dostupného pro členy tělocvičen. Jedná se o návrhy, jak zjednoduššit komunikaci s členy a tedy využít část potenciálu, který tento systém nabízí. V návrhu upravuji okno s hlavní stránkou, pak přidávám okno pro jednorázové akce a KDK a zvlášť okno pro změnu skupiny.

V mém návrhu hlavní stránky, který lze vidět na obrázku [3.5,](#page-57-1) jsou v liště na levé straně vidět odkazy na dvě navrhované nové stránky. V tomto okně jsem přidal dva nové bloky a to blok "Přihlášené akce" a blok "Žádost o změnu skupiny".

První zmíněný blok zobrazuje všechny nadcházející akce s možností se

na ně přihlásit, či se z nich odhlásit. Je také vidět, že v případě přihlášení musí blok rozeznávat, zda již má člen zaplaceno. Informace o platbě danému členovi přijdou automaticky do e-mailové schránky ve chvíli, kdy se na danou akci přihlásí.

V druhém zmíněném bloku lze vidět, že si daný uživatel zažádal o změnu skupiny. Tuto informaci lze získat v přídapě, že budou implementovány navr-hované změny z podsekce [3.2.4,](#page-53-0) konkrétně evidování žádostí o změnu skupiny pomocí entity "Waiting user" a přidáním v podsekci zmíněného typu "Action Feed". V bloku je navíc tlačítko pro možnou úpravu, která mu dá možnost buď žádost zrušit. či změnit skupinu, o kterou zažádal.

Nyní se dostáváme k první nově navrhované stránce a tou je stránka se žádostí o změnu skupiny, kterou lze vidět na obrázku [3.6.](#page-58-0)

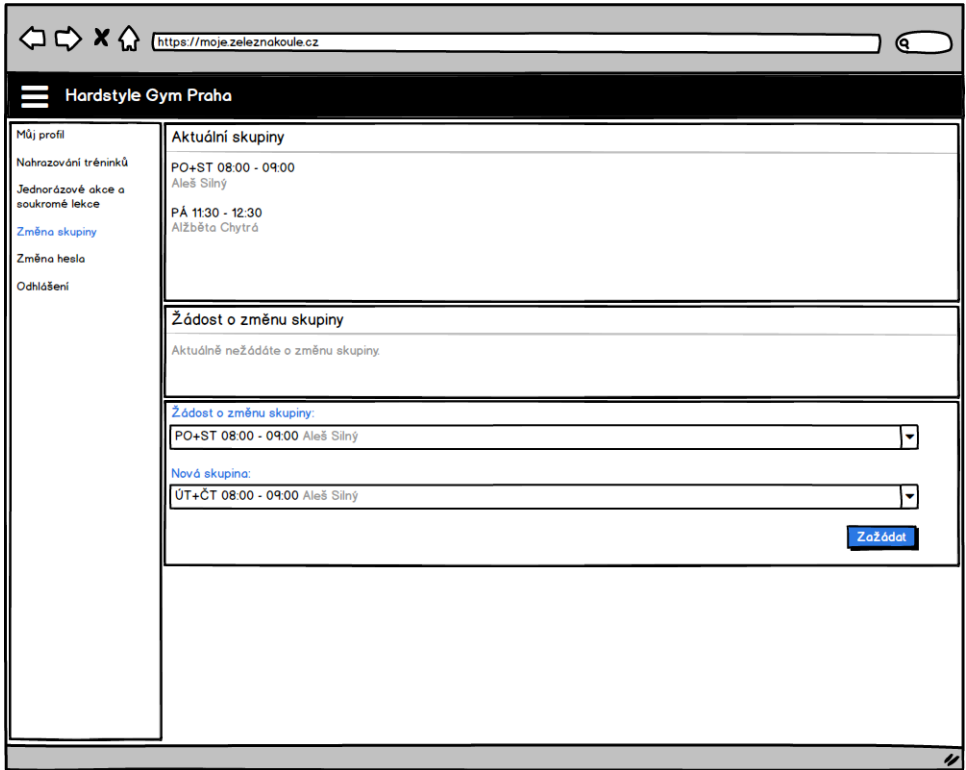

<span id="page-58-0"></span>Obrázek 3.6: Návrh stránky s žádostí o změnu skupiny v rezervačním IS

Zde je zobrazeno, které skupiny je člen součástí. Dále pak je zde stejný blok, jaký lze vidět na navrhované hlavní stránce rezervačního IS. A ve spodní části se nachází blok, díky kterému si daný člen může o změnu skupiny zažádat sám. Díky tomu se žádání o změnu skupiny pro členy zjednoduší a nebudou nuceni o změnu žádat na recepci tělocvičny. Ve výběru skupin se bude zobrazovat pouze stejný typ skupiny, jako ten, který si vybral k nahrazení. Tedy nebude možné, aby si namísto skupiny KTBL vybral skupinu s cvičením GFM.

#### 3. NÁVRH ZMĚN

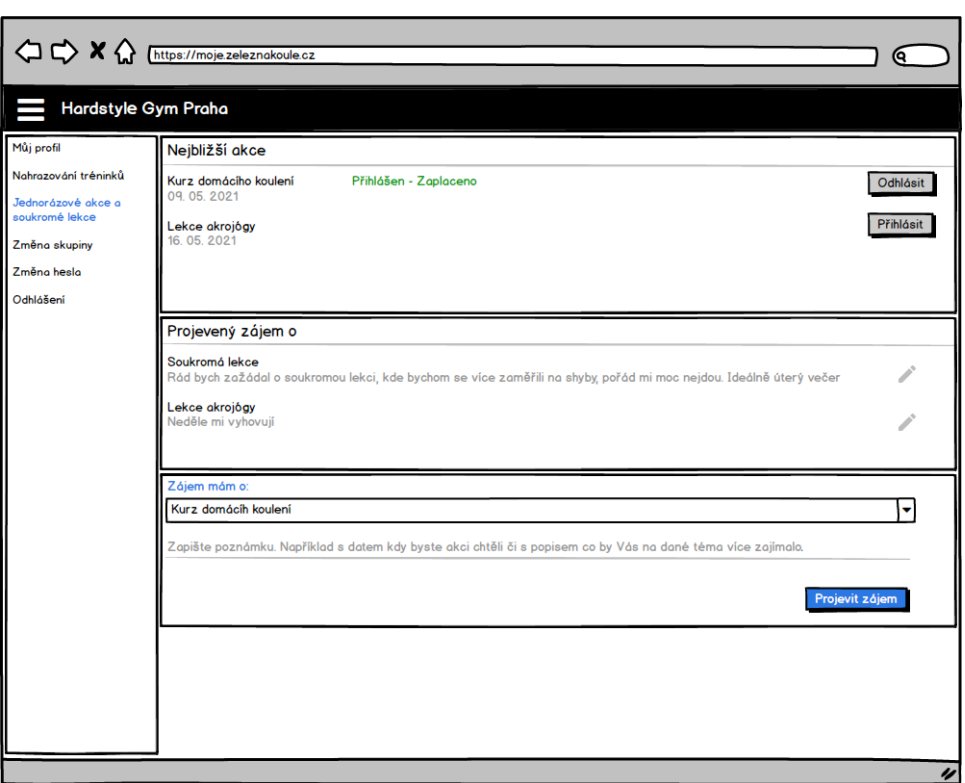

<span id="page-59-0"></span>Obrázek 3.7: Návrh stránky jednorázových akcí v rezervačním IS

Další nově navrhované okno je k přihlašování k jednorázovým akcím a KDK a zároveň na projevování zájmu o jednorázové akce na některé téma či o soukromou lekci. Stránka je vidět na obrázku [3.7.](#page-59-0)

Okno je opět složeno z více bloků, kde první je stejný jako nově přidaný blok na hlavní stránce rezervačního IS. Nutno zmínit, že tento blok nezobrazuje přihlášené soukromé lekce, a to z toho důvodu, že ty samotné se v interním IS neevidují. Další blok infromuje, o jaké konkrétní věci daný člen projevuje zájem, kde je možnost danou informaci upravit či při úpravách smazat.

Poslední blok je věnován možnosti napsat, že má uživatel IS, tedy člen, zájem o nějakou jednorázovou akci či soukromou lekci. Postup je následující, nejprve vybere jednu z navrhovaných jednorázových akcí, jako je například KDK, či zmíněná lekce akrojógy, ale ve výběru je i soukromá lekce. V případě, že ani jedna z možností není ta, o kterou by měl daný člen zájem, může individuální věc do stejného řádku napsat. Do řádku pod tím zapíše podrobnější informace týkající se dané akce, avšak nemusí zapsat žádné a tlačítkem vše potvrd´ı.

Aby informace o projevení zájmu mohla být uložena, stačí využít entitu "Action feed". Jak již bylo popsáno, tato entita má na sebe navázán typ a tedy pouze stačí, aby byl přidán nový typ nazvaný například "Interest", který pak bude na aplikační úrovni rozeznán. Díky tomuto bude možné, aby projevení zájmu zaznamenal i zaměstnanec firmy a ke členovi jej propsal pomocí bloku "Action Feed" na detailu člena v intertním IS.

Poslední úprava, která je potřebná, aby nemuselo být na hlavní stránce interního IS v bloku "Message of the day" evidováno tolik infromací, je přidání nového bloku na dané okno. Nově přidaný blok "Interests", lze vidět na navr-hovaném obrázku [3.8.](#page-60-0)

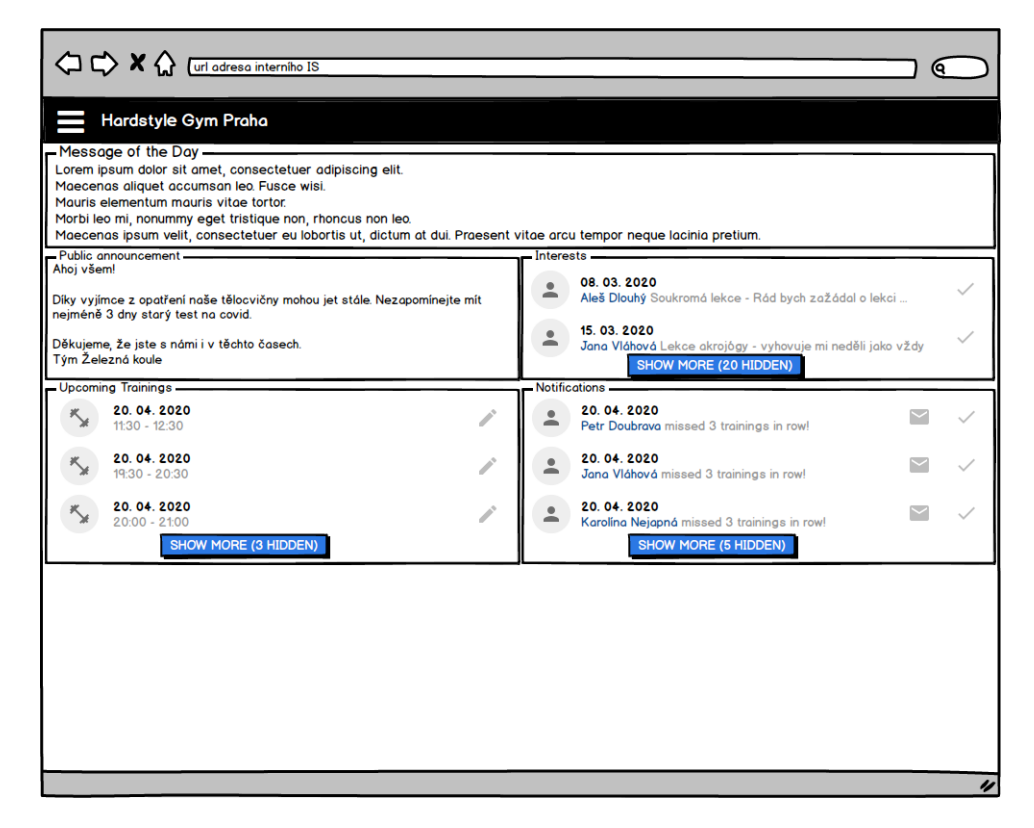

<span id="page-60-0"></span>Obrázek 3.8: Návrh hlavní stránky s blokem projevení zájmu

Zmíněný blok zobrazuje informaci, kdy byl jakým členem projeven zájem o danou věc. Kde v případě, že byla na tento popud daná akce zorganizovaná, daní zájemci z tohoto seznamu zmizí v případě, že se na ni přihlásí. To jde pouze v případě, že se jedná o akce vybrané členem ze seznamu, jako například projevení zájmu o KDK či jinou z často pořádaných jednorázových akcí. V jiném případě musí být uživatel ze seznamu odškrtnut pomocí tlačítka ručně.

Výhodu zde vidím zejména v případě soukromých lekcí, jelikož tento blok uvidí i trenér v případě přihlášení se do interního systému a tedy odpadá komunikace přes jiné zaměstnance. Takto zjednoduššený proces lze vidět na diagramu [3.9](#page-61-0)

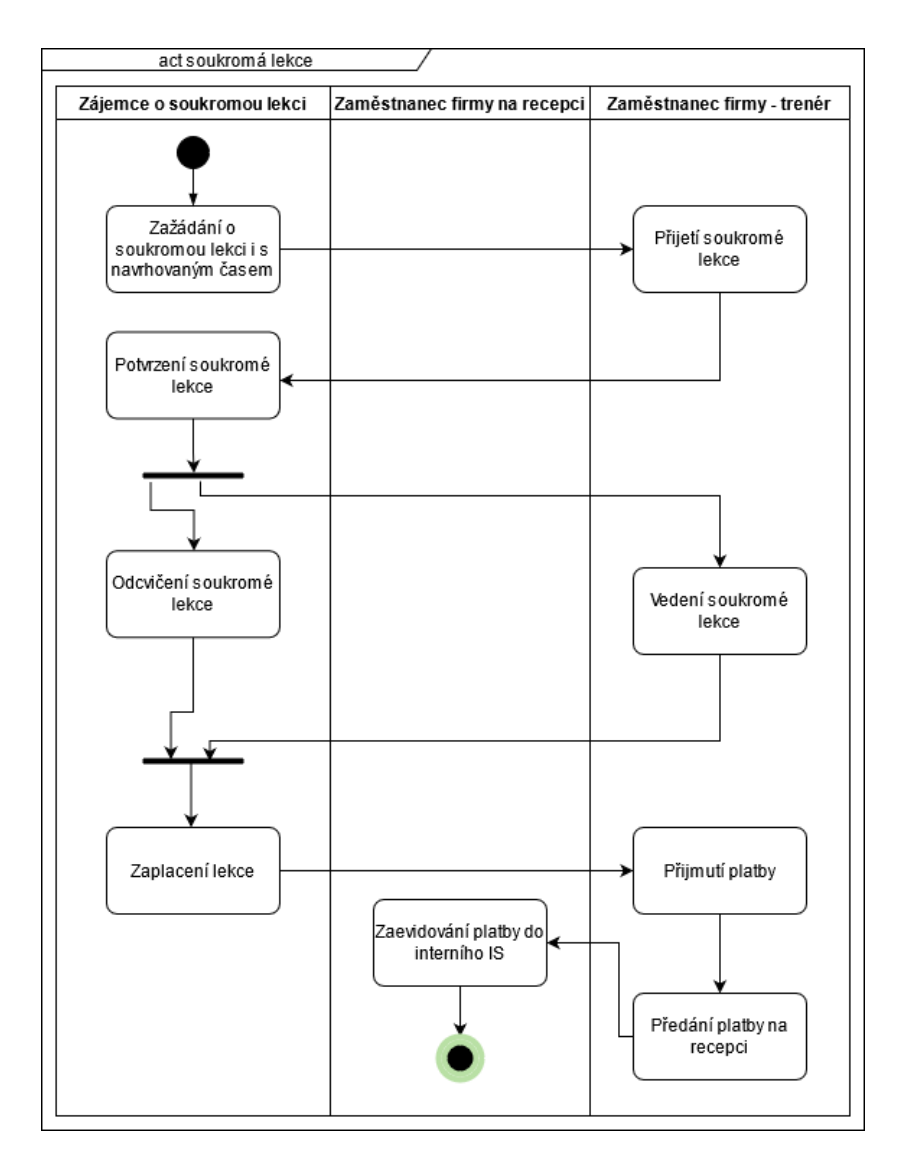

<span id="page-61-0"></span>Obrázek 3.9: Diagram navrhovaného provedení soukromé lekce

## 3.3 Změny možné

Zde rozeberu možné návrhy změn, které však nejsou zásadní z hlediska zrychlení či zjednodušení procesů a předpokládám, že jsou navíc finančně neúměrně náročné. Více budu tyto návrhy rozebírat po ekonomické stránce v následující kapitole.

Možné návrhy se týkají tří změn a to databázové struktury, dále pak evidování voucherů a plánování směn zaměstnanců na recepci.

#### <span id="page-62-1"></span>**3.3.1 Nová struktura databáze**

První možná změna, kterou budu probírat, se týká databázové struktury. Jak bylo v sekci [2.2](#page-37-1) zmíněno, není vhodné, aby byl zaměstnanec a člen evidován v jedné tabulce. Proto zde navrhuji nový konceptuální model databáze. Lze jej vidět na obrázku [3.10.](#page-62-0)

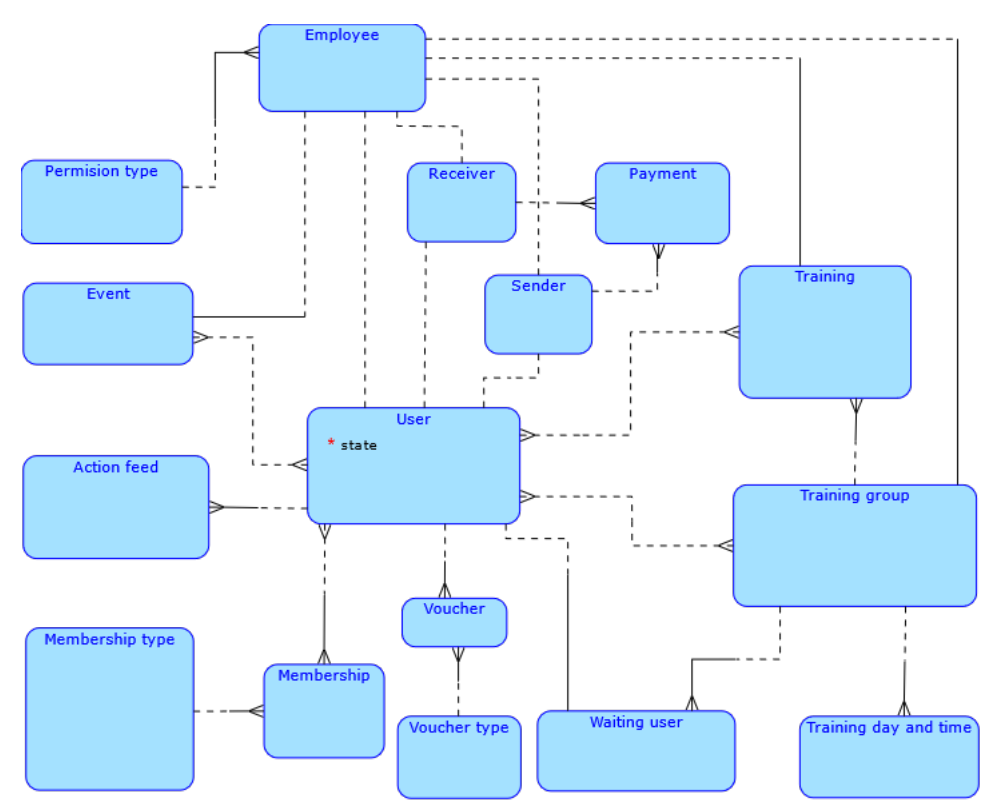

<span id="page-62-0"></span>Obrázek 3.10: Navrhovaný nový konceptuální model databáze

Zde přichází hlavní změna s tím, že zaměstnanec je nyní veden jako vlastní entita "Employee". Na to navazuje několik změn. Nyní jsme totiž schopni zbavit se několika původních dvojitých vazeb a namísto toho nám vedou všechny tyto vazby 1:1 do nové tabulky zaměstnanců. Dále pak přibyly tabulky "Receiver" a "Sender", které u plateb představují platícího a platbu přijímajícího uživatele. Tyto tabulky musely být vytvořeny v návaznosti na to, že jsem rozdělil zaměstnance a členy tělocvičen. Ve chvíli, kdy by se definovalo, že "Receiver" může být jen zaměstnanec, pak by tato tabulka byla zbytečná. Stejně tak, pokud bychom řekli, že platící může být jen člen tělocvičny, byla by i tabulka "Sender" nadbytečná.

Další nová entita, která se v konceptuálním modelu objevila je "Voucher" a "Voucher type". Díky nim bude interní IS schopen evidovat vouchery, o čemž pojednávám v následující podsekci.

#### <span id="page-63-0"></span>3.3.2 Evidování voucherů

V této podsekci rozeberu, jak by se dalo evidovat vouchery v interním IS. Podmínkou pro to je nejprve implementovat alespoň části z předchozí podsekce a tedy je nutno do databáze přidat dvě tabulky s entitou "Voucher" a "Voucher type". Bez těchto dvou entit nelze elegantně evidovat vouchery v interním IS.

Ve chvíli, kdy máme v databázové struktuře zmíněné tabulky, stačí přidat do interního IS tři nová okna. Jedno se seznamem vydaných voucherů, druhé s detailem voucheru a poslední s definovanými typy voucherů. Poslední zmíněné je pouze seznam typů voucherů s předdefinovanou poznámkou, co daný voucher představuje a proto jsem pro tuto stránku, jako jedinou ze tří, nevytvořil náhled.

Navrhovaná okna se seznamem voucherů lze vidět na obrázku [3.11.](#page-64-0) Zobrazuje všechny vydané vouchery, o nichž data si interní IS vytáhne z databáze z entity "Voucher". Vyhledávat lze pomocí kódu daného voucheru, v případě potřeby nalézt konkrétní voucher. Na stránce je možné si zobrazit jen vouchery, kterým končí platnost v daném období či si zobrazit jen daný typ voucheru díky možnosti výběru typů v pravém boxu na obrázku. Obojí lze využít pro případy, kdy by firma Zelezná koule, s.r.o. chtěla analyzovat, kolik voucherů jakého typu vydala.

V daném seznamu by se zobrazovaly i vouchery, které byly použity. S tím rozdílem, že u takových voucherů by bylo červeným písmem vedle data napsáno "Used". Stejně tak, v případě, že by danému voucheru vypršela platnost, zobrazil by se červený text "Expired".

Na detail voucheru zobrazený na obrazku [3.12,](#page-65-0) by šlo přejít pomocí kliknutí na daný řádek v seznamu voucherů. Na detailu by byly základní informace o voucheru, které lze na obrázku vidět a poznámka o typu voucheru. Zde podotknu, že lze prodloužit platnost voucheru díky tlačítku upravit, stejně tak v případě chyby lze přepsat člena, který si voucher zakoupil. Hlavní je ovšem ´uprava stavu voucheru, je nutn´e, aby v pˇr´ıpadˇe pouˇzit´ı voucheru zamˇestnanec změnil ručně stav na "Used". V případě, že by voucheru vypršela platnost, tak interní IS automaticky změní stav daného voucheru na "Expired".

Pokud by chtěl uživatel smazat daný voucher, musí tak přes tlačítko úpravy v pravém horním rohu, To je z důvodu udržení konvencí, kterými se mohou v

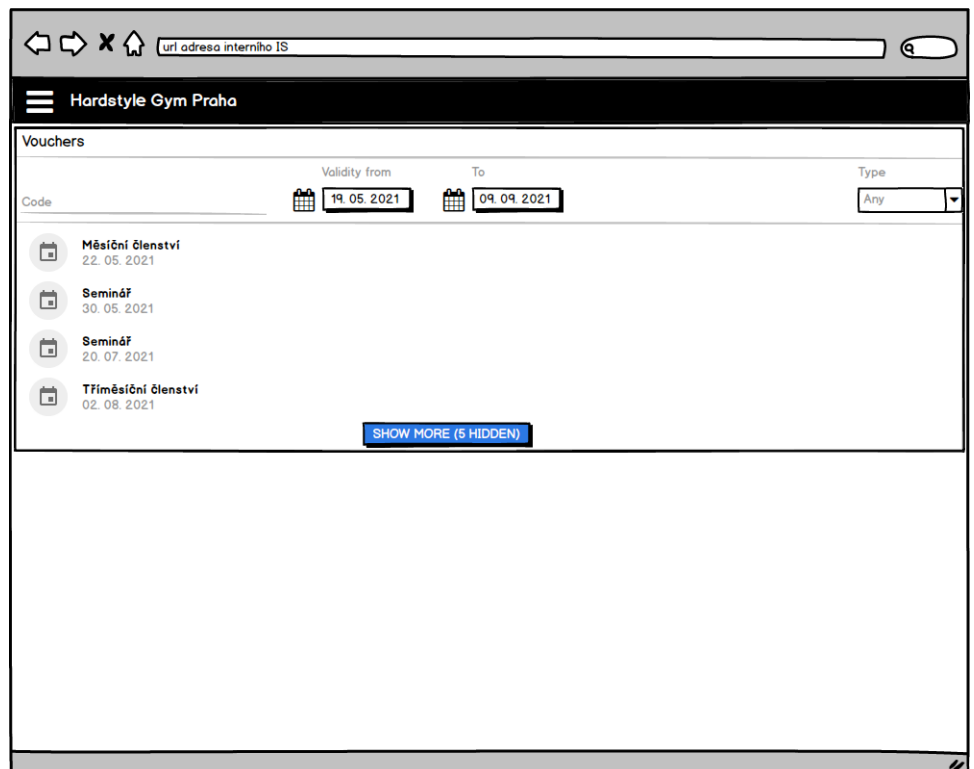

<span id="page-64-0"></span>Obrázek 3.11: Návrh stránky se seznamem vydaných voucherů

celém interním IS mazat záznamy z okna datailu daného záznamu.

Na závěr zmíním, že v případě, že by firma chtěla přejít na online vouchery místo tištěných, pak je toto prvotní forma nutná k jejich evidování v systému. Další část, která by se k tomuto musela přidat, by byla úprava rezervačního IS, kde by bylo možné Voucher zakoupit.

#### 3.3.3 Plánování směn recepčních

U plánování směn nenavrhuji, aby byly evidovány v aktuálním interním IS. Je to z důvodu, že interní IS se týká hlavně členů tělocvičen, jejich tréninkových jednotek a trenérů tyto jednotky odcvičujících.

V případě snahy zapracovat tento proces do tohoto systému, by v něm tak byly zařazeny části, které by mohly být pro některé uživatele matoucí. Dále by pak musela být vytvořena minimálně jedna nová tabulka směn, která by měla opět vazbu na entitu "User", která by ovšem byla relevantní pouze pro pár záznamů. V případě implementování databázových změn navržených v sekci [3.3.1,](#page-62-1) by přidání tabulky s vazbou na entitu "Employee" nebylo tak závažné. Opět ale zmiňuji, že by to stále znamenalo evidování informací v systému, který je zaměřen na jiné účely.

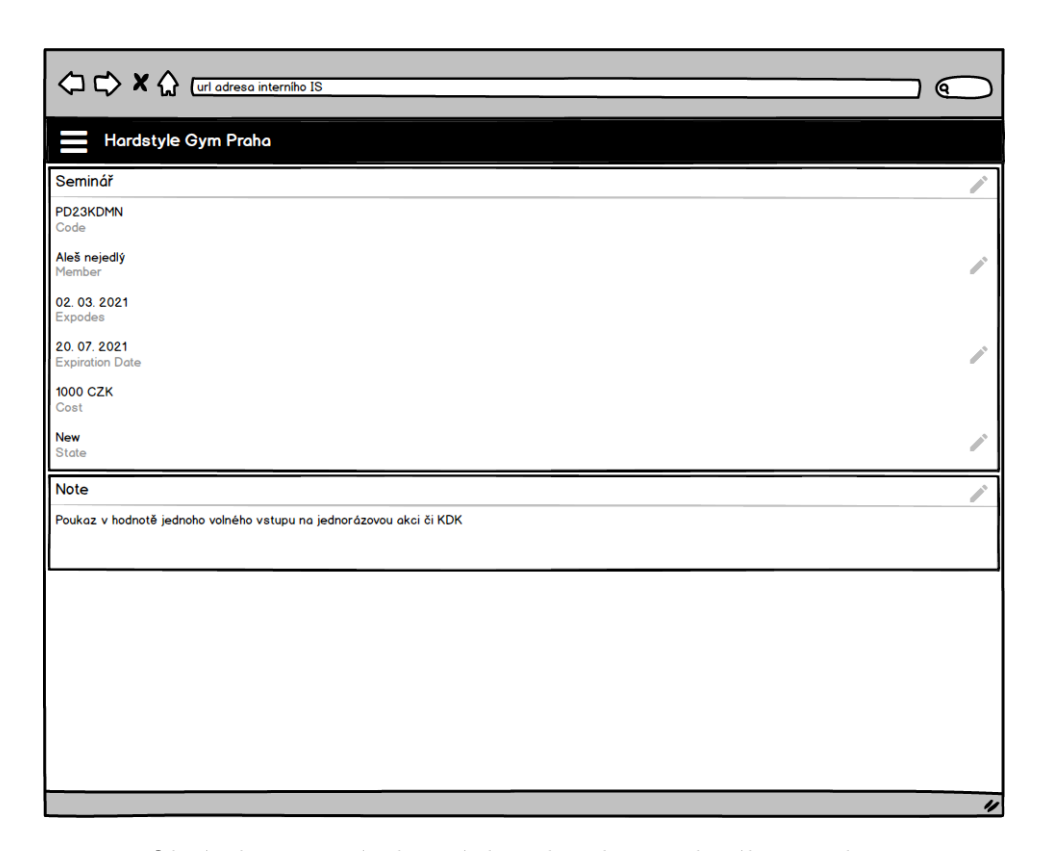

Obrázek 3.12: Návrh stránky sdetailem vydaného voucheru

<span id="page-65-0"></span>Řešení, které zde navrhuji, je od firmy NPC Solutions, s.r.o. Tato firma na stránkách planujsmeny.cz nabízí řešení plánování směn. Balíček Bronze nabízený na stránkách firmy lze zakoupit za 300 Kč měsíčně. Jeho součástí je roční historie a možnost evidence až pro 40 zaměstnanců. Výhoda oproti samotnému dokumentu na DRIVE je především v možném automatickém upo-zornění na neobsazené směny.[\[12\]](#page-79-1)

V aktuální situaci je toto řešení nadbytečné, avšak ve chvíli, kdy firmě Zelezná koule, s.r.o. přibude další tělocvična, začne toto řešení mít smysl, jelikož bude možné přehledně řešit plánování směn všech tělocvičen naráz. V aktuální situaci si totiž každá tělocvična řeší směny zvlášť ve svém dokumentu.

### 3.4 Nutnost nového IS

Na závěr této kapitoly rozeberu, zda je vhodné pro navržené změny vytvářet nový interní IS.

V první sekci této kapitoly navrhuji změny, které jsou nutné pouze pro aktuální interní IS. Kvůli navrhovaným změnám v této sekci netřeba vytvářet nový IS.

V druhé sekci nejdříve navrhuji úpravy interního IS, díky kterým by se systém měl stát přehlednějším a tím spíše dával důvod, proč nepřecházet na nový IS. V pozdější části sekce již jen navrhuji možné úpravy rezervačního IS, kde ovšem nejde o velké zásahy do původníhoo systému a tak ani tento rezervační IS není třeba vytvářet nový. Dle druhé sekce tedy opět není třeba vytvářet nový IS.

Ve třetí sekci navrhuji změnu struktury databáze. Zde se jedná o velký zásah do modelu databáze, kdy v případě implmentování je třeba upravit většinu oken dle změn vytvořených v databázi tak, aby se v daných polích zobrazovaly záznamy z tabulky "Employee" na místo původní "User". Dojde také k veškerému rozbití záznamů s tréninky a skupinami, jelikož záznamy, které budou odkazovat na zaměstnance pomocí vazby s "User" již nebudou validní. Toto by se muselo řešit scriptem, který by veškeré tyto informace převedl a navázal je do nových tabulek. Důležité je zde zmínit, že takovéto předělání kódu aplikace bude možné pouze v případě, je-li tento kód kvalitně napsaný. V opačném případě, pokud daný kód není okomentovaný a nedodržuje obecné základní konvence kvalitního kódu, je nutné pro takovéto změny vytvořit nový IS.

Ještě zmíním, že změny navrhované v podsekci [3.3.2](#page-63-0) sice potřebují přidat do databáze nové tabulky, avšak ty nenarušují strukturu databáze, ale pouze ji rozšiřují. V návaznosti na to pak potřebují vytvořit 3 nová okna, která však nejsou závislá na stavu kódu zbytku aplikace a tak pro části zmíněné v této podsekci není potřeba vytvářet nový IS.

Poslední, co zde zmíním, je možný nový interní IS pro evidenci směn zaměstnanců na recepci. V aktuální situaci je takovýto systém nadbytečný. Dle rozhovoru se zaměstnancem firmy Železná koule, s.r.o je aktuální způsob evidence směn přehledný[\[2\]](#page-78-3). Je to především z toho důvodu, že nyní vlastní firma dvě tělocvičny, kde eviduje v jedné čtyři zaměstnance pracující na recepci a v druhé zaměstnanců pět. A v obou tělocvičnách se zaměstnanci střídají ve směny na jedné pozici. Díky tomu se nyní nejedná o velké množství informací, kvůli kterým by bylo potřeba vytvořit aplikaci tu skutečnost evidující.

## Kapitola **4**

## **Porovnání a zhodnocení ekonomick´ych dopad˚u** navrhovaných změn

V poslední kapitole mé diplomové práce zhodnotím navrhované změny. Jaká je časová náročnost implementace a jaká je případná ekonomická návratovost.

Půjdu postupně po sekcích z minulé kapitoly, kde u každé sekce nejdříve zhodnotím její časovou a poté finanční náročnost. Pak se zaměřím na výhody, které implementování daného návrhu přinesou a pokud půjde o zrychlení procesu, pak zhodnotím i finanční návratovost.

Pro výpočet finanční náročnosti jsem vytvořil tabulku [4.1,](#page-68-0) ve které uvádím průměrné měsíční a denní mzdy zaměstnanců na pozicích, které budu v této kapitole zmiňovat. Denní průměrnou mzdu jsem vypočetl vydělením měsíční mzdy průměrným počtem pracovních dní na měsíc v tomto roce. Konkrétně se jedná o 21 dní v měsíci.

Pro programování jsem volil specialistu na Javascript, neboť především v tomto jazyce je interní IS napsán. Dále v tabulce uvádím recepční a to je z toho důvodu, že firma Železná koule si nepřála zveřejňovat platy svých zaměstnanců.

Aby náklady na zaměstnance pro firmu byly skutečné, musím k průměrným platům také přičíst náklady, které musí firma odvést státu. Jedná se o sociální

<span id="page-68-0"></span>

| Zaměstnání             | Měsíční hrubá mzda | Denní hrubá mzda |
|------------------------|--------------------|------------------|
| Programátor Javascript | 56 926 Kč          | 2 711 Kč         |
| Databázový specialista | 51 728 Kč          | -2 467 Kč        |
| Tester                 | 49 349 Kč          | 2 350 Kč         |
| Recepční               | 27 043 Kč          | 1 288 Kč         |

Tabulka 4.1: Průměrné hrubé měsíční mzdy daných pozic v České republice[\[13\]](#page-79-2)

4. POROVNÁNÍ A ZHODNOCENÍ EKONOMICKÝCH DOPADŮ NAVRHOVANÝCH změn

| Zaměstnání             | Měsíční hrubá mzda | – Denní hrubá mzda |
|------------------------|--------------------|--------------------|
| Programátor Javascript | 79 981 Kč          | 3 809 Kč           |
| Databázový specialista | 82 678 Kč          | 3 461 Kč           |
| Tester                 | 69 335 Kč          | 3 302 Kč           |
| Recepční               | 37 995 Kč          | 1 809 Kč           |

<span id="page-69-0"></span>Tabulka 4.2: Náklady na zaměstnance pro zaměstnavatele

a zdravotní pojištění, jákékoli jiné náklady jsou zanedbatelné pro mé výpočty. Vím, že dle [\[15\]](#page-79-3) je pro zaměstnavatele náklad na sociální pojištění ve výši 27% a dle [\[16\]](#page-79-4) je náklad na zdravotní pojištění 13,5%. Tyto náklady jsem přičetl ke všem mzdám a vytvořil novou tabulku s náklady na dané zaměstnance [4.2.](#page-69-0)

Veškeré odhady časové náročnosti budou vedeny v jednotce MD, jedná se o jednotku man-day. To je časová jednotka práce jednoho pracovníka po jeden pracovní den.

Dále v následujících odhadech časové náročnosti předpokádám, že veškeré kódy interního IS a rezervačního IS jsou napsány s dodržením kvalitních konvencí a tedy je možné se v nich zorientovat bez větších komplikací. I přesto vždy budu přidávat odhadovaný čas na analýzu kódu. Je to také z toho důvodu, že pracovník, který systémy pro firmu Železná koule, s.r.o. vyvíjel, s nimi rozvázal pracovní smlouvu a není tedy ve firmě nikdo, kdo by nového pracovníka mohl do kódu uvést.

Veškeré odhady doby trvání interních procesů zaměstnanců firmy zmíněné v této kapitole byly diskutovány na schůzi se zaměstnancem firmy Železná koule,  $s.r.o.$ [\[14\]](#page-79-5)

## 4.1 Globální účet

Nárvh v sekci [3.1,](#page-50-0) pojednává o zrušení globáního účtu. Tento návrh nelze hodnotit z ekonomického hlediska, jelikož zrušení či změna daného učtu je v řádech maximálně pár minut a nedojde k žádné změně procesů. Na drudou stranu dopady při její neimplementaci mohou být finančně náročné, ale předem se nedají stanovit, jelikož by šlo o odhad dopadů sabotáže či chyby.

Lze o tomto problému pojednávat z ohledu rizik, avšak tomuto tématu se věnovat v této kapitole nebudu. Mohu pouze konstatovat, že zavedení tohoto návrhu je nezbytně nutné, jak jsem již uvedl v minulé kapitole.

## **4.2 Platby**

V tomto případě se jedná o návrh změny platby, kde jako příjemce bude moci být pouze zaměstnanec firmy a také jde o opravení chyby, aby nešlo dát dvakrát platbu za jednu jednorázovou událost.

Jde o velmi jednoduché úpravy, které by v případě perfektní znalosti kódu zabraly minimum času. V aktuální situaci, kdy ovšem předpokládám, že programátor kód znát nebude, zabere mu tato práce celý 1 MD. Dále je v tomto čase počítáno s tím, že on sám otestuje dané funkce, neboť se jedná jen o malé změny.

Cena tohoto návrhnu je 3 809 Kč.

Výhody aplikování jsou pouze v zamezení chybovosti uživatelů IS, která ovšem v tomto problému nebyla vysoká. Aplikování tohoto návrhu má minimální návratovost, jelikož interní IS není napojen na pokladnu, tak jedna výjimečná chyba v platbách interního IS není pro firmu zásadní.

## **4.3 Pˇrehled ˇclen˚u**

Tento návrh pouze upravuje konzistenci interního IS. Řeší, aby v interním IS byl přehled Členů a zvláště přehled Zaměstnanců.

Jde tedy o jednu konkrétní úpravu podmínek pro zobrazování seznamu a pak o jedno prokliknutí v seznamu na detail záznamu z tabulky "User". Ovšem zde může být problém v přápadě neznalosti kódu s pochopením změny seznamu z jednoduchého na proklikávací. Kvůli tomu opět hodnotím tyto návrhy náročné na 1 MD programátora. I zde předpokládám, že otestování implementace zvládne sám programátor.

Cena tohoto návhru je 3 809 Kč.

Výhody těchto úprav jsou na první pohled minimální, jedná se o úpravu konzistence, která by měla pomoci novým uživatelům snadněji pochopit fungování interního IS. Znamená to, že návratovost tohoto návrhu nejde vyčíslit.

### **4.4 Blok "Notifications"**

Upravy týkající se tohoto bloku byly konkrétně zautomatizování kontroly člena před zobrazením v bloku, přidání atributu "Postpone" do tabulky "User" a k tomu na aplikační úrovni navázání práce s tímto atributem. Důsledkem této úpravy je zjednodušení procesů, které lze vidět na diagramu [3.1](#page-52-1) v kapitole předchozí.

Nejprve přidání atributu do dané tabulky. To odhadují na 0,5 MD a to z toho důvodu, že databázový specialista nejprve musí dostat přístupové údaje do daného databázového stroje a s tím spojené seznámení s databázovým strojem v cloudové infrastruktuře firmy DigitalOcean, Inc.

Nyní při implementaci je potřeba razantní úprava seznamu v bloku, pak automatizace propsání informací do atributu v případě poslání e-mailu a dále přidání zobrazení editovatelného atributu na detail člena. Jako největší problém zde vidím zjištění potřebných informací k nastavení podmínek k zobrazování v seznamu. Na 1 MD odhaduji přidání atributu do detailu člena a na 4. POROVNÁNÍ A ZHODNOCENÍ EKONOMICKÝCH DOPADŮ NAVRHOVANÝCH změn

další 2 MD odhaduji úpravu seznamu v bloku. Tyto návrhy musí implementovat programátor z tabulky zmíněné na začátku kapitoly.

Zde již odhaduji, že by bylo potřeba tyto změny otestovat, testerovi by to zabralo 0,5 MD.

Cena tohoto návrhu je 14 809 Kč.

Výhody těchto úprav jsou zřejmé ze zmíněného diagramu. Díky tomuto zjednoduššení zaměstnanec na recepci v průměru ušetří 10 minut denně. Za rok takto ušetří 5,25 MD, což dělá 9 497 Kč na mzdě. Díky tomu je návratovost tohoto návrhu mírně pod dva roky.

Tímto implementováním bude mít interní IS zjednodušené používání. Díky tomu nový zaměstnanec stráví méně času zaučováním se.

## **4.5 Harmonogram tren´er˚u**

Tento návrh přidává nové okno do interního IS a dále přidává k tréninkům nový atribut, který povoluje jen dané tři stavy. Cílem je, aby byla evidence tréninků odpracovaných trenéry vedena pouze v interním IS, díky čemuž se ušetří čas z kontrol, zda jsou tréninky propsané. Navíc zobrazí přehled tréninků ve formě týdenního kalendáře, tento náhled na týden v interním IS chybí.

Opět se jedná o přidání atributu do databáze, kde stejně jako v předchozí sekci to odhaduji na 0,5 MD pro databázového specialistu.

V případě vytvoření nového okna předpokládám, že na úplné seznámení se s kódem bude programátor potřebovat 1 MD, poté samotné vytvoření okna odhaduji na 10 MD. Na závěr upravení detailu tréninku, kde je potřeba přidat atribut s třemi možnými stavy, odhadují na další 1 MD.

V takovémto případě je ještě potřeba dané nové funkce otestovat. Aby bylo zaručeno, že již nebudou zaměstnanci firmy muset kontrolovat tréninky, zda souhlasí s trenérem, který je vedl. Proto na testy vymezuji 25% času vývoje. To dělá 3 MD.

Cena tohoto návrhu je 57 345 Kč.

Výhodou tohoto návrhu je, že nabídne přehledný týdenní plán tréninků, který v interním systému chybí. Dále pak díky zapisování změn v trénincích přímo v interním systému, zaměstnanec pracující na recepci ušetří každý týden přibližně 0,3 MD. Díky tomu za rok ušetří 15,6 MD, což dělá 28 220 Kč na mzdě. Návratovost tohoto návrhu je přibližně dva roky.

## 4.6 Registrace nového člena

V tomto procesu se jedná pouze o jednu úpravu, a to přidání informace při registrování nového zájemce o členství. Ve formuláři pro registraci je zapotřebí přidat atribut, který bude zobrazovat výběr tréninkových jednotek, na které se nově registrovaný může přihlásit. Díky tomu se v procesu upozadí původní cyklus, jak znázorňuje na diagramu [3.4](#page-56-1) z předchozí kapitoly.
Zde se jedná pouze o práci programátora, kde ovšem musí nejdříve porozumět kódu interního IS, dále pak způsobu, jakým je napojen na registrační formulář a až poté to může implementovat. Proto zde především kvůli pochopení veškerého kontextu odhaduji, že tato práce zabere 5 MD.

Dále se zde bude v odhadech opět řídit 25% testy, tedy 1,25 MD.

Cena totoho návrhu je 23 173 Kč.

Návratovost této úpravy bude vysoká z toho důvodu, že komunikováním se zájemci stráví zaměstnanec na recepci v průměru 30 minut denně. Za rok takto odpracují 15,75 MD, což dělá 28 492 Kč na mzdě. Investice do tohoto návrhu se firmě do roka vrátí.

### **4.7 Rezervaˇcn´ı IS**

V této části odhadnu návrhy úpravy rezervačního IS uvedené v podsekci [3.2.7](#page-57-0) a zároveň návrh na úpravy v interním IS způsobu evidování zájemců o změnu skupiny, zmíněné v podsekci [3.2.4.](#page-53-0) Vše rozebírám v jedné sekci z toho důvodu, že se úpravy prolínají a tak díky tomu může být odhad na pochopení kódu na toto téma jen jednou v této sekci.

V návrhu se jedná o práci s tabulkou "Action feed" na databázové i aplikační úrovni. V interním IS se jedná o úpravu hlavní stránky a to přidání dvou bloků, dále pak úprava bloku na stránce detailu skupiny a nakonec bloku na detailu člena. Rezervační IS má úpravy tři a to změnu hlavní stránky, vytvoření nového okna se žádostí o změnu skupiny a nakonec okno s projevením zájmu o jednorázové akce a soukromé lekce.

Na spojený úkol na databázové i aplikační úrovni odhaduju pro oba pracovníky 2 MD z toho důvodu, že pro oba bude komplikované seznámení se z prostředím této úpravy. V interním IS při úpravách hlavní stránky odhaduji, že blok "Interests" zabere 2 MD, avšak komplikovanější "Waiting list" zabere 3 MD. Dále úprava na stránce skupiny je pouze zamezení možného přidání člena, které potrvá 0,5 MD. Změna na detailu člena bude ovšem komplikovanější, jelikož půjde o dva individuální způsoby chování v bloku "Action Feed" dle vybraného typu. Proto uvažiji, že toto zabere 2 MD.

Práce na hlavní stránce rezervačního IS zabere s každým blokem 2 MD. Dále pak odhad na každé okno je 10 MD. I přesto, že se skládájí jen ze 3 bloků, jsou zde věci, které čas nad tím strávený protáhnou, konkrétně přihlašování a odhlašování na dané akce. Na druhém okně bude časově náročné vyřešit reagovaní jednoho seznamu v závislosti na druhém.

Na tomto návrhu dělá celková časová náročnost 2 MD pro databázového specialistu a 35,5 MD pro programátora. K tomu je zapotřebí dané funkce otestovat. Aby firma u svých členů neztratila kredibilitu, musí být úpravy bezchybné a proto stále počítám s 25% času programátora. Testování tedy celkově zabere 8,875 MD.

Celková cena tohoto návrhu je 171 447 Kč.

4. POROVNÁNÍ A ZHODNOCENÍ EKONOMICKÝCH DOPADŮ NAVRHOVANÝCH změn

Návratovost zde mohu počítat pouze z urychlení procesu soukromých lekcí, jež je zobrazeno na diagramu [3.9](#page-61-0) z předchozí kapitoly. Zde v komunikaci zaměstnanec firmy na recepci v ušetří průměru 15 minut denně. To je polovina, než bylo zmíněno v předchozí sekci a tedy na mždě takto firma ušetří 13 746 Kč. To znamená návratovost investice do třinácti let.

Zde je ovšem nutné zmínit další výhody. První je uživatelská přívětivost interního IS, kde již nemusí být blok "Message of the day" využíván na jiné informace, než byl zamýšlen. Dále pak je zde uživatelská přívětivost pro členy tělocvičen. Kdy již kvůli žádosti o změnu skupiny není třeba komunikovat se zaměstnancem na recepci, ale může danou věc provést kdykoliv online. Dále pak přívětivější žádost o soukromou lekci. Poslední, velmi důležitá změna, je projevení zájmu o danou akci. Nyní je to evidované přehledně a tak se nemůže stát, že by se nevědělo o některém členovi, který má o akci zájem.

### **4.8 Evidov´an´ı voucher˚u**

Tyto úpravy přesouvají evidenci voucherů z DRIVE na interního IS. K tomu je zapotřebí přidat dvě tabulky na databázové úrovni a k tomu vytvořit tři nová okna v interním IS.

Práce databázového specialisty nad daným úkolem zabere 1 MD, je to z toho důvodu, že stačí, aby se seznámil s prostředím a poté je to již jen o přidání dvou tabulek, navazujících na tabulku "User".

Výhodou tohoto návrhu je, že programátor není téměř ovlivněn zbytkem kódu, protože vytvárí tři nová okna. Jedinou úpravu, kterou potřebuje udělat je, aby se nové stránky zobrazovaly na liště s ostatními odkazy na další stránky. Takováto úprava je ovšem časově zanedbatelná. Jedná se tedy o okno s typy voucherů, které není příliš složité, zabere jen 3 MD. Další okno s detailem voucheru zabere 6 MD a poslední okno se seznamem voucherů, kvůli vyhledávacím prvkům zabere 10 MD.

Na testování v tomto případě není potřeba vymezovat tolik času, jelikož vouchery jsou pro firmu okrajová záležitost. Z tohoto důvodu na testy vymezuji 15% času vývoje. Jedná se tedy o 2,85 MD.

Celková cena tohoto návrhu je 85 243 Kč.

Ušetření času pro zaměstnance je zde téměř nulové, již jen z důvodu, že firma za minulý rok prodala méně než deset voucherů. Jediný důvod, proč tuto evidenci převést je, aby byly správně zaznamenány všechny informace o členech a aby nebyl k evidenci používán dokument na DRIVE.

#### **4.9 Nov´a struktura datab´aze**

U tohoto návrhu jsem na závěr minulé kapitoly došel k tomu, že pro implementaci je vhodné vytvořit nový interní IS. Proto zde shrnu s optimistickým odhadem vývoj, proč to není vhodné v aktuální situaci.

Nejdříve tedy optimistické náklady na vývoj. Na vytvoření databáze s 16 tabulkami a 23 vazbami by databázový specialista potřeboval 10 MD. Na propojení této nové databáze s nově vytvářeným interním systémem by k tomu potřeboval spolupracovat i s programátorem a oběma by to zabralo 5 MD.

Nyní práce programátora, ten by nejdříve na základní strukturu aplikace spotřeboval 20 MD. Poté by vytvořil v novém systému všechna okna podle původního vzhledu v interním IS. Tam je 45 oken a každé okno by v průměru zabralo 7 MD. Na závěr by ještě bylo potřeba naprogramovat automatizace interního IS, ty by zabraly dalších 10 MD. Celkově by nad tím programátor strávil 350 MD.

Poslední, koho do tohoto výpočtu přidám, je tester, který opět bude mít  $25\%$  času z vývoje na testování. Celkově na tím stráví 87,5 MD.

I se zmíněným optimistickým odhadem by celý nový interní IS vyšel na 1 673 990 Kˇc.

Výhody této implementace jsou pouze v lepší databázové struktuře, kdy máme rozdíl mezi členem a zaměstnancem. Nevýhodou je, že v tomto odhadu nejsou převedena do nového systému stará data.

### **4.10 Smˇeny recepˇcn´ıch**

Poslední můj návrh z předchozí kapitoly, byl použití řešení od firmy NPC Solutions, s.r.o. To nabízí řešení navrhováné v sekci [3.1](#page-50-0) v předchozí kapitole za 300 Kč měsíčně.

Tuto cenu je potřeba porovnat s časem ušetřeným v případě využití tohoto řešení. Na základě schůze již na začátku kapitoly zmíněné[\[14\]](#page-79-0). Dojde zde k ušetření dvou hodin měsíčně. Což je v přepočtu 0,25 MD a to znamená ušetření 452 Kč za měsíc na mzdách. Každý měsíc tedy firma ušetří 152 Kč v případě zavedení tohoto návrhu.

Je tedy vidět, že nyní toto řešení nemá velké výhody, avšak jedná se o výhody do budoucna. Jak již bylo zmíněno v sekci [3.3.3,](#page-64-0) pokud začne tělocvičen přibývat, stane se toto řešení nezbytným.

### **4.11 Souhrn**

Dle poznatků z této kapitoly usuzuji, že návrhy které jsem v třetí kapile označil jako doporučené, se skutečně jeví jako výhodné na implementování. Jen jeden z těchto návrhů má nízkou finanční návratovost, avšak zvyšuje hodnotu firmy tím, že ji zpřístupňuje ještě více online.

Na závěr jsem vytvořil tabulku [4.3,](#page-75-0) ve které jsem sečetl náklady na im-plementaci všech návrhů ze sekce [3.2.](#page-51-0) Jedná se o návrhy doporučené z minulé kapitoly. Stejně tak jsem sečetl roční návratovost v ušetřených mzdách, to za 4. POROVNÁNÍ A ZHODNOCENÍ EKONOMICKÝCH DOPADŮ NAVRHOVANÝCH změn

rok dělá 79 955 Kč. Znamená to tedy, že při pohledu na tyto návrhy jako na jeden balíček implementací, je pak návratovost investice tři a půl roku.

<span id="page-75-0"></span>

| Zaměstnání             | Cas     | Cena.      |
|------------------------|---------|------------|
| Programátor Javascript | 57,5 MD | 219 018 Kč |
| Databázový specialista | 4 MD    | 13 844 Kč  |
| Tester                 | 13,5 MD | 44 577 Kč  |
| Celkem                 | 75 MD   | 277439 Kč  |

Tabulka 4.3: Celková časová a finanční náročnost navrhovaných změn

Nakonec ještě zmíním, že návhry změn ze sekce [3.3,](#page-62-0) jejichž ekonomický rozbor jsem provedl v předchozích třech sekcích, se ukázaly jako nepotřebné v aktuální situaci.

## Závěr

Cílem práce bylo analyzovat interní IS evidující členy tělocvičen a procesy s tím spojené firmy Železná koule, s.r.o.

Nejdříve jsem v diplomové práci podrobil rozboru celý interní IS společně s procesy s ním pracujícími. Přitom jsem zjistil propojení daného systému s rezervačním systémem firmy. V návaznosti na to jsem veškeré poznatky z rozboru analyzoval a poukázal jsem na možné nedostatky systému. Ve snaze odstranit tyto nedostatky jsem navrhl možná řešení a vylepšení interního IS a zároveň i rezervačního IS.

Ke konci mé práce jsem zhodnotil, které návrhy změn se vyplatí implementovat a které nikoli. Především jsem poukázal na to, že v nynější situaci není potřebné přecházet na nový IS. Návrhy, které jsem doporučil mají celkovou návratovost do tří a půl roku.

### **Literatura**

- [1] Cloudové uložiště: *Interní cloudové uložiště na adrese [https: // drive](https://drive.google.com/) .google .com/ , spravovan´e firmou Google*. [online], [cit. 1. 4. 2021]
- [2] Téma: *Fungování firmy*, Schůze s Kristínou Rýcovou, zaměstnanec firmy  $\mathrm{Ze}$ lezná koule, s.r.o., Praha 20. 2. 2021.
- [3] zeleznakoule.cz: *zeleznakoule.cz hlavn´ı str´anka*. [online], [cit. 10. 4. 2021] Dostupn´e z: https://www*.*[zeleznakoule](https://www.zeleznakoule.cz/)*.*cz/
- [4] Téma: *Návod recepce*, Interní dokument firmy pro nové zaměstnance, popisující chod firmy. Uložený na DRIVE. [Firma si jej nepřála zveřejnit].
- [5] Téma: *Rozbor interního informačního systému firmy Železná koule, s.r.o.*, Schůze s Kristínou Rýcovou, zaměstnanec firmy Železná koule, s.r.o., Praha 2. 4. 2021.
- [6] digitalocean.com: *digitalocean.com o firmˇe*. [online], [cit. 12. 4. 2021] Dostupn´e z: https://www*.*[digitalocean](https://www.digitalocean.com/about/)*.*com/about/
- [7] Intern´ı IS: *intern´ı IS dostupn´y pomoc´ı url adresy*. [online], [cit. 12. 4. 2021]
- [8] moje.zeleznakoule.cz: *moje.zeleznakoule.cz rezervační systém tělocvičen*, *dostupný všem členům.* [online], [cit. 12. 4. 2021] Dostupné z: [https://](https://moje.zeleznakoule.cz/) moje*.*[zeleznakoule](https://moje.zeleznakoule.cz/)*.*cz/
- [9] Mlejnek, Jiří: *Přednáška z BI-SI1.2 Návrhové vzory, komponenty*. [online], [cit. 12. 4. 2021] Dostupné z: [https://moodle-vyuka](https://moodle-vyuka.cvut.cz/pluginfile.php/388217/mod_resource/content/3/07.prednaska.pdf).cvut.cz/ pluginfile*.*[php/388217/mod\\_resource/content/3/07](https://moodle-vyuka.cvut.cz/pluginfile.php/388217/mod_resource/content/3/07.prednaska.pdf)*.*prednaska*.*pdf
- [10] Valenta, Michal: *Přednáška z BI-DBS Konceptuální modelování*. [online], [cit. 20.4. 2021] Dostupn´e z: [https://courses](https://courses.fit.cvut.cz/BI-DBS/materials/slides/hand-les02-konceptualni-modelovani.pdf)*.*fit*.*cvut*.*cz/BI-DBS/ [materials/slides/hand-les02-konceptualni-modelovani](https://courses.fit.cvut.cz/BI-DBS/materials/slides/hand-les02-konceptualni-modelovani.pdf)*.*pdf
- [11] Balsamiq Studios, *LLC: Balsamiq Mocups 3*. [software], [cit. 22. 4. 2021]. Verze na 30 dní dostupná z: [https://balsamiq](https://balsamiq.com/wireframes/desktop/).com/wireframes/ [desktop/](https://balsamiq.com/wireframes/desktop/)
- [12] planujsmeny.cz: *planujsmeny.cz*. [online], [cit. 25. 4. 2021]. dostupné z: [https://www](https://www.planujsmeny.cz/)*.*planujsmeny*.*cz/
- [13] platy.cz: *platy.cz platy.* [online], [cit. 27. 4. 2021]. dostupné z: [https:](https://www.platy.cz/platy) //www*.*platy*.*[cz/platy](https://www.platy.cz/platy)
- <span id="page-79-0"></span>[14] Téma: *Doba trvání procesů firmy Železná koule, s.r.o.*, Schůze s Kristínou Rýcovou, zaměstnanec firmy Železná koule, s.r.o., Praha 27. 4. 2021.
- $[15]$  § 7 zákona č. 589/1992 Sb., o pojistném na sociální zabezpečení a příspěvku na státní politiku zaměstnanosti. In: *Sbírka zákonů*. 1. 1. 2021.
- [16] § 2, § 5 zákona č. 592/1992 Sb., o pojistném na všeobecné zdravotní pojištění. In: *Sbírka zákonů*. 1. 1. 2021.

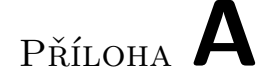

### Seznam použitých zkratek

- IS Informační systém
- **DRIVE** cloudové uložiště firmy google na internetových stránkách [https://drive](https://drive.google.com/)*.*google*.*com/ **KTBL** typ tréninkové jednotky - Cvičení s kettlebellem **GFM** typ tréninkové jednotky - Ground Force Method  $\mathbf{A12}$ typ tréninkové jednotky - Amazing 12
- $\boldsymbol{\mathrm{KDK}}\xspace$ typ tréninkové jednotky Kurzy domácího koulení
- **EET** elektronická evidence tržeb
- **MD** man-day

# PŘÍLOHA  $\mathsf B$

# Obsah přiloženého CD

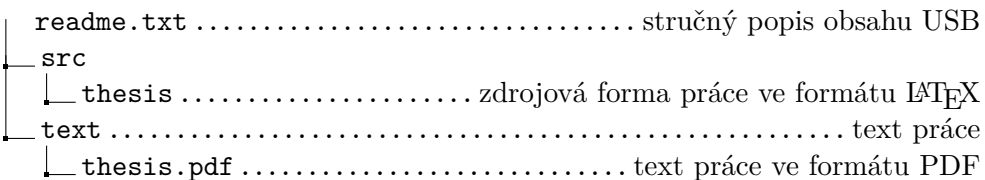